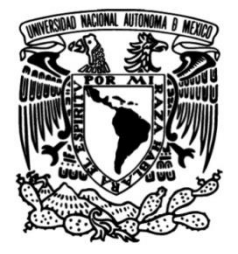

# **UNIVERSIDAD NACIONAL AUTÓNOMA DE MÉXICO**

### **FACULTAD DE INGENIERÍA**

# **Reporte de funciones realizadas para una planta de refinación**

### **INFORME DE ACTIVIDADES PROFESIONALES**

Que para obtener el título de **Ingeniero Mecatrónico**

### **P R E S E N T A**

Gerardo Ramírez Galindo

### **ASESOR(A) DE INFORME**

M. en A. Luis Yair Bautista Blanco

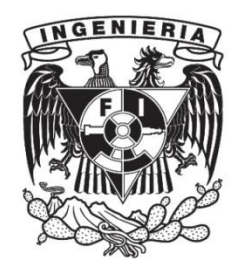

**Ciudad Universitaria, Cd. Mx., 2019**

### Introducción

- 1.-Objetivo.
- 2.- Descripción de la Empresa.
- 3.- Descripción del Proyecto.
	- 3.1.- Descripción del Sistema
	- 3.2.- Construcción de los gabinetes del SIS y SGF.
- 4.- Ambiente de programación Simatic PCS7.
- 5.- Arquitectura del sistema
- 6.- Filosofía de programación de los Sistemas de seguridad.
- 7.- Programación en el Ambiente PCS7.
- 8.- Ambiente Gráfico (HMI)
- 9.- Desarrollo de las Pruebas.
- 10.-Conclusiones.

Referencias.

#### **Introducción.**

En este trabajo se describirán principalmente las actividades realizadas dentro de la empresa Siemens, tales como una breve introducción de la empresa y las funciones realizadas dentro del equipo de trabajo del área de automatización de procesos, descripción del proyecto con la empresa Pemex la cual tiene como objetivo la programación, diseño y construcción de dos sistemas de seguridad, los cuales corresponden a un sistema de Gas y Fuego y un sistema instrumentado de seguridad que serán implementados en la refinería ubicada en Ciudad Madero Tamaulipas, en el capítulo 3.3. Se hablará de manera general de los sistemas instrumentados de seguridad y sistema de gas y fuego y la importancia de su implementación dentro de la refinería de Pemex, para los capítulos 4 al 7 se hablará principalmente del ambiente de trabajo de Simatic PCS7 abordando sus principales características, describiendo sus herramientas de trabajo que ofrece para realizar la programación y el diseño, así como el ambiente gráfico de redes que ofrece PCS7, descripción de la configuración del hardware y el ambiente gráfico (HMI) dentro de Wincc .

Finalmente se realizará la descripción de las pruebas realizadas con personal de Pemex dentro de las instalaciones de SIEMENS Vallejo resaltando los principales requerimientos solicitados al arranque del proyecto para su validación, así como una breve descripción del desarrollo de las pruebas y la relación que se llevó con el cliente, así como los puntos abiertos a corregir antes de la puesta en servicio.

Como conclusión se describirá de manera general el desarrollo del proyecto y cómo la formación académica es importante dentro de las actividades realizadas en la empresa, describiendo los puntos fuertes y las mejoras que se deberán llevar a cabo para futuros proyectos.

#### **1.- Objetivo.**

En el presente trabajo se describirán algunas áreas dentro de la compañía SIEMENS, así como su historia y el departamento encargado de realizar el desarrollo de proyectos, en este caso en particular se describirán los aspectos importantes de la implementación de un sistema de GAS Y FUEGO y un SISTEMA INSTRUMENTADO DE SEGURIDAD para la implementación de un nuevo turbogenerador en ciudad Madero Tamaulipas, aspectos importantes que debemos considerar en el diseño de gabinetes y la utilización de la herramienta de programación PCS7, también describiremos cuál fue el resultado de las pruebas finales del sistema y los comentarios realizados por el cliente final en este caso PEMEX.

Realizar el diseño de detalle de los gabinetes del sistema instrumentado de seguridad (SIS) y sistema de gas y fuego (SGF) con base en la cantidad de señales entregadas por el cliente final se tendrá que realizar los planos de armado de los gabinetes que serán aprobados para la construcción por Pemex.

Realizar la programación de la filosofía de operación del turbogenerador, una vez terminada la programación en la oficina de Siemens se invitará al cliente final para la prueba de los lazos de control, al final de la prueba se firmará los protocolos de aceptación de la programación, en caso de haber comentarios y/o cambios en lógicas de programación se anotará y firmará en una minuta la cual tendrá que ser firmada por todos los participantes involucrados.

### **2.- Descripción de la empresa.**

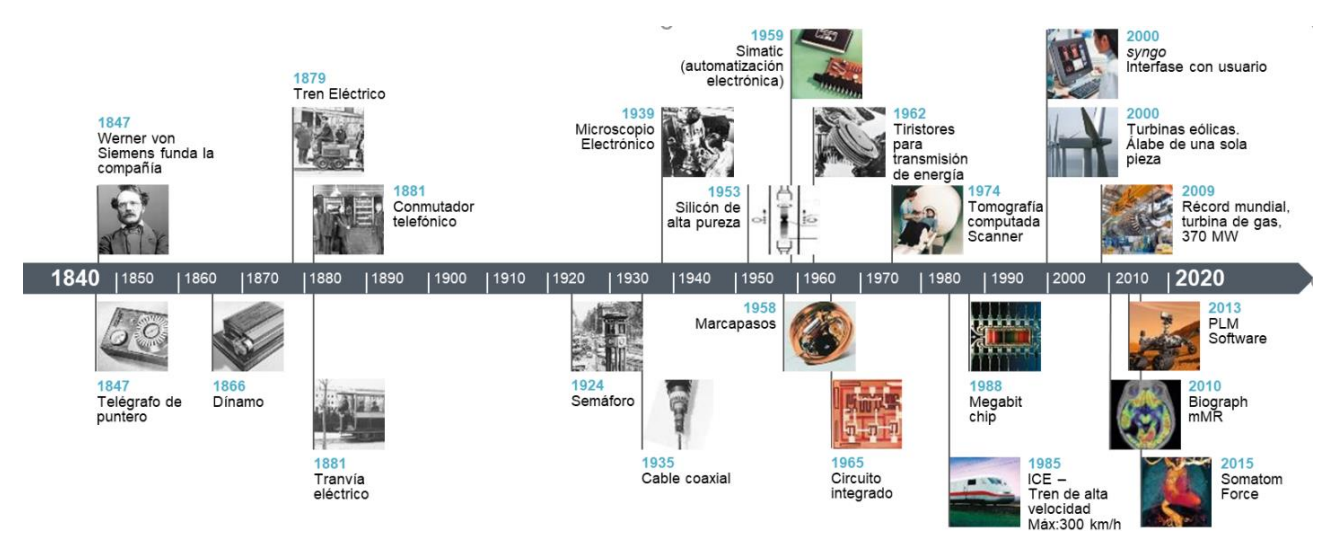

SIEMENS 168 años en el mundo.

**Figura 1. Línea del Tiempo.**

Siemens es una empresa multinacional de origen alemana que opera en los sectores industrial, energético, salud e infraestructura. La compañía tiene más de 362.000 empleados que trabajan para desarrollar y fabricar productos, diseñar e instalar complejos sistemas y proyectos, creando una amplia gama de soluciones para afrontar los retos más complicados de sus clientes.

La empresa fue fundada el 12 de octubre de 1847 en un piso interior de la calle Schöneberg nº19, Berlín por Werner von Siemens y Johann Georg Halske, bajo el nombre de Telegraphen-Bauanstalt von Siemens & Halske, a partir de 1897, Siemens & Halske AG. A fines del siglo XIX comenzó a construirse Siemensstadt en Berlín, un barrio residencial e industrial que acoge a sus empleados. (**Siemens** *Industrie Mall* **México)**

Desde 2009, ha invertido más de cien millones de euros en la construcción de nuevas instalaciones, nuevos centros de I+D y una nuevas oficinas corporativas. La más reciente, denominada "Dos Patios" ubicada en la Ciudad de México, uno de los edificios más ecológicos del país.

La fortaleza y la diversidad de Siemens México se refleja en sus [actividades:](http://corporate.siemens.com.mx/siemens-en-mexico/areas-en-las-que-trabajamos.html) desde soluciones médicas hasta proyectos relacionados con el suministro energético, la infraestructura y la industria.

En la figura número 2 podemos observar la distribución de la organización a nivel mundial, el área encargada del desarrollo de proyecto es *Process Industries and Drives.*

Estructura de la compañía.

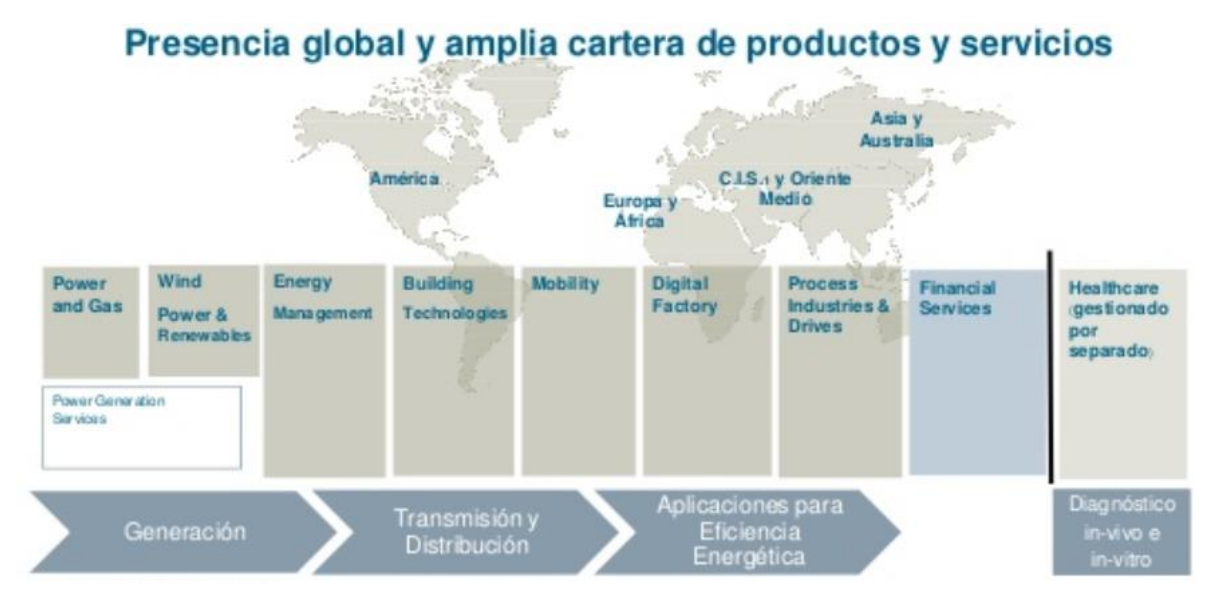

**Figura 2. Estructura de la compañía.**

**Ubicación en la Empresa.**

**Organigrama de la empresa Siemens a nivel México, departamento** *Process Indrustries and Drives*

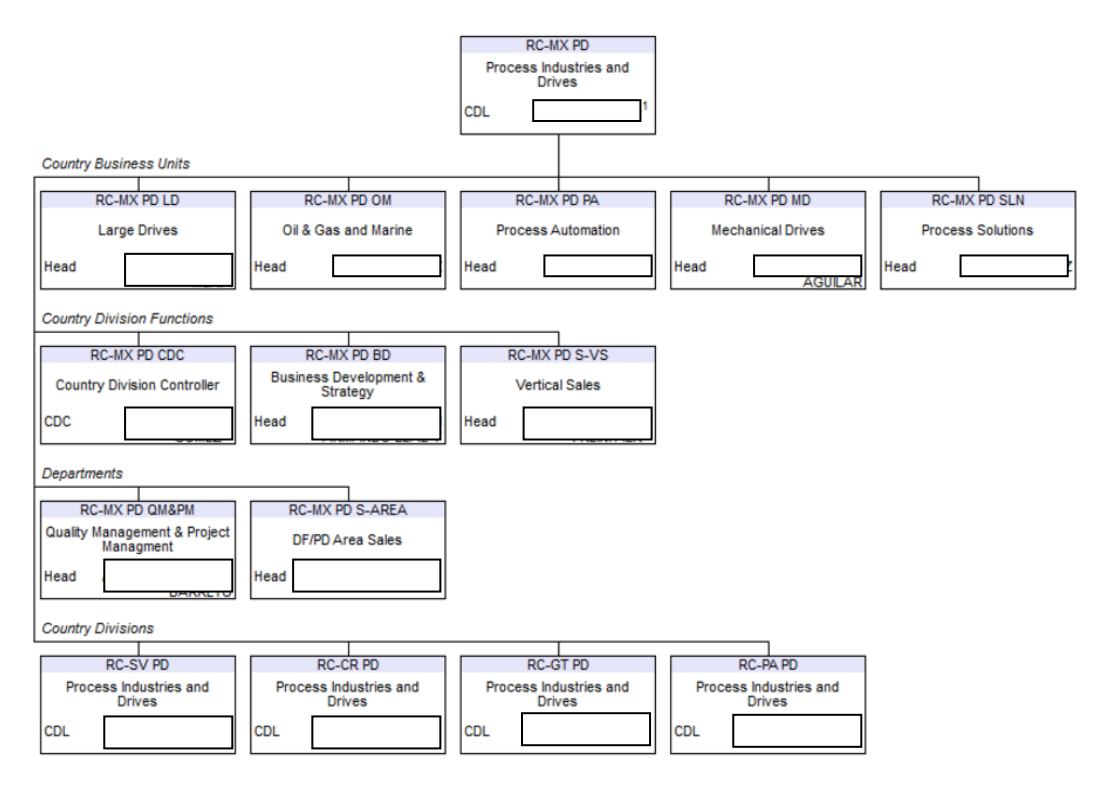

**Figura 3. Organigrama Empresarial Siemens.**

En la figura 3 se muestran los principales puestos de dirección y gerencia de las diferentes áreas de industria en Siemens,

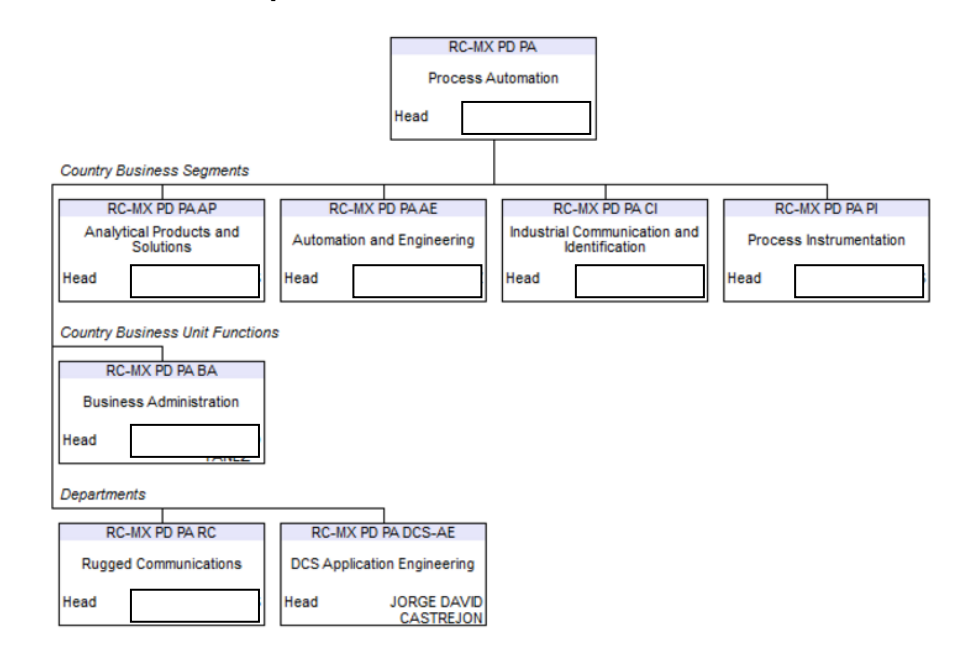

#### **Organigrama interno del departamento de** *Process Automation***.**

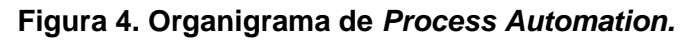

El departamento de *Process Automation* está compuesto por 4 áreas diferentes como se observa en la figura 4 las cuales son analítica, comunicaciones, producto y soluciones, estos 4 departamentos están liderados por el gerente Iván González, dentro del departamento de soluciones como líder de grupo se encuentra el ingeniero Jorge D. Castrejón Rodríguez y donde actualmente me encuentro desarrollado la función de ingeniero de servicio. En total el grupo consta de 10 personas 5 ingenieros de desarrollo y 5 responsables de proyectos.

Las actividades realizadas en el área de soluciones por los ingenieros de servicio son: la realización de ingeniería básica de los tableros de control como cálculo de potencia, diseño de diagramas eléctricos, diagramas de señales, supervisión de armado de gabinetes, cableado de redes Profinet y Profibus, para las actividades de cableado y armado de gabinetes nos apoyamos de un grupo técnico ubicado en las instalación de siemens Vallejo, así como las actividades de cableado en campo.

Las principales características que se buscan en los ingenieros para el puesto de servicio, son el análisis de diagramas eléctricos y de control, una cultura por el auto aprendizaje ya que en la mayoría de las plantas se encontrarán con diversos equipos los cuales se tendrán que intervenir para realizar la integración con el sistema de automatización.

#### **3.-Descripción del proyecto.**

Información General del proyecto.

Desarrollar la Ingeniería Básica y de Detalle que permitirá cubrir el déficit de energía eléctrica y vapor que se tenga en la Termo 1 de la Refinería Francisco I. Madero y que permitirá aumentar su desempeño, a partir del diseño, construcción e instalación de un turbogenerador a gas de 20-25 MW en sitio con recuperador de calor, sus equipos asociados y su integración a las instalaciones de la refinería "Francisco I. Madero. En las condiciones actuales, el área de fuerza no cubre la necesidad total de energía eléctrica de la Refinería, de 97.5 MW, por lo que es necesario el porteo de 14 MW de otros centros de trabajo de Pemex o de Comisión Federal de Electricidad (CFE).

Dado que la seguridad es un tema importante tanto para el proceso como para todo el personal que labora en la refinería se realizará el diseño de un sistema instrumentado de seguridad y un sistema de fuego y gas.

#### **3.1 Descripción del Sistema.**

El sistema instrumentado de seguridad es el que ejecutará acciones automáticas para mantener la planta en un estado seguro donde la presión, temperatura y nivel se encuentren en parámetros normales de operación, lo cual incluye el turbogenerador TG-7 y su recuperador de calor HRSG-1 o para llevarla a un estado seguro cuando una situación anormal se presenta, si la temperatura del sistema no está en rangos de arranque el sistema instrumentado de seguridad no permitirá el arranque de la turbina, las principales variables a monitorear serán presión, temperatura y nivel del domo de alimentación, los transmisores de temperatura estarán ubicados en los ductos del sobre-calentador.

En la figura 5 se puede observar el diagrama del turbogenerador (TG-7), recuperador de calor (HSRG-1) y el domo de alimentación.

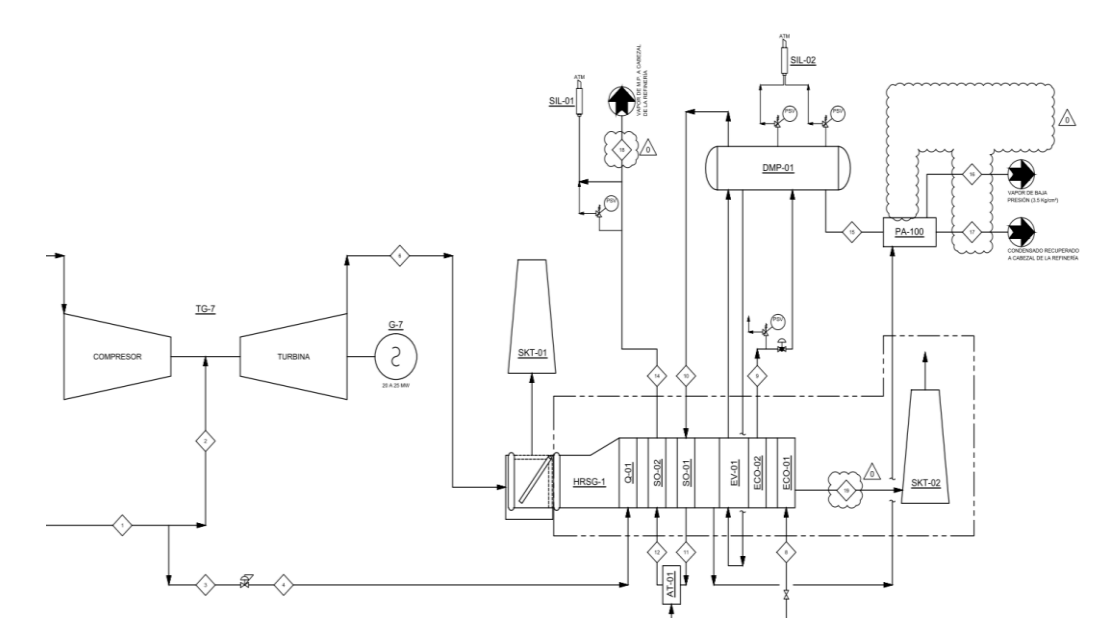

**Figura 5. Diagrama de proceso Proyecto Madero**.

El sistema de seguridad operará integrando los sistemas instrumentados de seguridad del TG-7, HRSG-1, las instalaciones para nuevos procesos, así como nuevos servicios auxiliares, el sistema instrumentado de seguridad (SIS) estará conformado por un PLC redundante (AS), las principales funciones del sistema SIS dentro del proyecto serán monitorear y determinar las condiciones de operación a fin de determinar alguna condición crítica, para así disminuir o prevenir alguna condición de riesgo, el SIS deberá realizar automáticamente una secuencia lógica de paro de emergencia del TG-7 y/o HRSG-1.

El SIS contará con la capacidad de comunicarse con el sistema de control distribuido (SCD) por medio de un protocolo de comunicación MODBUS TCP/IP (protocolo de comunicación abierta), para el sistema instrumentado de seguridad se tendrá una estación de operación ubicada en el cuarto de control central de la termo 1 para tareas de monitoreo y control, y una estación de ingeniería en el cuarto de gabinetes de la termo 1 para tareas de configuración y diagnóstico.

### **3.2.-Construcción de los gabinetes del SIS y SGF**

El sistema de Gas y fuego estará diseñado para desempeñar funciones de monitoreo, detección de incendios, detección de gases combustibles y gases tóxicos que pongan en peligro al personal, equipos e instalaciones, el sistema de gas y fuego deberá de indicar localmente y en campo de manera visual y audible la presencia de alguno de estos gases, en la figura 6 podemos observar los equipos contra incendios.

En las siguientes figuras se observan los instrumentos que serán accionados en caso de una situación de riesgo por el Sistema de Gas y Fuego.

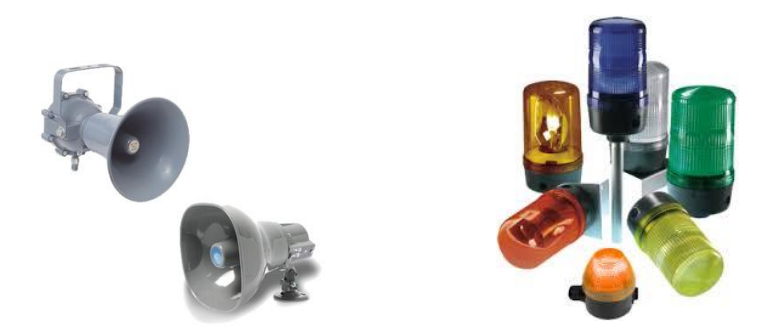

**Figura 6. Equipos ubicados en campo (alarmas Audibles y visibles)**

Las bocinas y torretas deberán ser instaladas con la finalidad de alertar al personal de operación de una situación de contingencia, también se deberán de programar alarmas e indicaciones en las pantallas de operación que estarán situadas en cuarto de control.

Una de las tareas como ingeniero de servicio es el diseño de la visualización que los operadores tendrán en el cuarto de control, es importante que todos los diseños estén aprobados por Pemex, para el caso de las alarmas usamos colores grises en un estado normal no alarmado, cuando se dispara una alarma el instrumento comenzará a parpadear de gris a rojo hasta que la alarma haya sido corregida y reconocida por el operador.

Los siguientes instrumentos representan en nuestro sistema señales de entrada digital y analógica, los cuales activarán las salidas a los instrumentos de señalización auditiva y visible en diferentes zonas de la planta.

Las Alarmas Manuales (interruptores de Disparo Manual), estarán situadas en el área de proceso, estarán disponibles para ser activadas por el personal operativo en turno en caso de presentarse una condición de emergencia, el accionamiento de estas alarmas disparará la activación de las sirenas y bocinas en el área, así como mensajes de alarma en las pantallas de operación en cuarto de control.

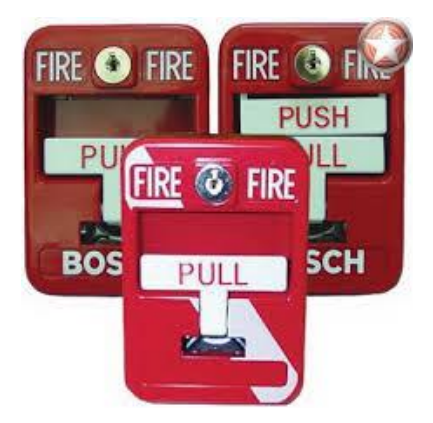

**Figura. 7 Equipos ubicados en campo (alarmas manuales)**

Los Detectores de mezclas explosivas analizarán las mezclas que se encuentran en el ambiente, en caso de detectar un 60% de gas combustible se activará las alarmas audibles y visibles que se encuentran en la zona operativa, además se mostrarán mensajes de alerta en las pantallas operativas ubicadas en cuarto de control.

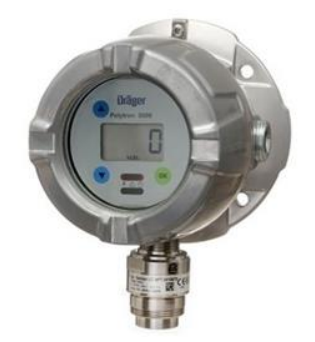

**Figura. 8 Detectores de mezclas explosivas.**

### Reporte de Titulación

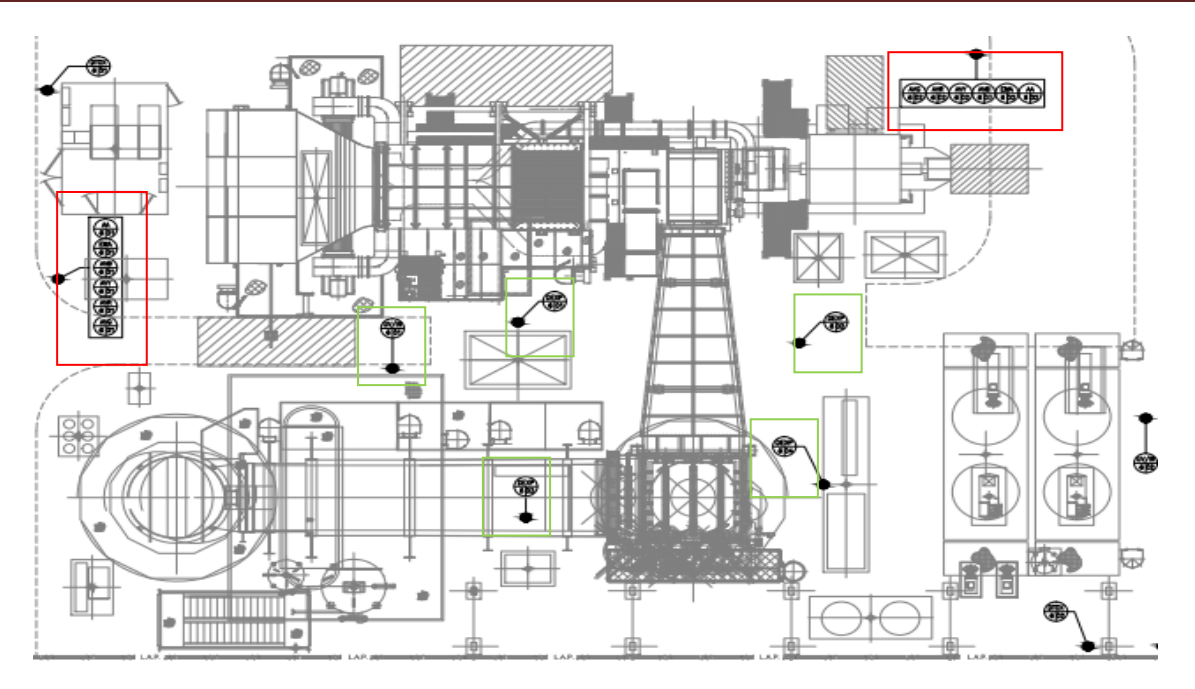

**Figura 9 Turbogenerador Refinería Francisco I. Madero.**

En la figura 9 se observa el diagrama del turbogenerador, los semáforos y alarmas audibles las cuales estarán ubicados en los costados superior e inferior del turbogenerador, en color rojo como se muestra la imagen están los instrumentos detectores de fuego y mezclas explosivas, los detectores de humo se encontrarán ubicados en la parte central del turbogenerador y están marcados en color verde, el diagrama y la distribución de los equipos fueron propuestos por la empresa Pemex. El diagrama que aquí se presenta debe ser desplegado en las estaciones de operación e ingeniería para la visualización del operador en turno, los transmisores de fuego y mezclas explosivas se encuentran en el centro ya que es la parte del quemador de ducto el cual sobre-calienta el vapor y la chimenea para realizar el venteo por lo cual esta área representa un mayor riesgo para el personal operativo, en caso de peligro los semáforos ubicados en los costados alarmarán al personal para evitar que ingresen al área en una situación de riesgo.

En la figura número 10 podemos observar la distribución de los instrumentos en los cuartos operativos de la refinería, con color amarillo se encuentran todos los dispositivos audibles y visibles ya instalados actualmente, los detectores de humo y mezclas explosivas están encerrados en color azul y utilizarán el protocolo de comunicación abierto MUDBUS RTU, los elementos en rojo serán instalados al final una vez que se realice la ampliación de las salas operativas.

### Reporte de Titulación

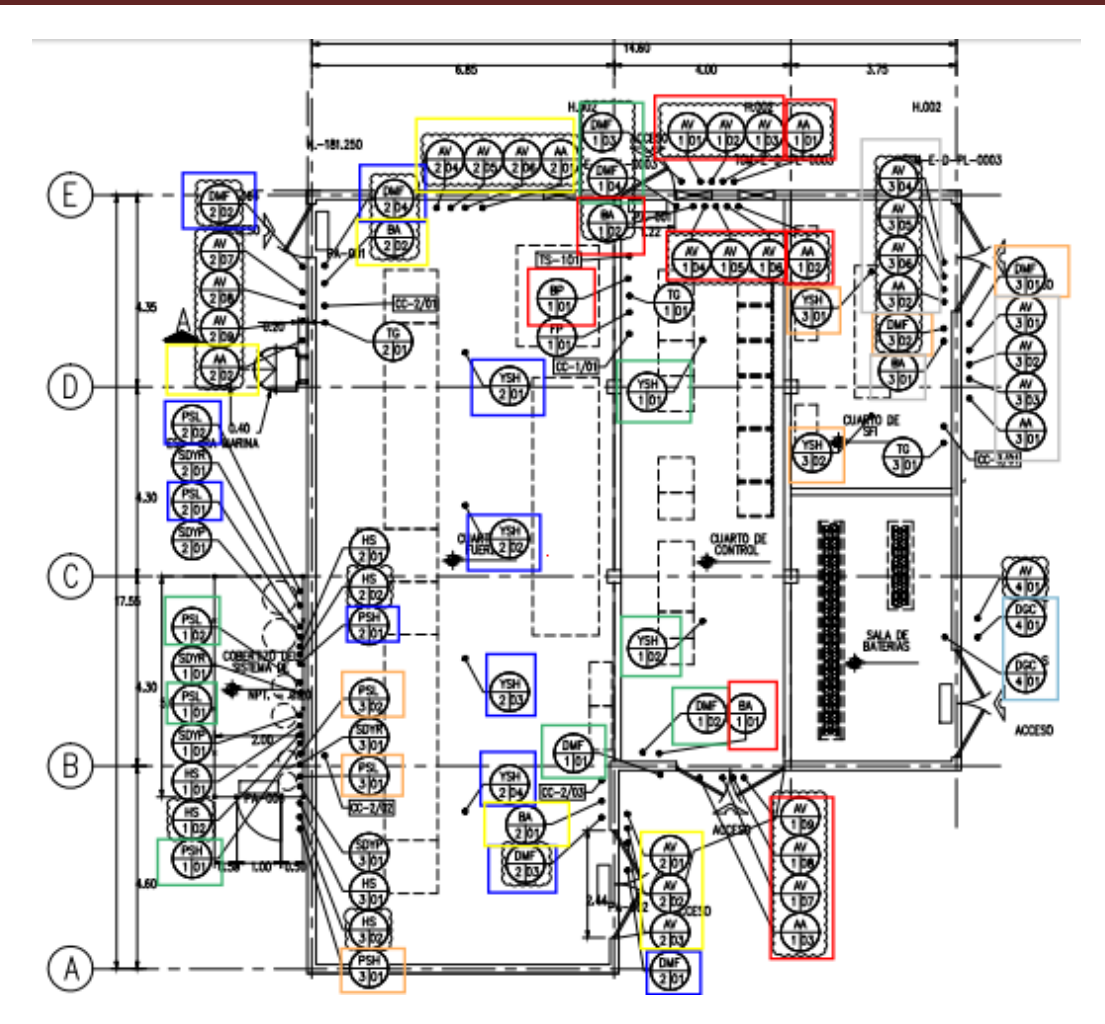

**Figura 10. Ubicación de los instrumentos en salas operativas (Comunicación Modbus)**

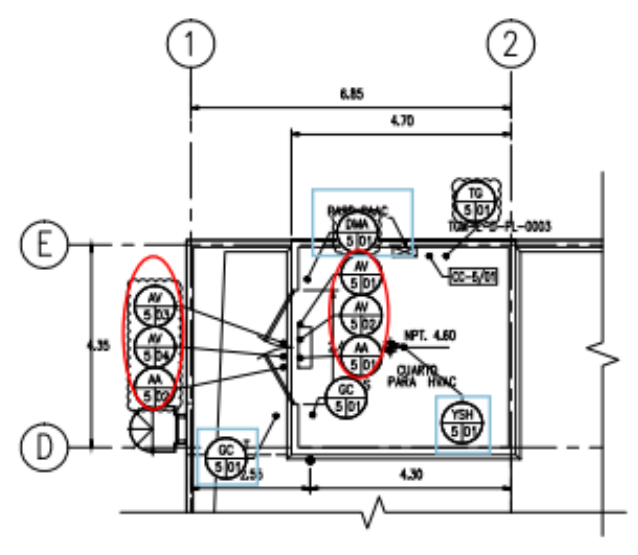

**Figura 11. Ubicación de los instrumentos en planta alta**

Modbus RTU es un protocolo de comunicación serial basado en la arquitectura maestro esclavo o cliente servidor, diseñado en 1979 por Modicon para su gama de controladores programables, es un protocolo de comunicación abierta, el modelo de datos en modbus distingue entradas digitales, salidas digitales (*Coils*), registros de entrada y registros de retención.

En el diagrama de la figura 11 se muestra la ubicación de los instrumentos, detectores de fuego, mezclas explosivas, alarmas audibles y alarmas visibles en la zona de oficinas, cuarto de control y cuarto de baterías de la refinería de Pemex, los diagramas representan el edificio que consta de dos plantas, el diagrama tendrá que ser representado en las estaciones de ingeniería y operación del sistema de gas y fuego alarmando al operador de turno, el estado normal del icono del instrumento tendrá que ser de color gris, cuando haya una situación de riesgo el ícono deberá parpadear de manera intermitente entre un color gris y un tono rojo.

Contando con la información de los instrumentos a controlar y las variables a monitorear para ambos sistemas el siguiente paso en el proyecto será el diseño y construcción de los gabinetes los cuales tendrán los equipos para realizar el monitoreo y las acciones de seguridad.

Dentro de los primeros pasos en la realización del proyecto para la refinería Francisco I. Madero, es presentar una propuesta general al cliente sobre la distribución que tendrá el gabinete dependiendo de la cantidad de señales para así presentar un estimado en la cantidad de tarjetas de entradas y salidas, la cantidad de fuentes de alimentación principal, el número de interruptores termomagnéticos, switch de comunicación, tipo de procesador simple o redundante, tarjetas de comunicación, etc.

Como ingeniero de servicio se debe presentar una propuesta del diseño de detalle de los gabinetes tomando en cuanta el tipo de zona donde estarán montados los equipos para determinar el tipo de gabinete a seleccionar y la tarjetería adecuado para la instalación, es importante que los ingenieros de servicio realicen un levantamiento en campo o si no es posible soliciten al cliente esta información antes de realizar una compra de materiales inadecuada que pueda repercutir en los costos del proyecto.

En la figura 12 se presenta una distribución preliminar del sistema Instrumentado de seguridad.

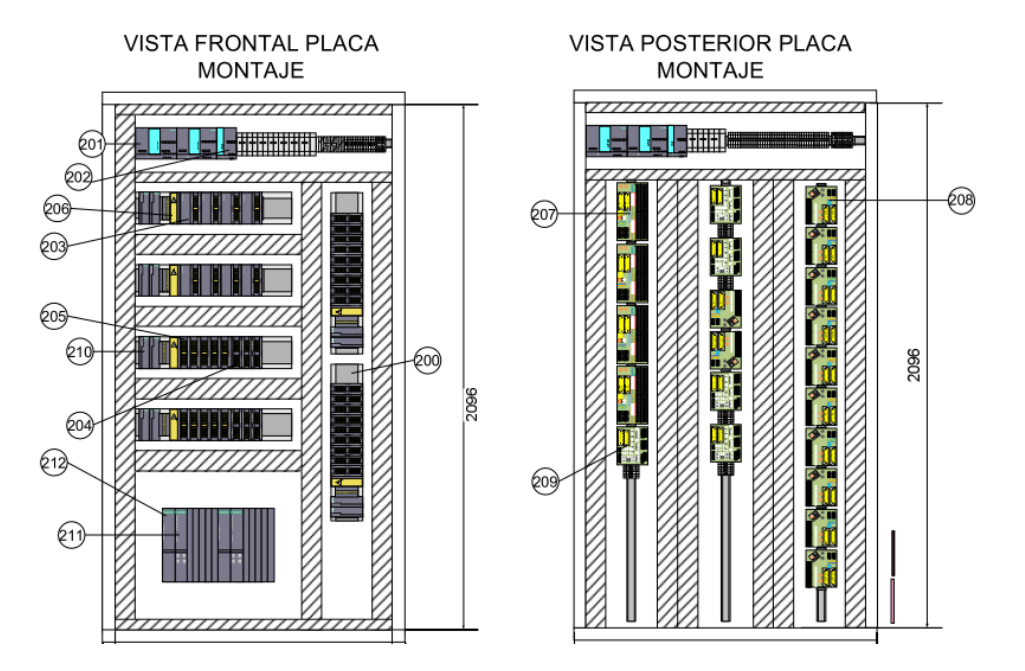

**Figura 12. Distribución General**

En la figura 12 se puede observar una propuesta preliminar de la cantidad de tarjetas con base en la lista de señales proporcionada, la distribución de los gabinetes fue uno de los primeros diseños realizados, el cual tuvo que ser aprobado por Pemex para su construcción, durante este proceso se redujo la cantidad de señales a monitorear dentro de los sistemas SIS y SGF, el motivo de reducción fue debido a un ajuste de presupuesto del proyecto, la reducción de señales no impacto el funcionamiento del sistema

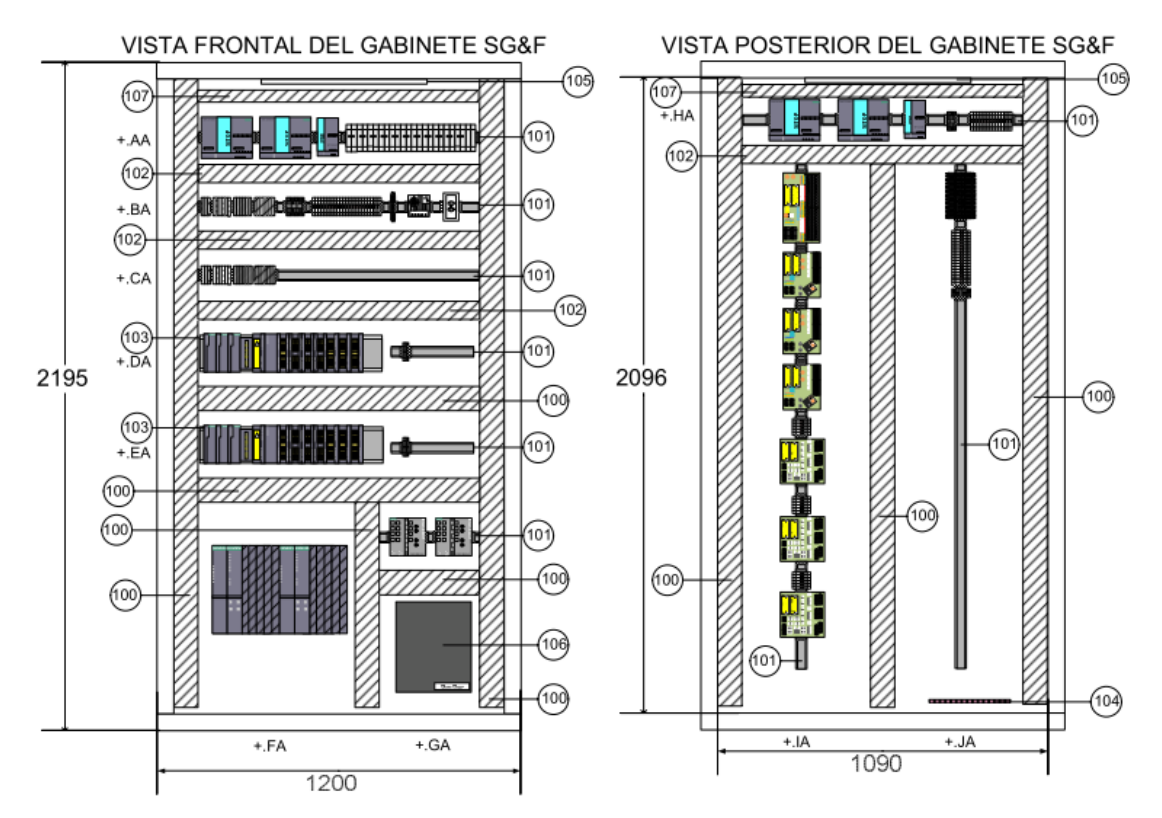

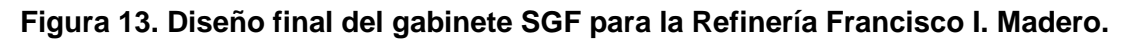

### Reporte de Titulación

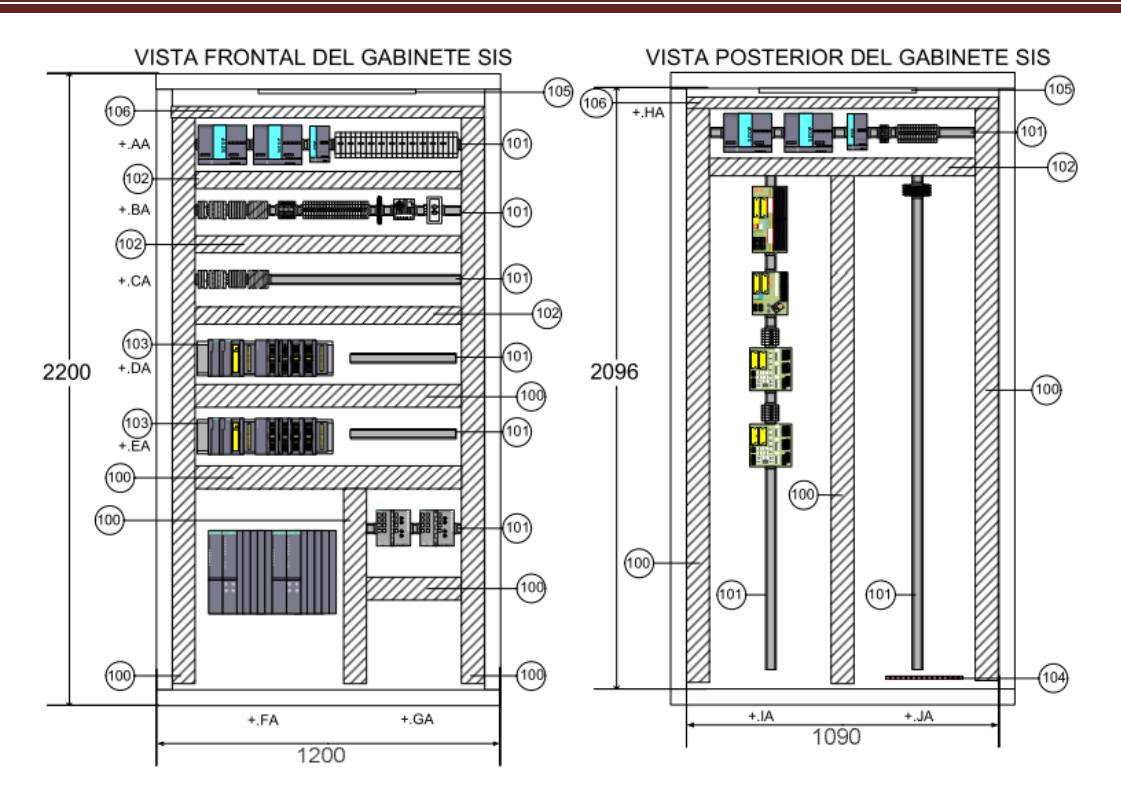

**Figura 14. Diseño final del gabinete SIS para la Refinería Francisco I. Madero.**

Los requerimientos principales en el diseño de los gabinetes para el proyecto fue el dimensionamiento de las fuentes de alimentación dependiendo del consumo de potencia de los equipos, así como también se contempla en el diseño un módulo de redundancia para evitar que todo el sistema esté dependiendo de una sola fuente, en la figura 15 se puede observar el arreglo de las fuentes de alimentación.

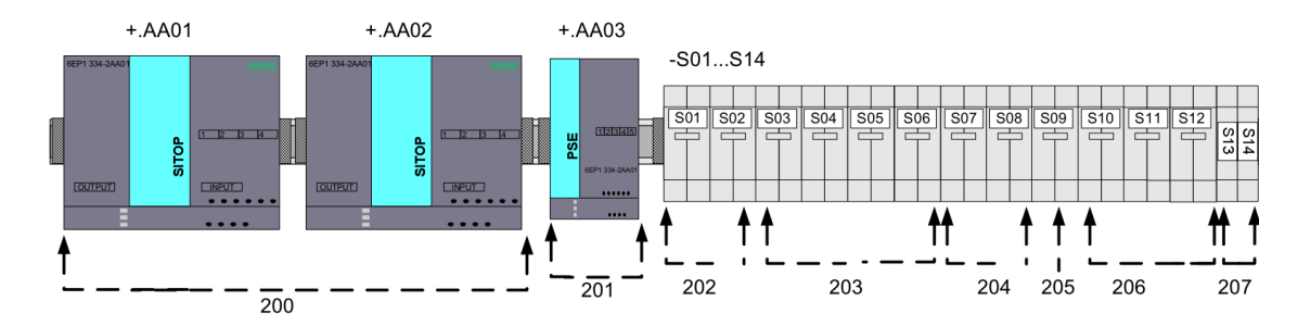

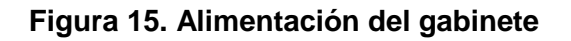

En la figura15 se observa con el número 200 las 2 fuentes de alimentación a 24 [V] DC, las cuales tienen como número de parte 6EP1336-3BA00, el módulo de redundancia con el número marcada en 201, las siguientes imágenes del 202 al 207 corresponde los interruptores termomagnéticos los cuales tiene como función proteger los sistemas en caso de un corto circuito, estos fueron dimensionados con base al instrumento o número de instrumentos en los que se encuentra conectado.

En la siguiente figura 16 se puede observar el diagrama de conexión para el módulo de redundancia de las fuentes.

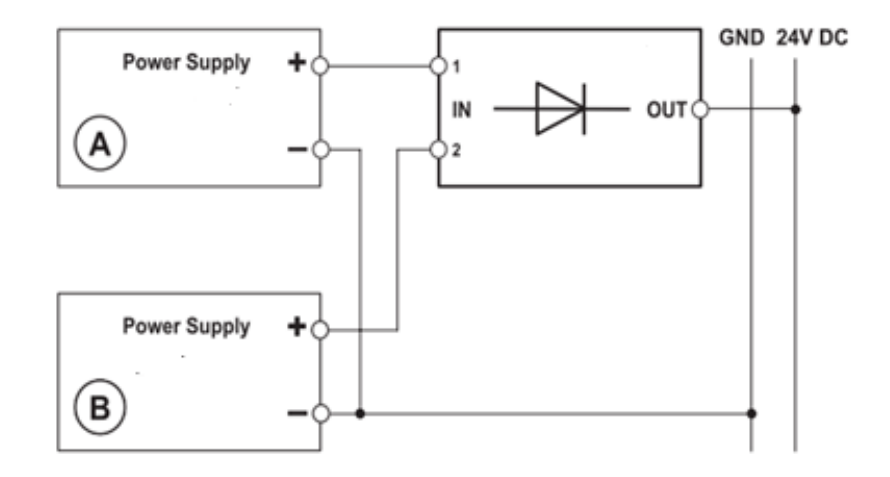

**Figura 16 Módulo de redundancia.**

En los sistemas de seguridad la importancia de estar en todo momento monitoreando los diferentes instrumentos es crucial, ya que de ello dependerá la seguridad de la planta y de todo el personal que labora en ella, por lo cual en el diseño de los sistemas instrumentado de seguridad y el sistemas contra fuego cuenta con dos estaciones de automatización (AS), las cuales garantizarán que aunque un CPU presente alguna falla el PLC que estaba en espera tomará el mando. En la figura 17 podemos observar el diseño redundante de los PLC´s.

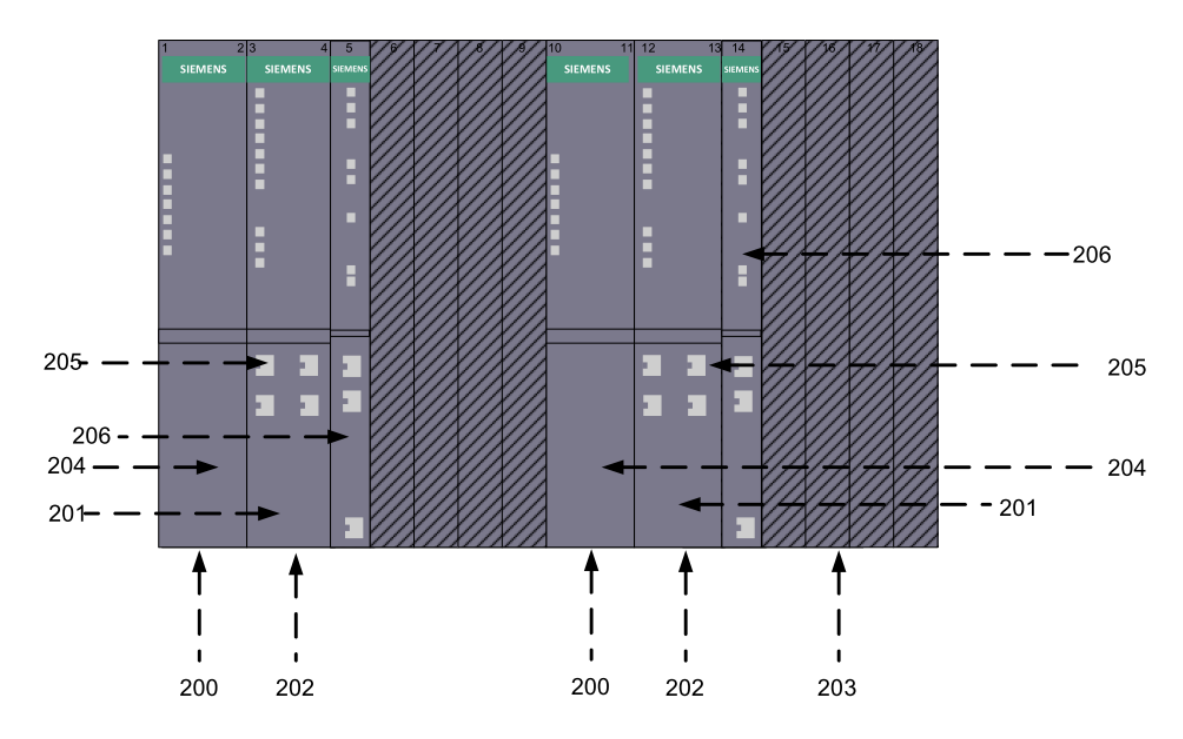

**Figura 17 arreglo redundante de AS.**

En la figura 17 se observa las dos estaciones de automatización montadas en un Rack de 18 slots, los PLC´s cuenta con su propia fuente de alimentación ubicada con el número 200, y dos tarjetas de comunicación ya que el sistema Instrumentado de seguridad y el Sistema de gas y fuego enviará información al Sistema de control (SDC).

El PLC 410-5H que estamos usando en este proyecto cuenta con puertos de comunicación Profibus y Profinet, así como diferentes LEDs ubicados en la parte frontal los cuales nos indican el estado en el que se encuentra el PLC y representan una manera sencilla de poder identificar el error, por ejemplo, nos indica fallas en la redes de profibus y profinet, en caso de tener PLC´s redundantes se indica cuando hay una falla en la sincronización de los módulos, el modelo de PLC 410-5H no cuenta con un selector de Run o Stop físico, la acción de arrancar o paro del PLC se debe llevar a cabo dentro del programa, físicamente se encuentra indicado el estado del PLC, al tener un rack de 18 slots los PLC´s pueden estar en posición 1 ó 0 en la parte trasera del PLC se puede configurar esta posición, es importante no mezclar la posiciones para evitar tener una falla de bus, también la posición del PLC es indicado en la parte frontal.

En la figura 18 podemos observar las características que presenta.

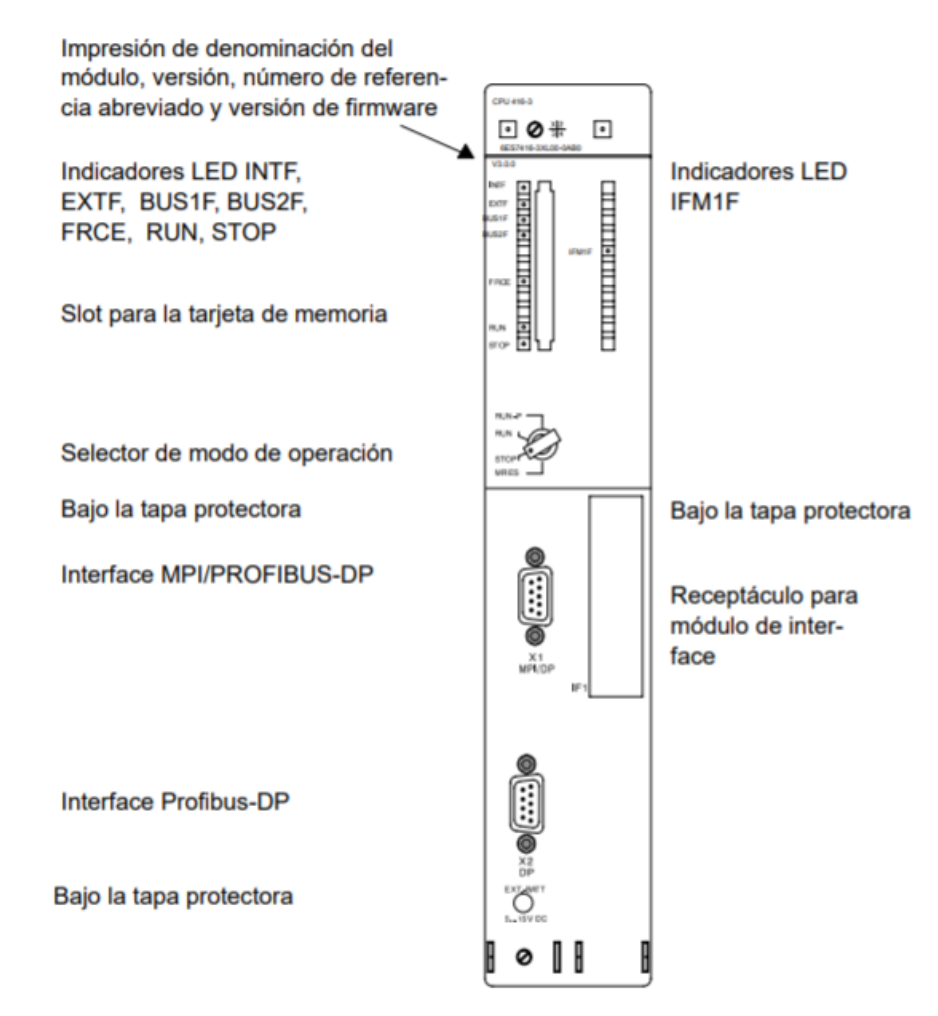

**Figura 18 PLC 410-5H**

En este proyecto también se considera redundancia en señales y en comunicación, en la figura 19 se observa la distribución de las tarjetas ocupadas en el SGF.

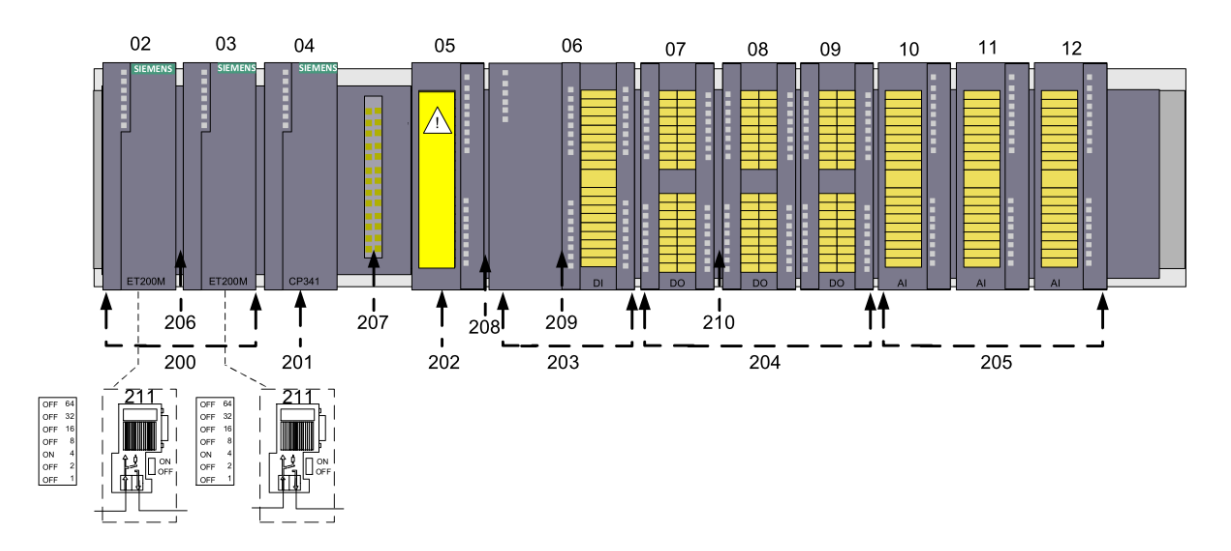

**Figura. 19 tarjetas del Sistema de Gas y Fuego.**

En la figura 19 se observa con el número 200 la redundancia en los módulos de comunicación (IM-153) para las tarjetas de entrada y salida, en este proyecto se utiliza una tarjeta de entradas Digitales de 24 canales 3 tarjetas de salidas digitales y 3 tarjetas de entradas analógicas, ya que el sistema es redundante el número total de tarjetas empleadas es de 2DI, 6DO y 6AI.

El cableado de las tarjetas de entrada y salida fue realizado por el personal técnico de Siemens, la responsabilidad como ingeniero de servicio fue el revisar a detalle que cada canal de las tarjetas estuviera conectado correctamente y correspondiera con los planos de cableado, posteriormente se tuvo que revisar que los canales de las tarjetas estuvieran funcionando correctamente, con la ayuda del programa de ingeniería y un multímetro se verificaron entras y salidas digitales y analógicas.

Por último en el diseño se tiene los módulos terminales, los cuales realizan la redundancia en las señales de entrada y salida, así como facilitar el cableado ya que cuentan con cables pre-armados para la fácil conexión con los módulos de entrada y salida como se muestra en la figura 20.

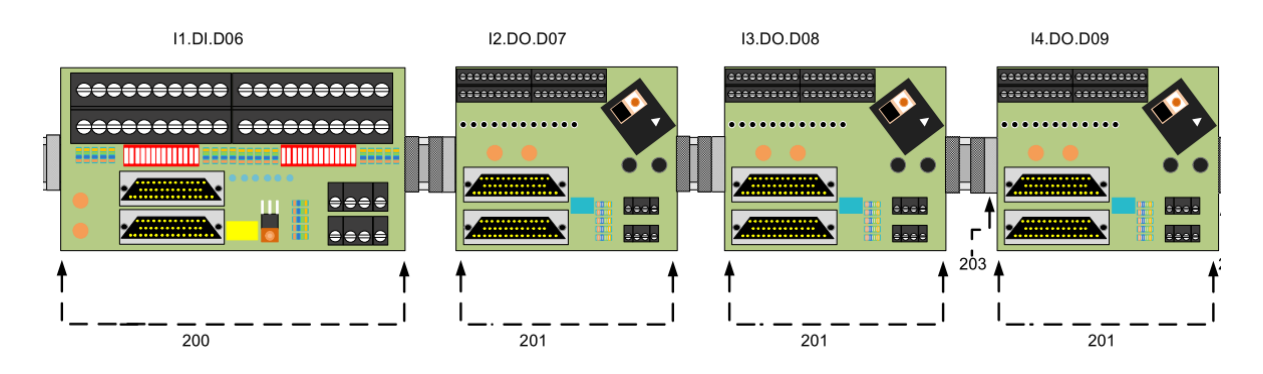

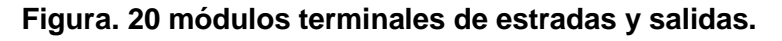

En la figura 21 se observa un esquema general de las conexiones desde el PLC redundante, las tarjetas de comunicación y a nivel de campo con los módulos terminales, la red de comunicación con las estaciones de ingeniería y operación se realizarán por medio de comunicación Profinet, también se puede observar la red hacia la tarjetas de comunicación por medio de cable Profibus con el arreglo redundante. Cada IM 153 estará conectada a un PLC para realizar la redundancia, así como también se observa la redundancia en señales para garantizar que no haya perdida de información por alguna falla en las tarietas de entrada.

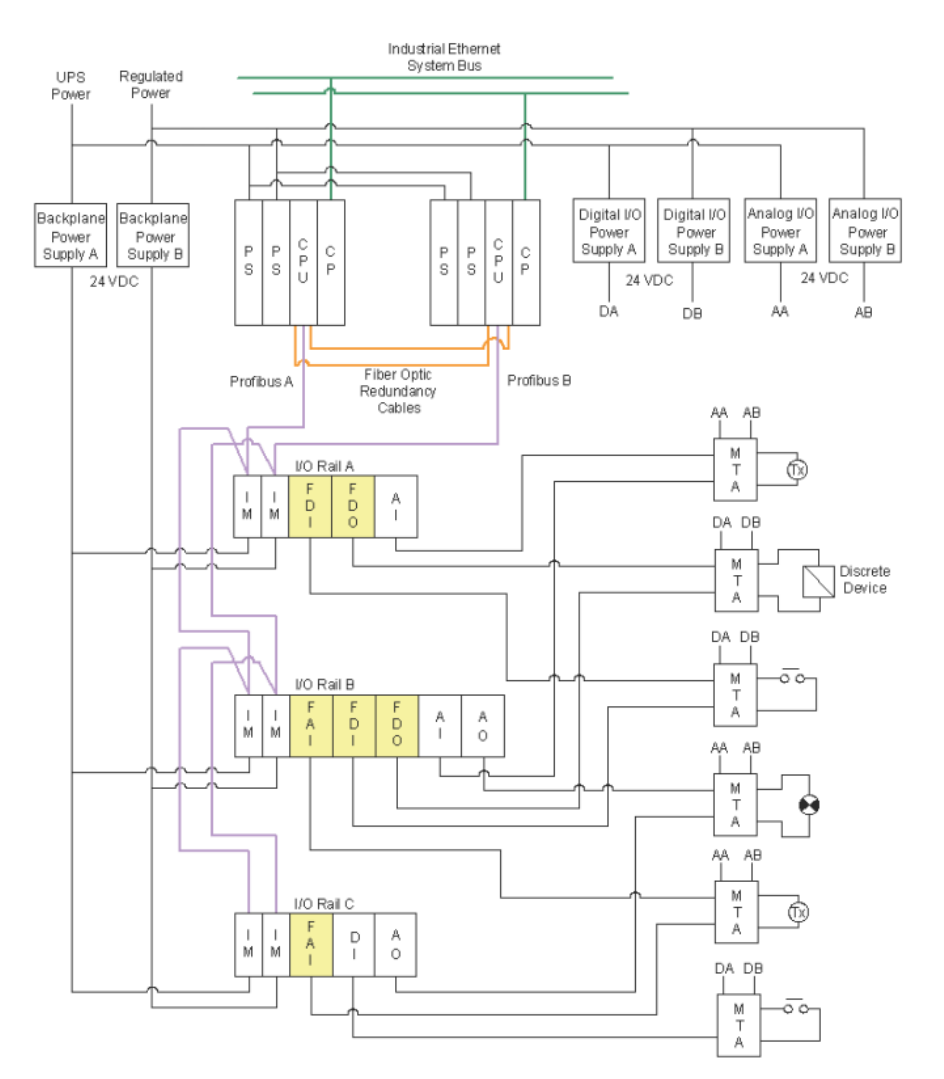

**Figura 21. Arquitectura de Conexión MTA.**

En la figura 21 se observa una arquitectura de cableado del sistema, en la parte superior en color verde se tiene la comunicación con la estación AS por medio de un cable profinet (RJ45), la red de planta tambien es redundante para evitar alguna pérdida de información para las estaciones de monitoreo, la sincronicación de las estaciones AS (PLC) se realiza a través de fibra óptica la cual garantiza la alta disponobilidad del sistema y está representada en color naranja, la conexión de nuestras estaciones remotas I/O se realiza por medio de un cable profibus (color morado) el cual está conectado a las cabeceras IM 153-2 para la redundacia en módulos, para el cableado de campo todas las señales cableadas tendrán que llegar a pie de gabinete y deberán ser conectadas a los dispositivos MTAs, los cuales por medio de un cable prearmado garatizarán la redundancia en entradas y salidas.

Gabinete SGF vista Frontal.

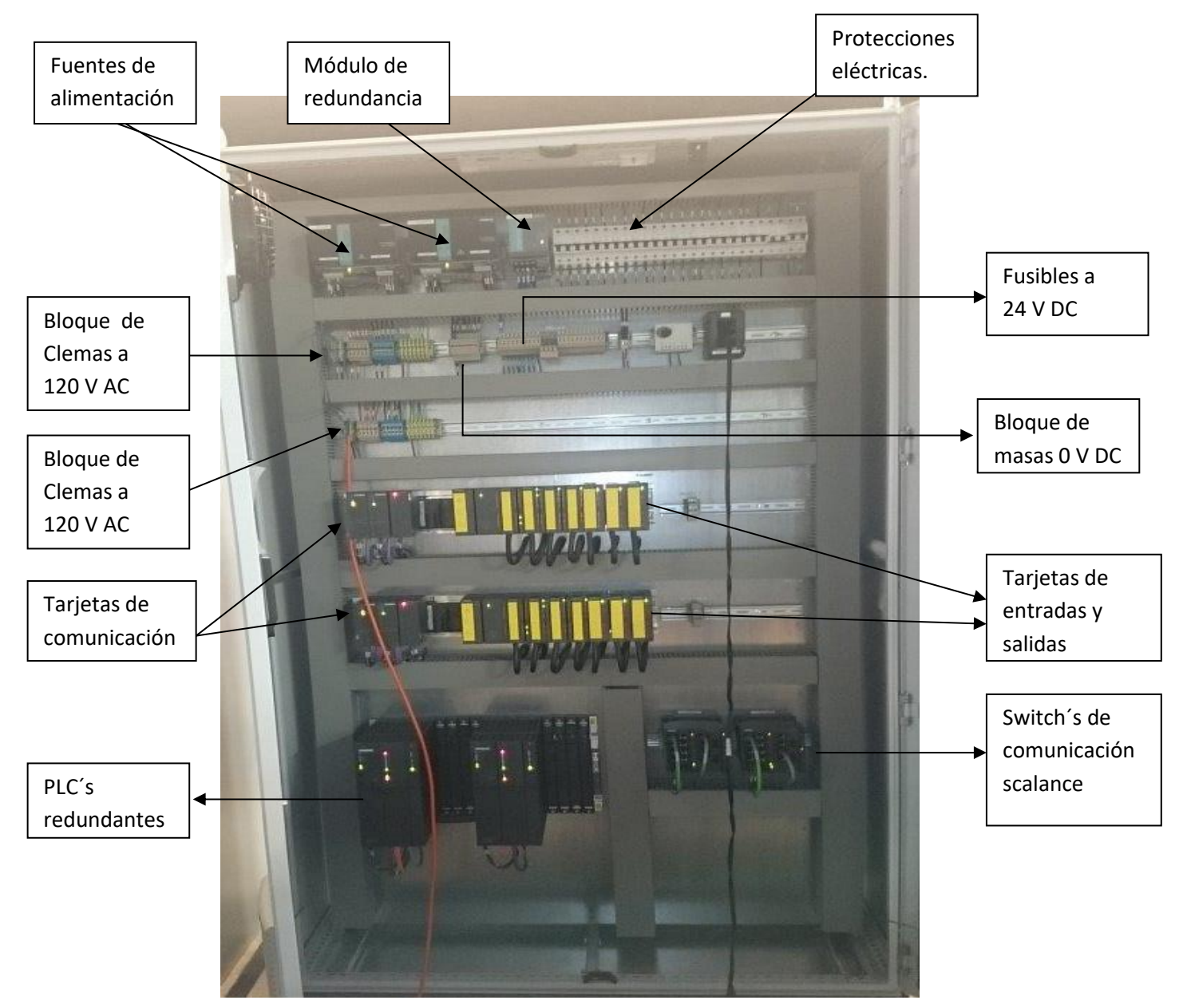

**Figura 22 Gabinete SGF proyecto Madero.**

En la figura 22 se observa el diseño final de los gabinetes, éstos se energizan para probar que todos los elementos funcionen adecuadamente, posterior al energizado del tablero se deberá de cargar la programación del PLC y revisar que todo lo LEDs no indique alguna falla.

Antes de energizar el gabinete se verificó que no haya ningún corto circuito en los tableros, también se revisó que todos los cables profibus y profinet estén armados adecuadamente y que todos los equipos estén cableado de acuerdo a la ingeniería básica entregada, en caso de encontrar alguna desviación del diseño se deberá notificar al encargado del taller para corroborar el porqué del cambio y realizar la corrección en el armado o en el diseño de los planos.

Gabinete vista posterior SGF.

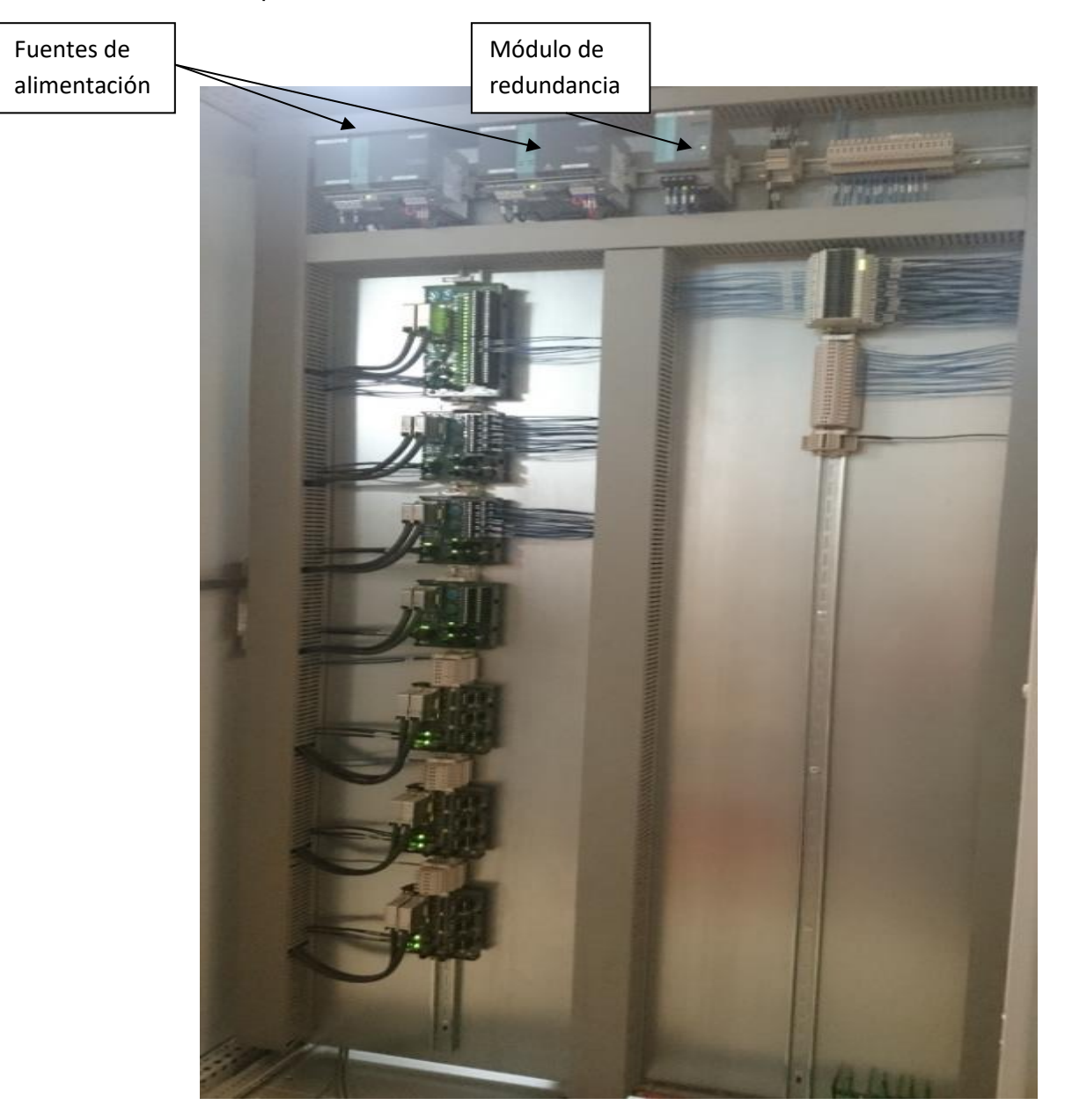

**Figura 23. Gabinete SGF proyecto Madero.**

La vista posterior del gabinete contiene los dispositivos MTAs y las fuentes de alimentación para instrumentación en campo, ya que por especificación del proyecto habrá instrumentos que se conectarán a 3 hilos y es necesario alimentarlos desde el gabinete.

En el cálculo de cargas se determinó colocar fuentes independientes que pudieran suministrar alimentación a equipos terceros para evitar comprometer a las fuentes principales en caso de algún corto circuito ocasionado por lo equipos de campo, este diseño se presentó a Pemex antes de su construcción para su aprobación, es importante que los ingenieros de servicio estén en contacto directo con el manager del proyecto para notificar cualquier modificación para que éste lo puede presentar al cliente final con los argumentos adecuados.

## Reporte de Titulación

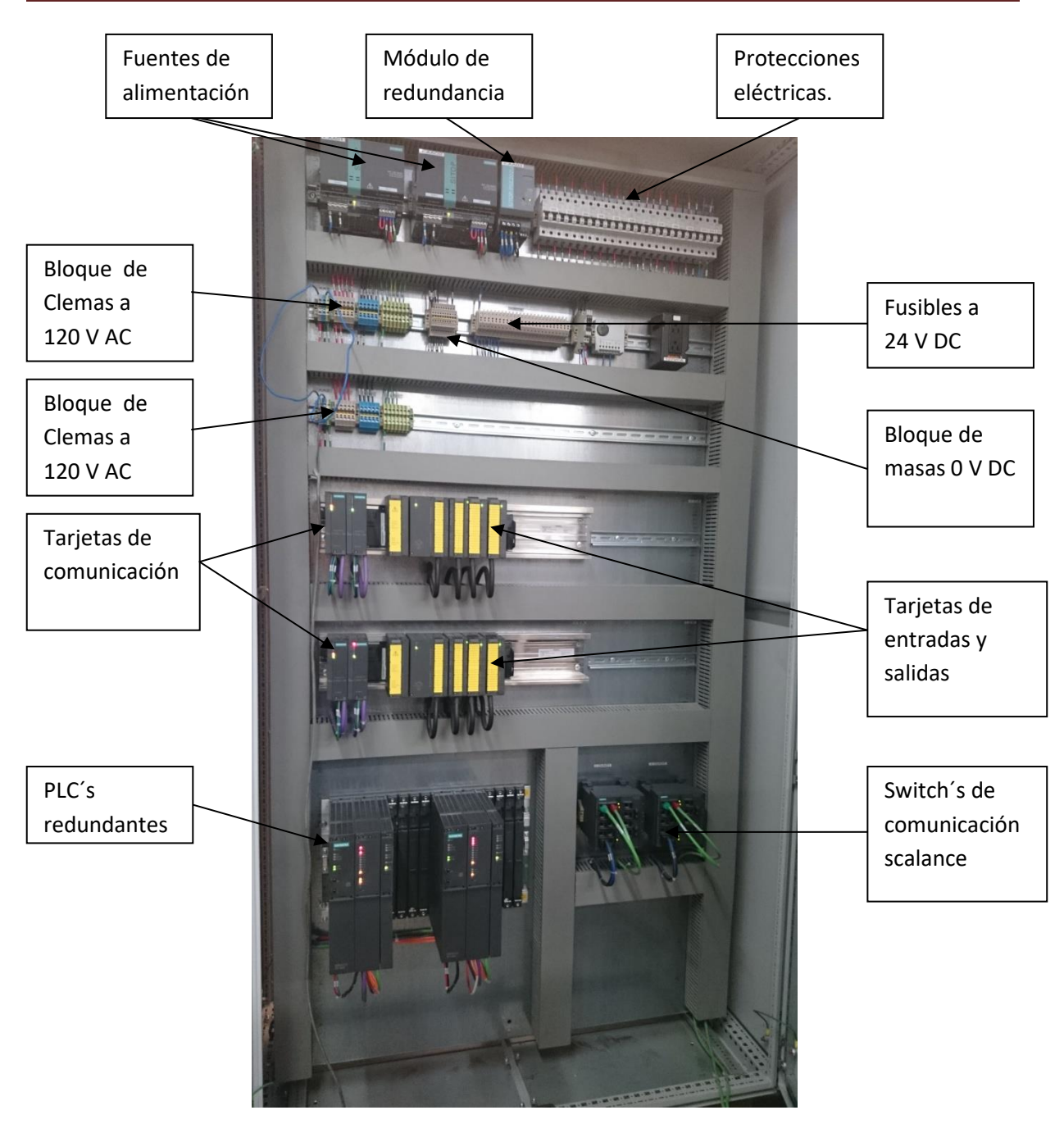

**Figura 24 Gabinete SIS Proyecto Madero.**

Al haber diseñado la distribución general de los equipos que deberán de ir dentro del gabinete, el siguiente paso será dimensionar la capacidad de cada instrumento, para así poder elegir adecuadamente la protección para el equipo, para este proyecto se usarán fuentes de 127[V] AC a 24[V] DC con una corriente de 20 [A], en el siguiente tema se realizará el cálculo de la memoria de consumo de potencia y el diseño del cableado eléctrico.

### **Diagramas de Cableado**

Uno de los requerimientos de instalación en gabinetes es la necesidad de una UPS (*Unit Power Supply*) que Pemex proporcionará, por lo que se debe dimensionar adecuadamente para poder entregar la potencia requerida para cada gabinete. Dentro de los gabinetes habrá equipos conectados a 24[V] en DC y otros 120 [V] AC. En la siguiente tabla podemos observar la cantidad de equipos conectados a 24[V] en DC.

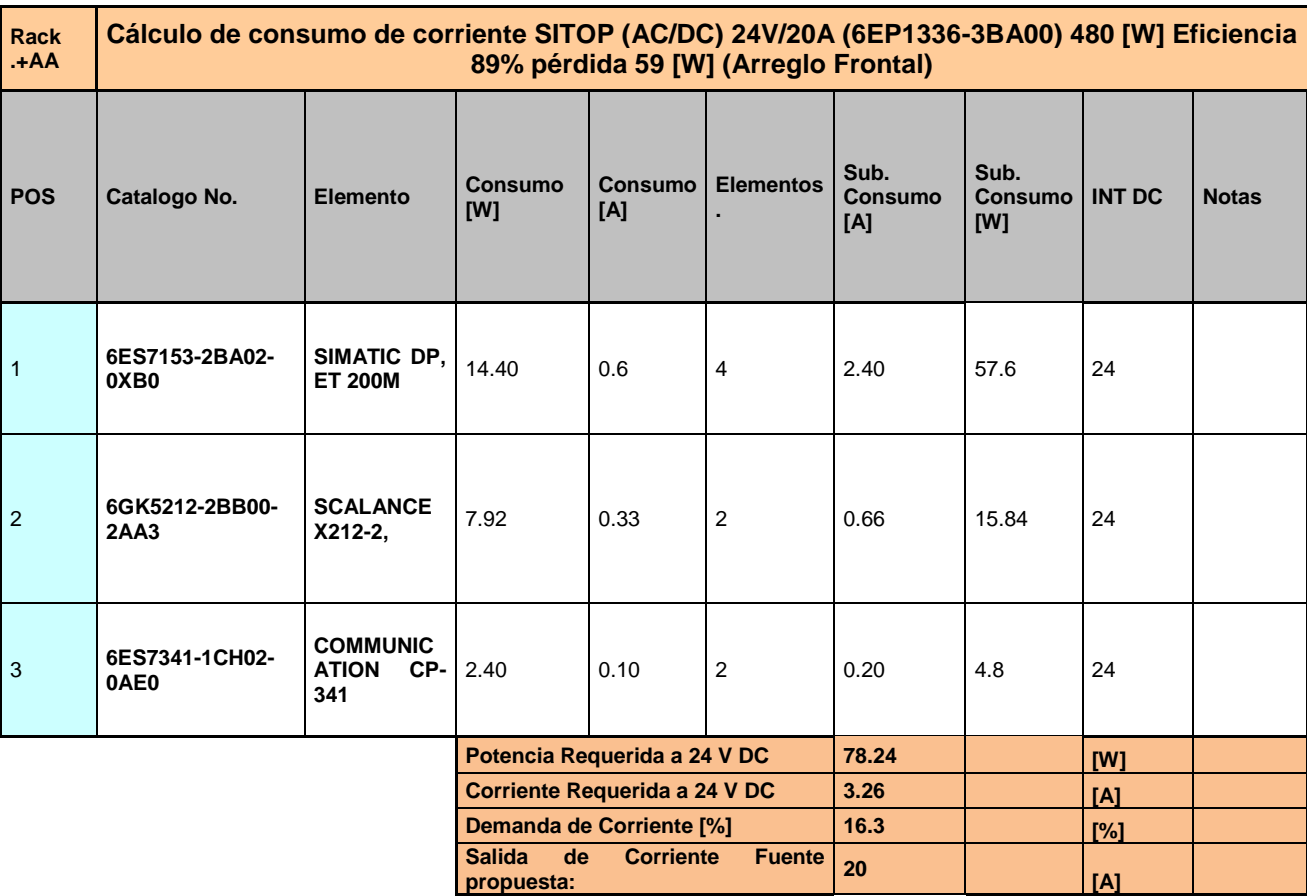

#### **Tabla 1 Consumo de potencia a 24 V DC.**

En la tabla 1 se observa la cantidad de elementos conectados al arreglo de fuentes frontales dentro del gabinete, para realizar el cálculo se utilizaron las hojas de especificaciones tomando en cuenta el consumo máximo en corriente, la cantidad de potencia demandada por los elementos, el arreglo frontal de las fuentes de alimentación es de 78.24 [W], lo que equivale a un 16% de la fuente de alimentación.

En la tabla 2 se obtiene el consumo de potencia en el arreglo de fuentes de alimentación en la parte posterior del gabinete.

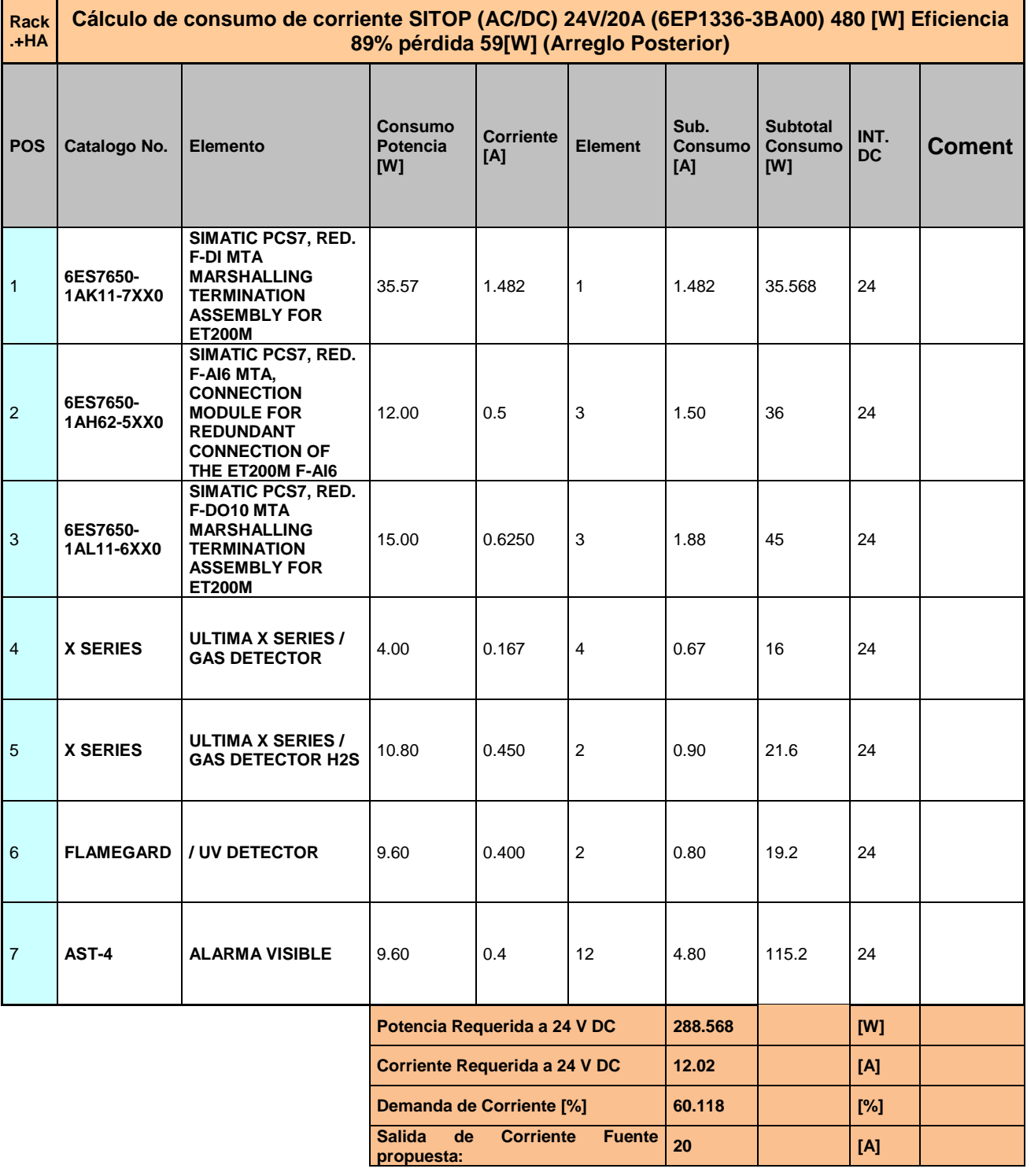

#### **Tabla 2 Consumo de potencia en la parte posterior.**

En la tabla 2 se puede observar los elementos involucrados en la parte posterior del gabinete, los cuales son las MTA´s, para las tarjetas de entradas digitales, entradas analógicas y salidas digitales, para el caso de las entradas analógicas se tendrán instrumentos con conexión a 3 hilos, por lo que el gabinete proporcionará la alimentación a 24 [V] en DC, éste será el caso de las alamar visibles, detectores de humo, detectores de gas, etc.

### **4.- Ambiente de programación Simatic PCS7.**

### **SIEMENS**

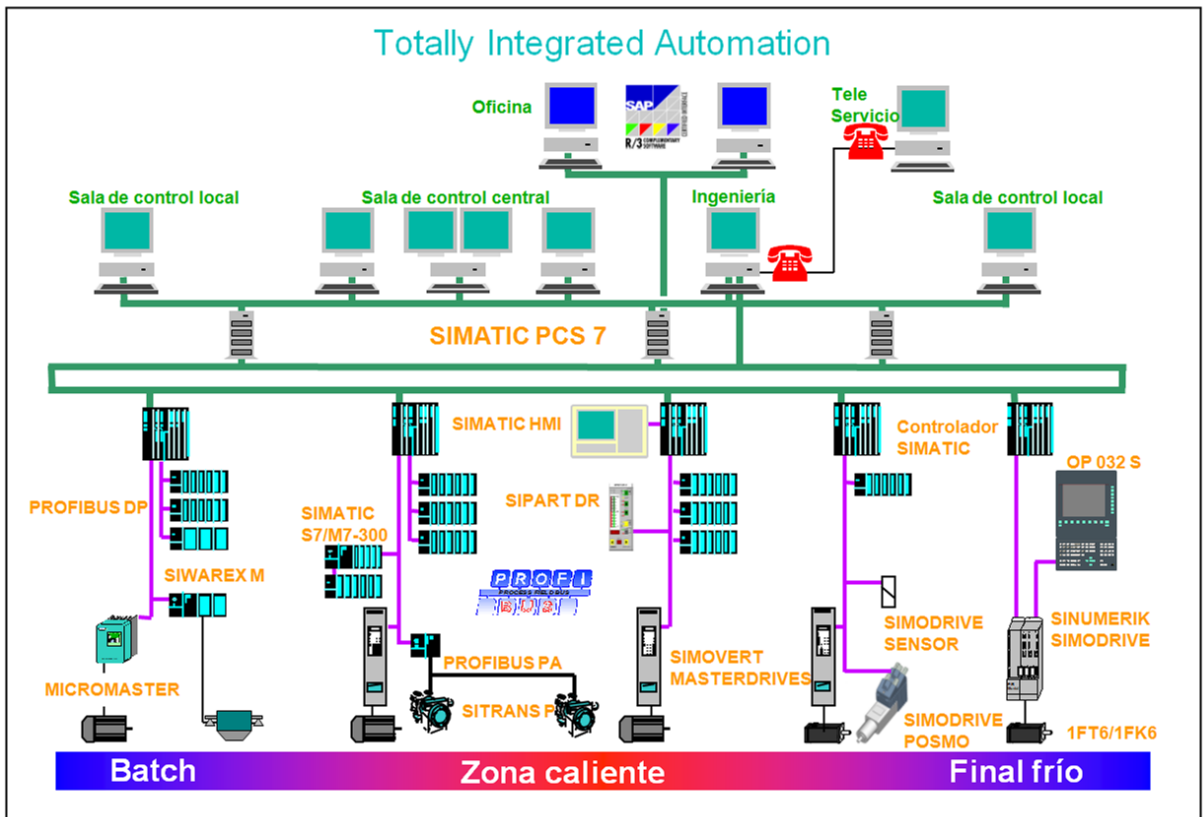

**Figura 25 Arquitectura PSC7.**

SIMATIC PCS 7 es uno de los sistemas de control de procesos líderes en el mercado internacional que alberga el potencial necesario para implementar soluciones innovadoras con las que afronta las demandas especiales de la industria de procesos, tal como la adaptabilidad para poder agregar instrumentos de otras marcar sin la necesidad de utilizar dispositivos intermedios que realicen la comunicación

*Totally Integrated Automation* (TIA) es un concepto interno de Siemens para integrar todos los productos y sistemas individuales pertenecientes a la familia "*Totally Integrated Automation*". TIA también significa apertura, puesto que puede conectar aparatos de terceros en cualquiera de los niveles del sistema.

Integración vertical del Sistema PCS7.

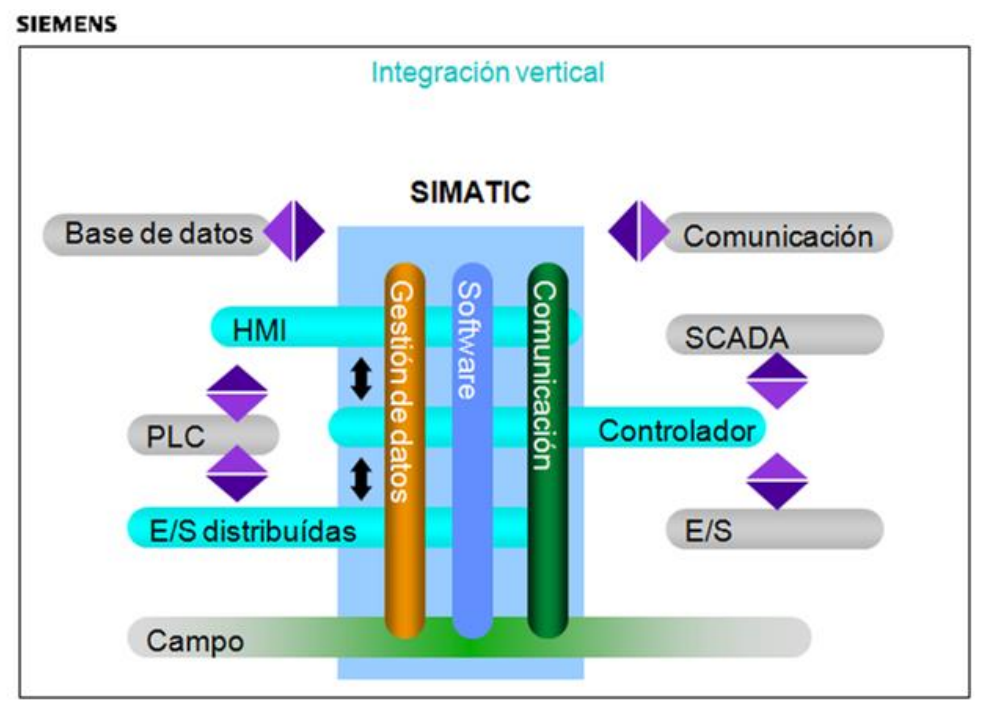

**Figura 26. Integración Vertical.**

El software, la gestión de la base de datos y la comunicación disponibles permiten la integración vertical en todos los componentes y niveles de la gama de productos de TIA. Este tipo de integración permite la comunicación a nivel de campo con la instrumentación de la planta hasta un nivel gerencial, los datos son adquiridos procesados y almacenados sin necesidad de equipos terceros.

Integración Horizontal.

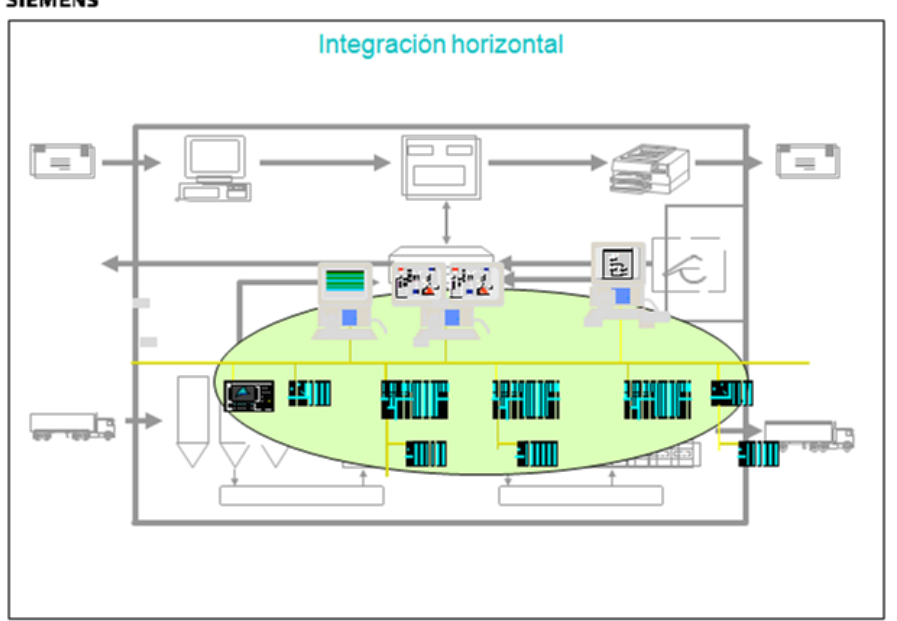

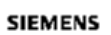

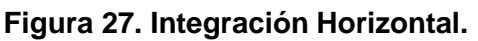

La integración horizontal a nivel de PLC o de estaciones de operación y servidores es posible con el ambiente de PCS7, esto permite que el proyecto se pueda ajustar a un presupuesto inicial y tener la disponibilidad de poder ir creciendo sin necesidad de modificar completamente la base instalada.

TIA ofrece la total integración de los sistemas ya sean por parte de terceros o de la misma marca sin necesidad de usar *GATEWAYS* para realizar la comunicación, ya que el sistema es modular por lo cual permite la planeación de expansión de las plantas a futuro.

Simatic PCS7 cuenta con dos ventanas importantes para la configuración del proyecto las cuales son la vista de planta y la vista de componentes. Una vez teniendo la información que fue proporcionada por la empresa de Pemex como DTI´s, lista de señales, etc. El siguiente paso en el proyecto es definir una jerarquía de planta, la cual se realiza en la vista de planta.

#### **Vista de Planta.**

Tal como su nombre lo indica es donde se configuran las diferentes áreas que conforman la distribución de la planta, en esta sección es donde se podrá realizar la programación e insertar las pantallas de operación HMI.

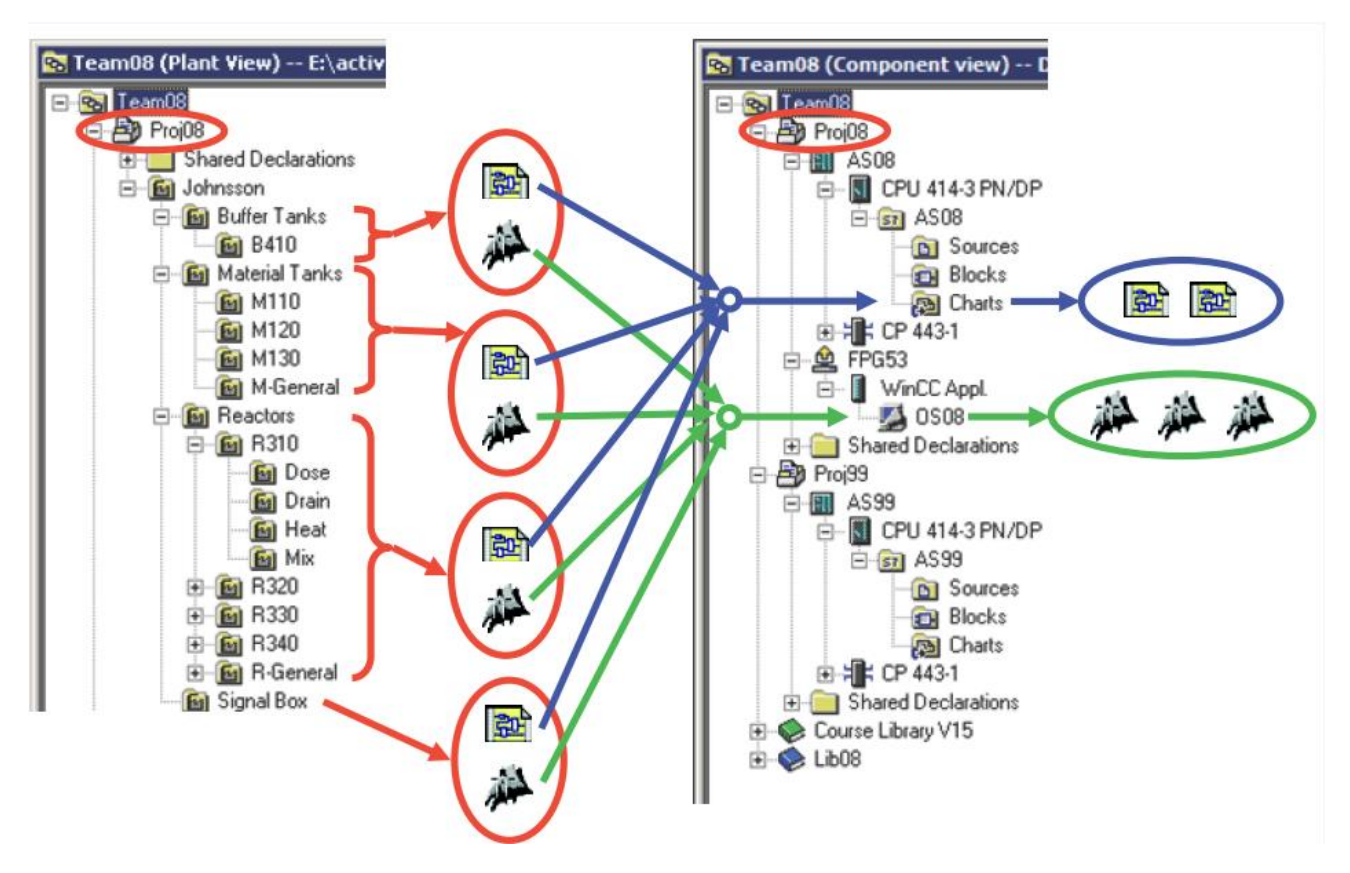

**Figura 28. Vista de Planta.**

En la figura 28 se observa una distribución jerárquica de la planta y cómo está interactuando con la vista de componente.

La vista de planta fue uno de los primeros entregables de la programación hacia Pemex ya que en ella se verá reflejado las áreas operativas principales de la planta, por lo cual para éste diseño se tuvo una junta en la oficinas operativas de Pemex donde fueron definidas las áreas principales y subáreas, es importante notar que está junta fue agendada una vez que se tuvo conocimiento de todos los diagramas de tuberías y sobre una propuesta previamente realizada se hicieron los comentarios de correcciones.

Si no se tienen definidas las áreas operativas definidas no es recomendable realizar la programación ya que todo bloque del programa viene ligado a un área operativa.

#### **Vista de componentes.**

La vista de componentes es donde se encuentran los elementos físicos que componen el proyecto, tales como estación de automatización, estaciones de operación, servidores, clientes, estaciones de ingeniería, etc. En la siguiente figura se observan los diferentes elementos que forman la vista de componentes.

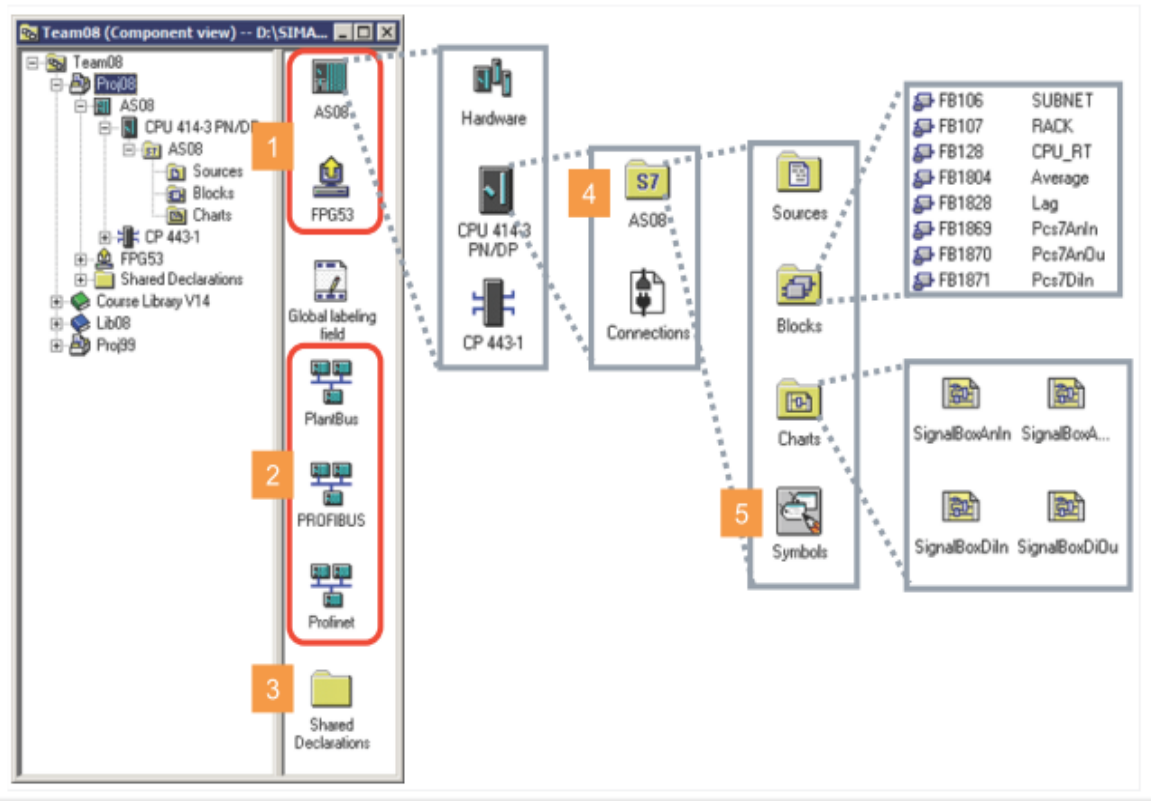

**Figura 29. Vista de componentes.**

Las responsabilidades como ingeniero de proyectos es realizar lo que llamamos un levantamiento en planta para verificar cuáles son las principales necesidades del cliente y cuál es el proceso que se debe automatizar, esto es un de los pasos principales antes de la construcción y la programación. Una vez identificadas las necesidades del proyecto y contando con la documentación necesaria, se realiza una propuesta del equipo que cubrirá las necesidades que se están solicitando, por lo que la oferta inicial describirá de manera general el proyecto, los equipos involucrados y el precio del proyecto. Una vez finalizada la oferta se envía al cliente para su aprobación, conforme al presupuesto que las empresas ya tienen destinado para el proyecto se piden ajustes al equipo, cuando éste sobrepasa su presupuesto, por ejemplo en tarjetas de entradas y salidas, MTA, tarjetas de comunicación, estaciones de operación, servidores, etc. Ya que el sistema PCS7 da la flexibilidad de que puedes agregar equipos nuevos se puede dividir el proyecto en dos partes lo cual ajusta al presupuesto destinado.

Una vez que la oferta ha sido aprobada por el cliente se realiza la programación dando de alta los equipos en la configuración de hardware, la cual se encuentra en la vista de componentes, en la configuración del hardware seleccionaremos la cantidad de AS y numero de parte, tarjetas de entradas y salidas, módulos de comunicación, se realiza la asignación de los nombres de los canales de las tarjetas y las direcciones de los módulos de comunicación profibus.

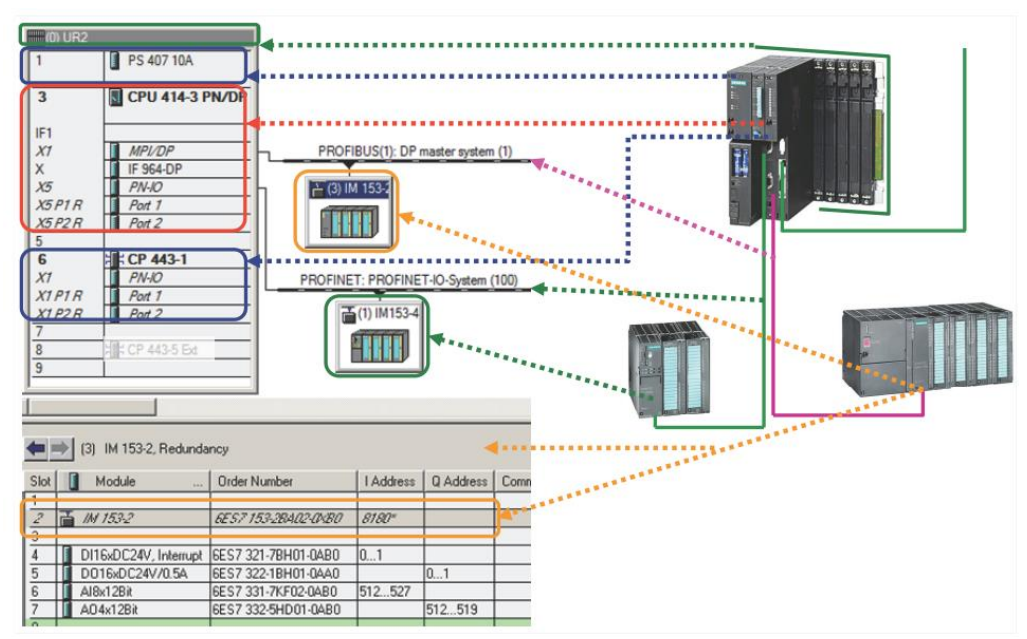

**Figura 30. Configuración de Hardware.**

Los diagramas de señales deberán ser entregados previamente a Pemex para revisión y aprobación, la siguiente figura se observa un diagrama con señales y direcciones para una tarjeta de entradas digitales.

En los diagramas de cableado también se les asigna una dirección lógica la cual sólo es posible obtener cuando en el programa se asigna el módulo, este direccionamiento lo hace automáticamente el PLC por lo cual en las primeras versiones de los planos de ingeniería no cuentan con este direccionamiento, el tag y descripción del instrumento es proporcionado por el cliente final.

### Reporte de Titulación

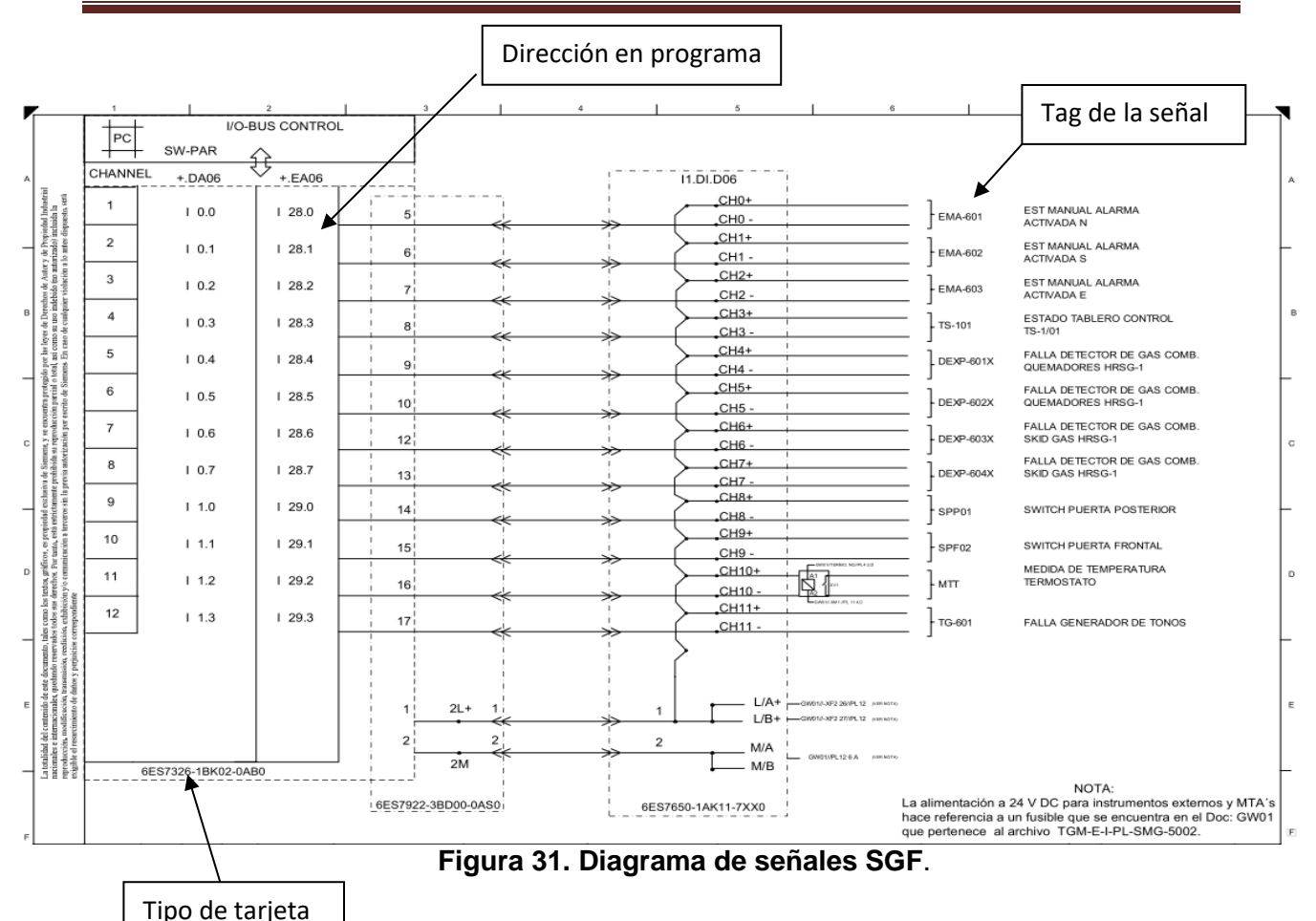

El ingeniero de servicio deberá verificar que la documentación del cableado de señales corresponda exactamente a lo que se está programando, uno de los problemas típicos es cuando se necesita realizar un mantenimiento y la ingeniería de detalle no corresponde a lo que se encuentra cableado y programado, lo cual repercute en tiempo de ingeniería en sitio.

En los sistemas de seguridad, a diferencia de los sistemas estándar es necesario establecer una dirección única, lo que garantiza un solo destino dentro de la comunicación. Para evitar alguna asignación errónea en los parámetros de dirección, el programa asigna las direcciones de manera automática y consecutiva conforme las tarjetas hayan sido dadas de alta.

Para poder visualizar la dirección de cada tarjeta es necesario dar clic derecho en la tarjeta que deseemos verificar la dirección, propiedades y parámetros, como se muestra en la figura número 32.

Los ingenieros de servicio deberán de entregar un documento detallado de las configuraciones realizadas en la programación.

Una vez que los gabinetes fueron armados se tuvo que verificar conexiones eléctricas y etiquetado, así como las direcciones de cada tarjeta. Al hacer la primera descarga al PLC dado que las tarjetas no habían sido direccionadas se enciende un LED en rojo indicando falla de sistema SF, al direccionarla de acuerdo con el programa éstas son reconocidas por el PLC.

| Properties - DI24xDC24V - (R-/59)             |                   |  |
|-----------------------------------------------|-------------------|--|
| General   Addresses   Parameters   Redundancy |                   |  |
| Parameters                                    | Value             |  |
| Parameters                                    |                   |  |
| Operating mode<br>≝I                          | Safety mode       |  |
| F-parameters                                  |                   |  |
| iii) F_source_address                         | 1: CPU 417-4 H(0) |  |
| <b>iii) F_dest_address</b>                    | 1022              |  |
| ≅ไ<br>DIP switch setting (90)                 | 1111111110        |  |
| [≝] F-monitoring time (ms)                    | 2500              |  |
| Module parameters                             |                   |  |

**Figura 32 direcciones de las tarjetas de seguridad.**

En el caso del Sistema del Gas y Fuego contamos con una tarjeta de entradas digitales DI, 3 tarjetas de salidas digitales DO y 3 tarjetas de entradas analógicas AI, en la siguiente figura se observa la configuración del proyecto del SGF.

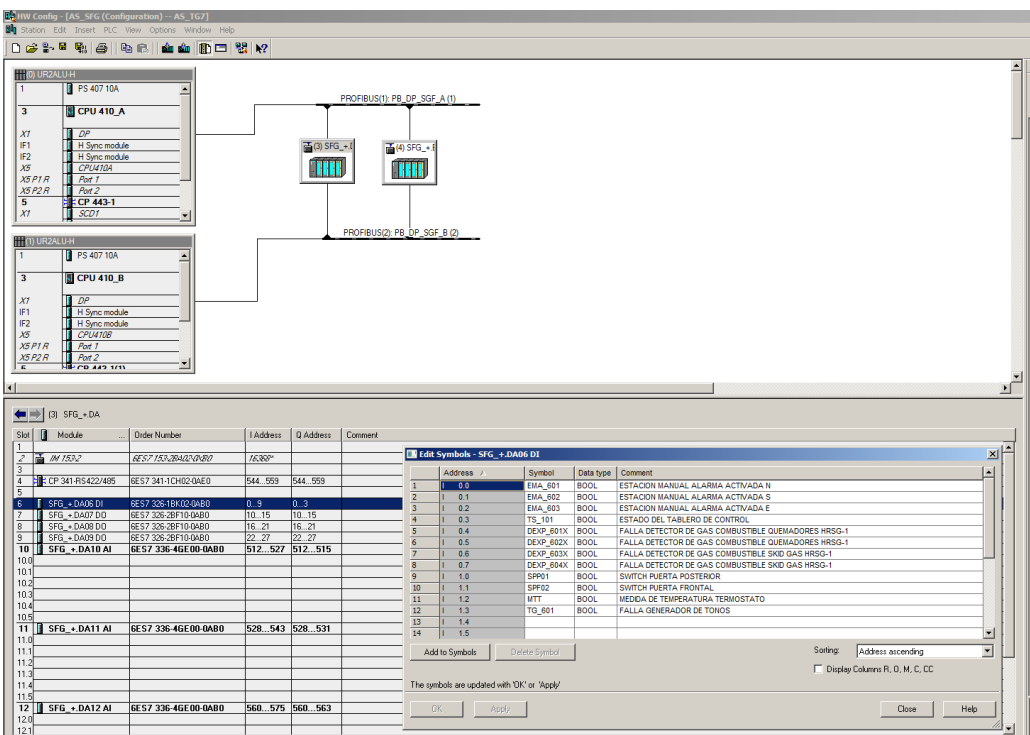

**Figura 33. Configuración de Hardware SGF proyecto Madero.**

La configuración del hardware se encuentra en la vista de componentes y es donde se tendrá que configurar y parametrizar las cabeceras IM153-2 a la cual se les asignan una dirección profibus única. Para este proyecto y como no habrá más esclavos se le colocó la dirección 3 y 4 primera estación y 6 y 7 segunda estación, la posición de las tarjetas de entrada y salida deberán de coincidir exactamente al arreglo físico instalado en caso de que la distribución no coincida el sistema desplegará un error por hardware.

Al realizar el cálculo de la cantidad de entradas y salidas Pemex requiere que se calcule con un 16% de disponibilidad en canales de reserva por lo cual esos canales no estarán en uso se podrán deshabilitar para evitar que el sistema esté alarmando un canal abierto. El nombre de los canales no se configuró y solo se colocó a todos los canales de reserva el nombre reser1 de manera consecutiva ya que el sistema solicita que los nombre sean únicos.

Todas las configuraciones realizadas se llevaron acabo con forme al tiempo establecido, los avances del proyecto se tuvieron que informar semanalmente al cliente final, debido a aún retraso en los tiempos de entrega de los materiales se inicio el armado con una semana fuera de calendario, por lo cual la configuración y armado fue un tema crucial y se tuvo que realizar en la mitad del tiempo planeado para poder cubrir con el retraso.

Hasta el momento hemos definido la configuración del hardware disponible, como ya lo hemos mencionado anteriormente es importante dar de alta todos los componentes y respetar exactamente el numero de parte y la versión de firmware para evitar problemas en la configuración.

Todos los canales de las tarjetas tienen una dirección única en el PLC, con base en el listado de tag se tienen que asignar un nombre único a cada dirección, una de mis funciones fue el revisar a detalle que todos los nombres de los instrumentos no fueran iguales ya que el sistema no permite nombre repetidos, al encontrarme en este caso tuve que notificar al responsable del proyecto y solicitar a Pemex la asignación de un nuevo tag.

Como lo mencione anteriormente Siemens ofrece un sistema que puede crecer con forme a las necesidades del cliente por lo cual en el siguiente capítulo vamos a definir la arquitectura que se le propuso a Pemex con base en sus necesidades y al presupuesto, así también veremos la configuración de los equipos para este proyecto.

#### **5.- Arquitectura del sistema**

Simatic PCS7 ofrece mucho más que un sistema de control de procesos convencional, la arquitectura flexible de los sistemas permite en cualquier momento una ampliación selectiva de las funciones de control e instrumentación, gracias a la integración de una amplia variedad de funciones adicionales para la automatización de procesos por lotes, el control de procesos de transporte de materiales, aplicaciones de seguridad, etc.

La comunicación jerárquica de las empresas abarca desde el nivel de gestión de datos hasta nivel de campo, pasando por el nivel de funcionamiento y de proceso y el nivel de control.

Uno de los requerimientos de este proyecto es tener una estación de automatización redundante, una estación de ingeniería y una estación de operación por cada sistema, considerando tarjetas de seguridad. En la siguiente figura se observa la arquitectura empleada para la Refinería Francisco I. Madero, aquí se visualiza el nivel de automatización (*Plan Bus* ) y el bus de terminal.

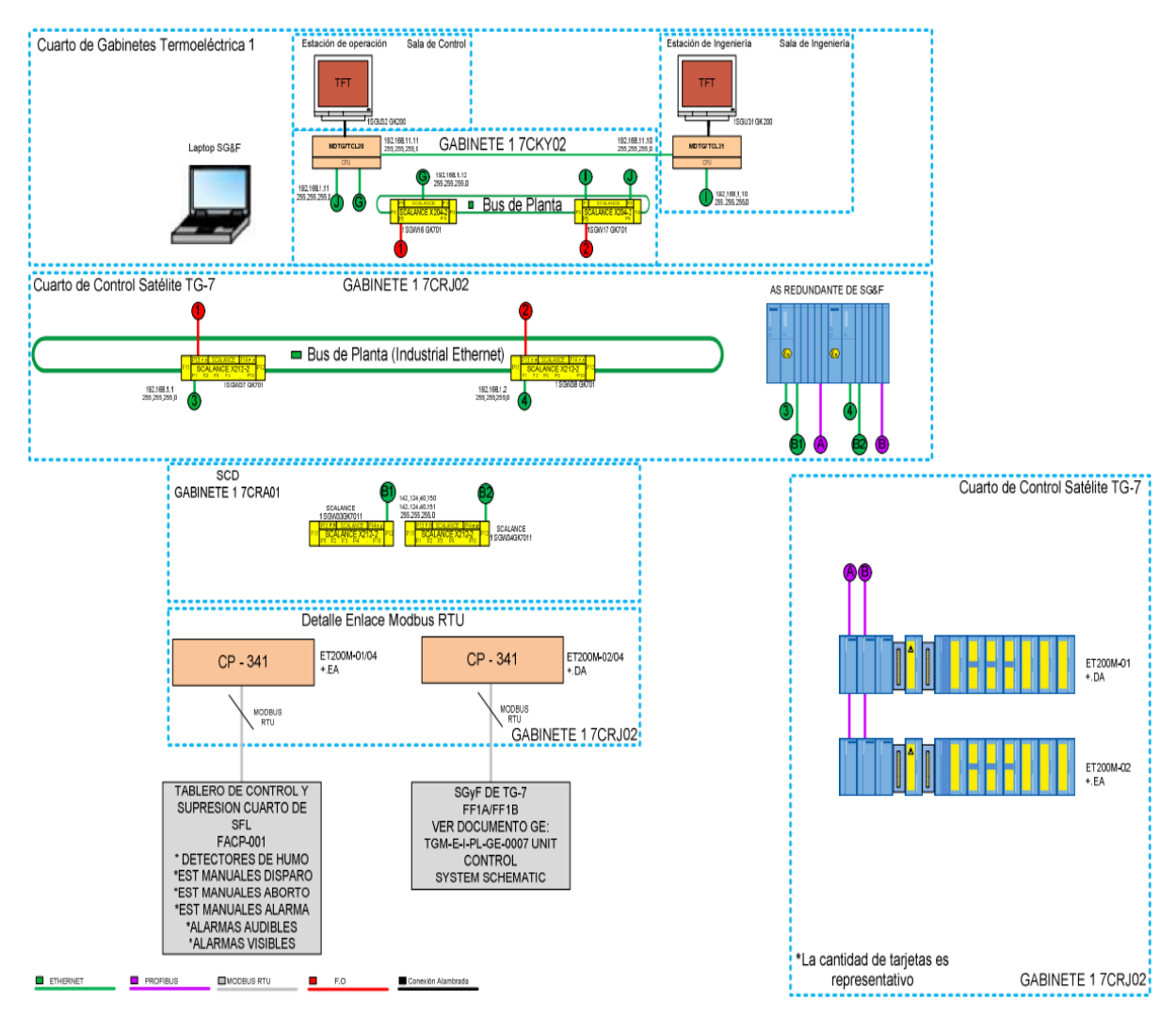

#### SISTEMA DE GAS Y FUEGO PARA EL TG7 "REFINERÍA FRANCISCO I. MADERO"

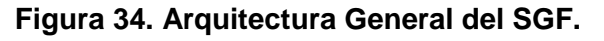

En la Figura 34 se observa la comunicación con la periferia descentralizada (ET 200M) por medio del Protocolo Profibus, la comunicación con el PLC y las estaciones por medio del protocolo Profinet.

La estación de ingeniería es donde se realizará la programación y la visualización HMI. En la estación de operación tendremos solamente la parte de visualización, en esta arquitectura la estación de operación también tendrá acceso al nivel de automatización, la información de las variables se almacenará en la estación de ingeniería y se replicará en la estación de operación.

Simatic PCS7 es una herramienta la cual permite realizar la configuración de la redes de una manera gráfica donde podemos asignar las direcciones IP para todos los instrumentos involucrados en la red. En la siguiente figura se observa la representación gráfica de la red implementada para el proyecto, en color morado se encuentra el protocolo de comunicación Profibus en la cual se arma la red con las tarjetas de comunicación ET200M, la siguiente red Profinet en color verde, se tendrán dos niveles de comunicación, en este caso por representación del sistema sólo se observa el bus de planta en los cuales se encuentra involucrado el PLC con una conexión redundante, la estación de ingeniería (ES02) y la estación de operación ( OS02).

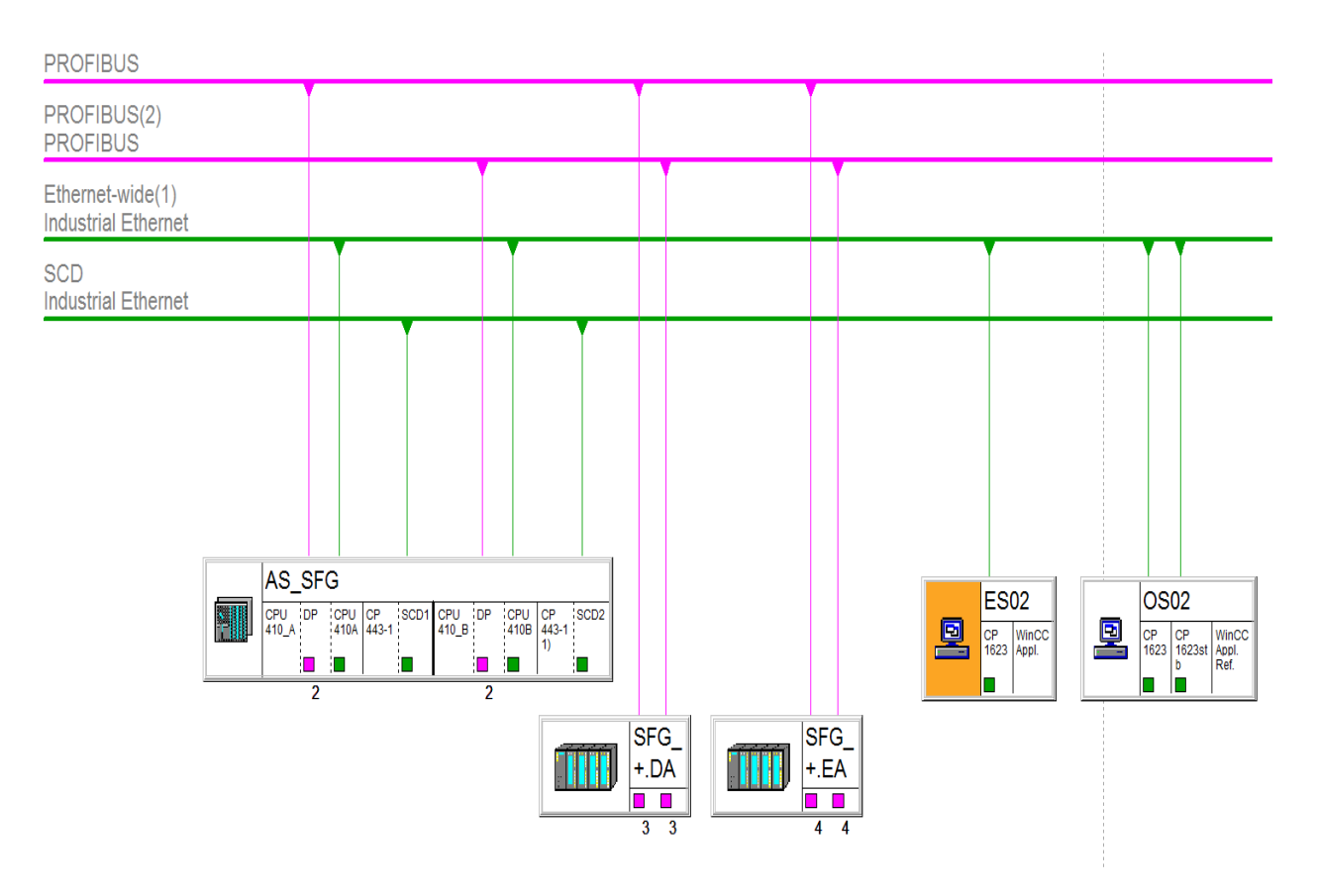

**Figura 31. Arquitectura en Simatic PCS7.**

Asignar de manera adecuada las direcciones IP y la configuración del dominio de la computadora en uno de los pasos principales en las configuraciones de las estaciones involucradas en el sistema, ya que los servidores de proceso transfieren la información por medio del bus de terminal y es donde la aplicación de Wincc inicia. Al no estar en el mismo domino o tener una IP diferente puede ocasionar que las computadoras no se encuentren en la misma red por lo cual la aplicación no puede ser iniciada, es recomendable realizar estas modificaciones antes de instalar la aplicación de PCS7 para evitar problemas con la base de datos del sistema.

La redundancia entre las estaciones de automatización será por medio de fibra óptica teniendo un PLC como maestro y otro como esclavo, esto garantizará el nivel de seguridad puesto que si se pierde el control con el PLC Maestro el PLC esclavo toma el control, por lo cual también contamos con redundancia en nuestras tarjetas de comunicación ET200M y en la parte de las tarjetas de estradas y salidas. En sistemas de seguridad es de suma importancia que en todo momento el sistema se encuentre operando y listo para accionar medidas preventivas en caso de alguna emergencia.

Para el proyecto sólo tenemos una estación de ingeniería la cual almacenará la base de datos del proyecto. Por ser un sistema SIS y un sistema SGF, no es necesario almacenar una gran cantidad de variables, por lo cual sólo es necesario una máquina que tenga una doble función, trabajando con estación para realizar cambios al sistema y donde se está ejecutando la aplicación principal. Para aplicaciones de control distribuido no es recomendable que la aplicación esté siendo ejecutada en la misma máquina ya que la cantidad de información es más grande y si por alguna razón se desconectara la maquina se perdería la operación de la planta por lo cual se recomienda que el servidor no tenga disponible un monitor y no se opere en ella.

Una de las ventajas de este tipo de arquitectura es que las dos estaciones de trabajo tienen acceso directo a las variables del PLC, en caso de que la estación de ingeniería se tuviera que apagara esto no afectaría el funcionamiento de la estación de operación, el monitoreo y control de la planta seguiría sin ningún problema.

Unos de lo puntos a resaltar de mi participación en el proyecto fueron los conocimientos base de mi formación académica ya que aun que no tenía claro la función de las redes que manejaba Siemens si tenía en claro el concepto de la comunicación de redes, además el ser autodidacta e investigar me ayudo en la curva de aprendizaje ya que como lo mencioné en los párrafos anteriores ya teníamos una semana de atraso.

#### **6.- Filosofía de programación de los Sistemas de seguridad.**

La programación de los Sistemas de Gas y Fuego y Sistemas Instrumentado de seguridad se harán con la Herramienta PCS7. Para el sistema Instrumentado de seguridad se realizará la programación por medio de diagramas de bloques siguiendo la descripción de acciones la cual fue proporcionada por la empresa PEMEX.

#### Propósito

El propósito de sistemas instrumentado de seguridad es el proteger al recuperador de calor contra cualquier situación insegura que pudiera presentar.

#### Abreviaturas

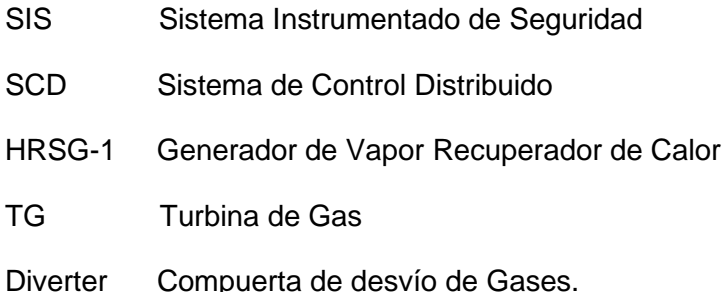

#### **Descripción de operación para el Sistema Instrumentado de Seguridad SIS**.

El Diverter está operado de forma automática a través del SCD, el diverter abierto significa que el flujo de gases pasará a través del HRSG-1 cuando esté cerrado (ZSC-102A/B).

Antes del arranque del HRSG-1, el operador debe seguir las indicaciones para el arranque manual, las cuales son las siguientes:

- 1.- Arranque en frio para presión del domo de 0 a 12.30 [Kg/cm2]
- 2.- Arranque en tibio para presión del domo mayor a 12.30 a 19 [Kg/cm2]
- 3.- Arranque en caliente para presión del domo de 19.3 a 47.48 [Kg/cm2]

Arranque en Frio.

Para iniciar el arranque del recuperador de calor en modo de cogeneración por medio de la apertura de la compuerta de desvío de gases se debe de cumplir con los siguientes permisivos:

- a) Turbina de gas no operando
- b) Diverter Cerrado
- c) No presencia de condiciones de disparo del recuperador, las cuales son:
	- 1.- Bajo-bajo nivel del domo de vapor de media presión
	- 2.- Alta-alta presión del domo de vapor a media presión
	- 3.- Alto-alto nivel del domo de vapor de media presión
- 4.-Botón de paro de emergencia en consola de operación
- d) No presencia de alarmas del recuperador, las cuales son:
	- 1.- Bajo nivel del domo de vapor de media presión
	- 2.- Alto nivel del domo de vapor de media presión
	- 3.- Alta presión del domo de vapor de media presión.
	- 4.- Alta temperatura de vapor sobrecalentado de media presión.

Una vez que todos los permisos son cumplidos, la indicación "Permisos satisfechos para arranque de HRSG-1" localizada en la pantalla (HMI) se iluminará y en ese momento el operador podrá presionar el botón de arranque (2HS-001C).

Cuando el botón de arranque (2HS-001C) del HRSG-1 es presionado desde la pantalla del operador, la compuerta del Diverter (2MV-101) abrirá hacia el HRSG-1 y la turbina de gas podrá ser puesta en servicio siguiendo la curva de arranque del HRSG-1

#### ARRANQUE EN TIBIO

Las mismas condiciones para el arranque en frío del HRSG-1 en modo cogeneración deberán ser cumplidas para el arranque en tibio del HRSG-1, además se debe cumplir con los siguientes permisos.

- a) Turbina de gas operando (10% de carga).
- b) Presión del Domo para arranque en Tibio.

Una vez que todos los permisos son cumplidos, la indicación "Permisivos para arranque en tibio del HSRG-1" localizada en el SIS se iluminará y en ese momento el operador podrá presionar el botón de arranque (2HS-001C) del HRSG-1.

#### ARRANQUE EN CALIENTE.

Las mismas condiciones para el arranque en Tibio del HRSG-1 en modo cogeneración deberán ser cumplidas para el arranque en caliente del HRSG-1, excepto que se debe cumplir con el siguiente permisivo:

c) Presión del Domo para arranque en Caliente.

#### DERRATEO DE LA TURBINA DE GAS

En caso de existir alarma por alguna condición anormal del recuperador, el SIS mandará una señal para disparar el quemador de ducto. Si la condición anormal persiste después de 60 segundos, el SIS mandará una señal para reducir la carga (Derrateo) de la TG-7.

Las siguientes condiciones producirán el disparo del quemador de ducto y posteriormente una reducción de la carga (Derrateo) de la TG-7 con el fin de evitar un disparo del HRSG-1:

- a) Bajo nivel del domo de vapor de media presión.
- b) Alta temperatura de vapor de media presión
- c) Alta presión del domo de vapor de media presión
- d) Alto nivel del domo de vapor de media presión.

#### 6. DISPARO DEL HRSG

Las siguientes condiciones producirán un disparo del HRSG-1, y cierre del Diverter (2MV-101):

- a) Bajo-bajo nivel del domo de vapor de media presión.
- b) Alta-alta temperatura de vapor de media presión.
- c) Alta-alta presión del domo de vapor de media presión.
- d) Botón (2HS-001A) de paro de emergencia en Consola de Operación
- e) TG-7 no operando.

La filosofía descrita fue entregada por una empresa tercera que fue contratada por Pemex para realizar el diseño de seguridad del turbo generado, como ingeniero de servicio tuve que estar en contacto con el personal que realizo la filosofía porque los primeros entregables de la lógica de programación no eran claros y no reflejaban el funcionamiento requerido, en este punto del desarrollo en muy importante la comunicación ya que sólo así se pudo entregar una lógica acorde a las necesidades solicitadas por Pemex, antes de entregar una lógica de programación adecuada propuse trabajar directamente en las oficinas del cliente que diseño el funcionamiento de seguridad para así poder aclarar todas mis dudas, esto agilizó la comunicación ya que por correo electrónico muchas veces no era clara la información, la apertura en la comunicación es una necesidad para un ingeniero de servicio.

#### **7.- Programación en el Ambiente PCS7.**

#### **Creación del Proyecto con la herramienta PCS7.**

Una vez teniendo las especificaciones de programación se realizará la programación con la herramienta PCS7, dar doble clic en el icono de Simatic PSC7, la cual desplegará la siguiente ventana.

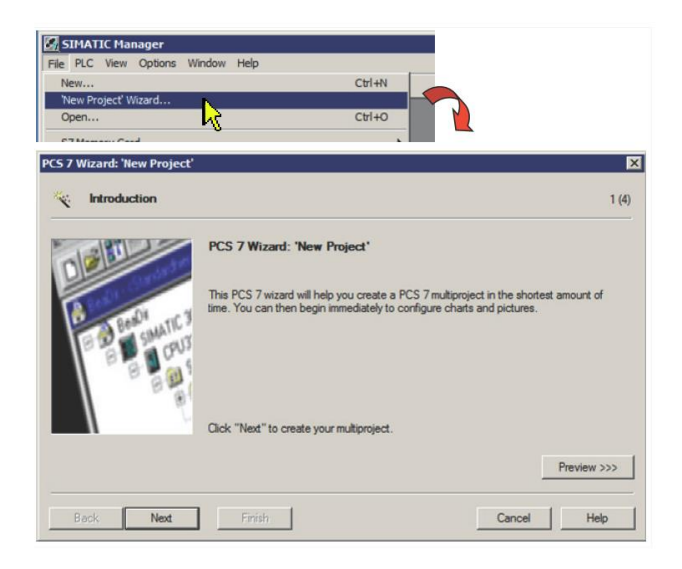

**Figura 31. Ventana de inicio proyecto nuevo.**

En la siguiente ventana se selecciona el CPU de la familia 400 que vamos a utilizar, los números de parte que aparecen en la parte izquierda de la ventana corresponde a un paquete de accesorios donde se engloba el PLC, cada una de las letras corresponde a una cierta característica.

|         | AS414-3IE                                                  | Find<br>▼                                                                                                    | Bundles: V1.9 |
|---------|------------------------------------------------------------|----------------------------------------------------------------------------------------------------|---------------|
| Bundle: | <b>MLFB</b>                                                | <b>Description</b>                                                                                                    |               |
|         | 6ES7654-"D10-3BC" E-STAND:5<br>6ES7654-"D10-3GC" E-STAND:5 | 6ES7654-"D10-3BD* E-STAND:5 AS414-3PN V6.0, AC10A; UR2, DP module, optional CP443-5DX05<br>6ES7654-**D10-3GD* E-STAND:5 AS414-3PN V6.0; DC10A: UR2; DP module, optional CP443-5DX05<br>AS414-3PN V6.0; AC10A; UR2; DP module<br>AS414-3PN V6.0; DC10A; UR2; DP module |               |
|         | Number of communication modules:                           | CP 443-5 V7.0                                                                                                    |               |

**Figura 32. Selección del PLC (paquete integrado)**

En esta ventana se tiene la opción de poder seleccionar la cantidad de tarjetas de comunicación, estas tarjetas de comunicación son útiles cuando se pretende realizar otra red en la cual estará la información de otros sistemas involucrados en la arquitectura de automatización.

Ahora se seleccionan los niveles de la jerarquía de planta así como el tipo de programación a utilizar ( CFC, SFC) y las diferentes estaciones que tendrá el proyecto.

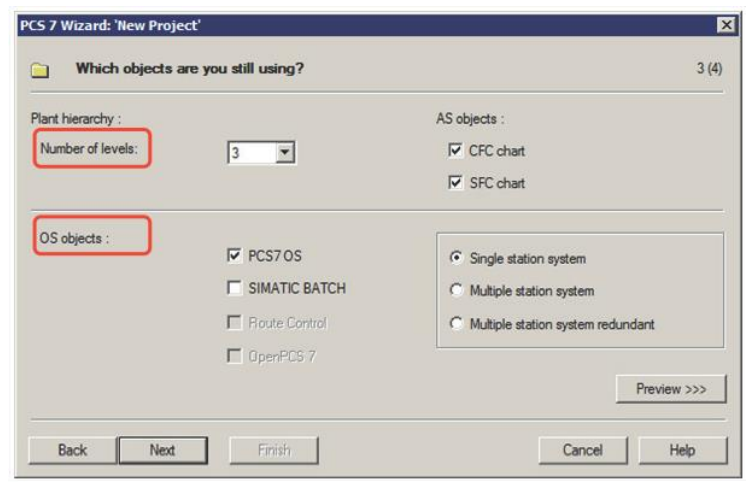

**Figura 33. Configuración inicial del proyecto**

En la siguiente ventana se guardará el proyecto, por default aparece una ruta para guardar el proyecto pero no es recomendable usar esa dirección por lo que se recomienda crear una carpeta en disco D, ya que la dirección donde automáticamente se designa para guardar el proyecto es una carpeta dentro de C, en la cual se encuentran todos los programas del sistema, por lo cual se debe designar una unidad de disco sólo para la carpeta de programa, para así cuando sea requerido hacer un respaldo del programa no se afecte la instalación principal de la máquina que está corriendo la aplicación.

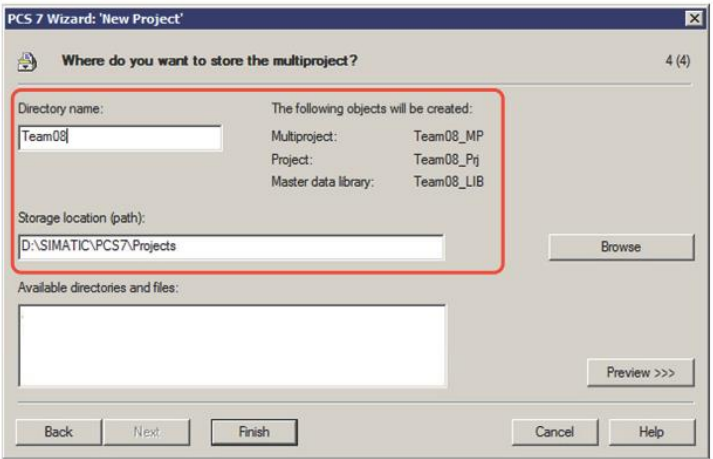

**Figura 34. Nombres y ruta del proyecto.**

Una vez que se ha creado el proyecto se deberá programar el sistema de gas y fuego y el Sistema Instrumentado de Seguridad de dos maneras diferentes, haciendo uso de las herramientas que Simatic PCS7 proporciona, la programación del SIS deberá realizarse por medio de bloque de seguridad (CFC) y el Sistema de Gas y Fuego ya que solo es monitoreo utilizaremos una Matriz de Seguridad.

#### **Programación en CFC.**

Los CFC´s por sus siglas en inglés (*Continuous Funtion Chart*) estos proveen una función simple para realizar el proceso de automatización y control por medio de un bloque gráficos, estos son bloques predefinidos con funciones específicas.

Cuando se crea un bloque las funciones de FB y FC son creadas dentro del bloque. Un FB es un bloque de memoria y un FC es un bloque sin memoria en otras palabras el valor generado es procesado inmediatamente y no almacenará ningún valor, mientras que el FB almacenará las variables. Hay diferentes tipos de bloques como por ejemplo bloques para controlar un motor o una válvula los cuales ya involucran diferentes variables y retro-avisos que nos ayudan a realizar el control. Una de las ventajas de este tipo de bloques es que podemos obtener una representación gráfica en la pantallas HMI así como información de estatus y alamar que son desplegadas en las pantallas gráficas, hay bloques para leer variables analógicas o digitales las cuales ofrecen diferentes opciones para poder manipular los datos de entrada. En la siguiente figura se observa un bloque característico para leer variables analógicas.

El concepto de programación por bloques difiere mucho de lo que nosotros aprendemos en la carrera que es el lenguaje de programación en escalera, pero hay que entender que PCS7 está enfocado en que el programador no pierda tiempo en el cómo programar, más bien está enfocado en el que debe realizar su programa.

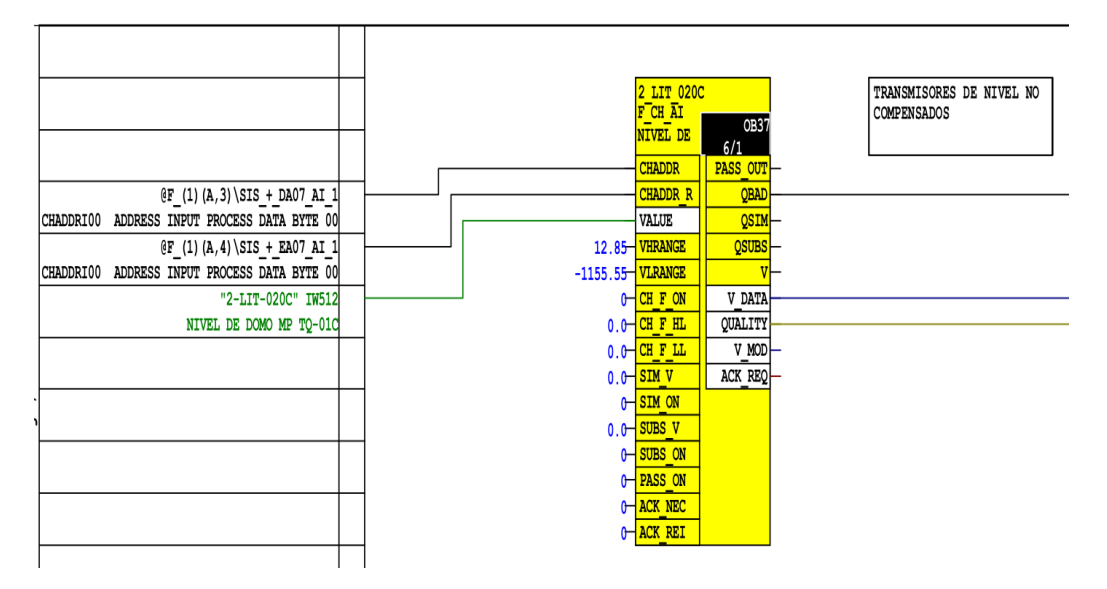

**Figura 35. Bloque de entradas analógicas SIS.**

#### **Matriz de Seguridad.**

La Matriz de Seguridad es una herramienta que reduce la configuración de los sistemas de seguridad, reduciendo el tiempo de prueba y mantenimiento.

La metodología de las causas y efectos de la matriz es usado para definir cómo y cuándo las acciones son ejecutadas en un sistema de seguridad, esta metodología involucra la organización de eventos en categorías de causas y efectos, que posteriormente son ligadas, lo que indica que los efectos serán activados como resultado de la activación de una causa, esta lógica se puede extender para la creación de un programa de seguridad, el cual previene eventos antes de que la causa pueda dañar el proceso.

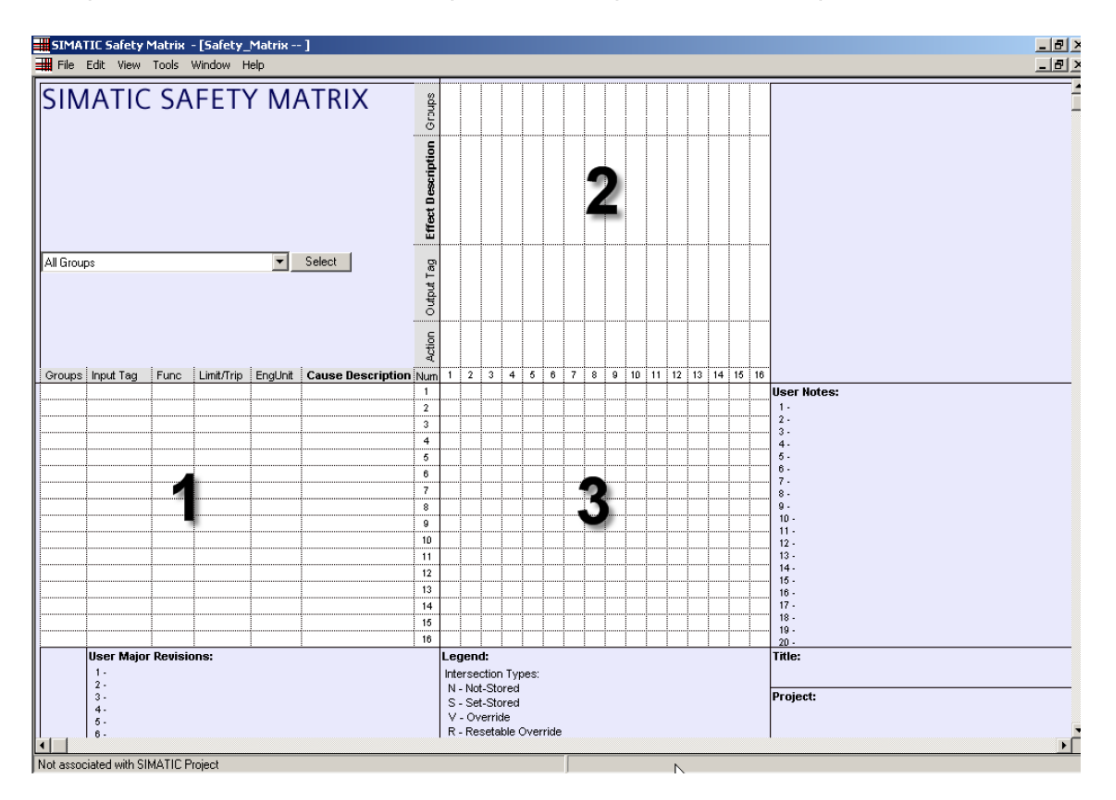

#### **Figura 36 Matriz de causa efecto.**

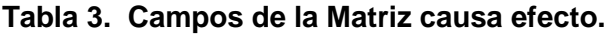

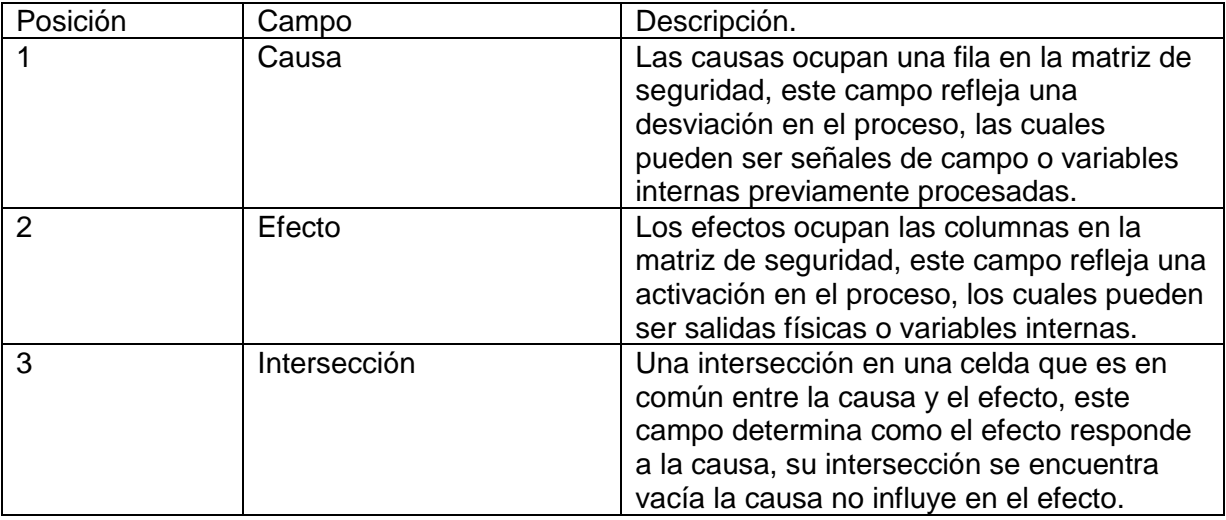

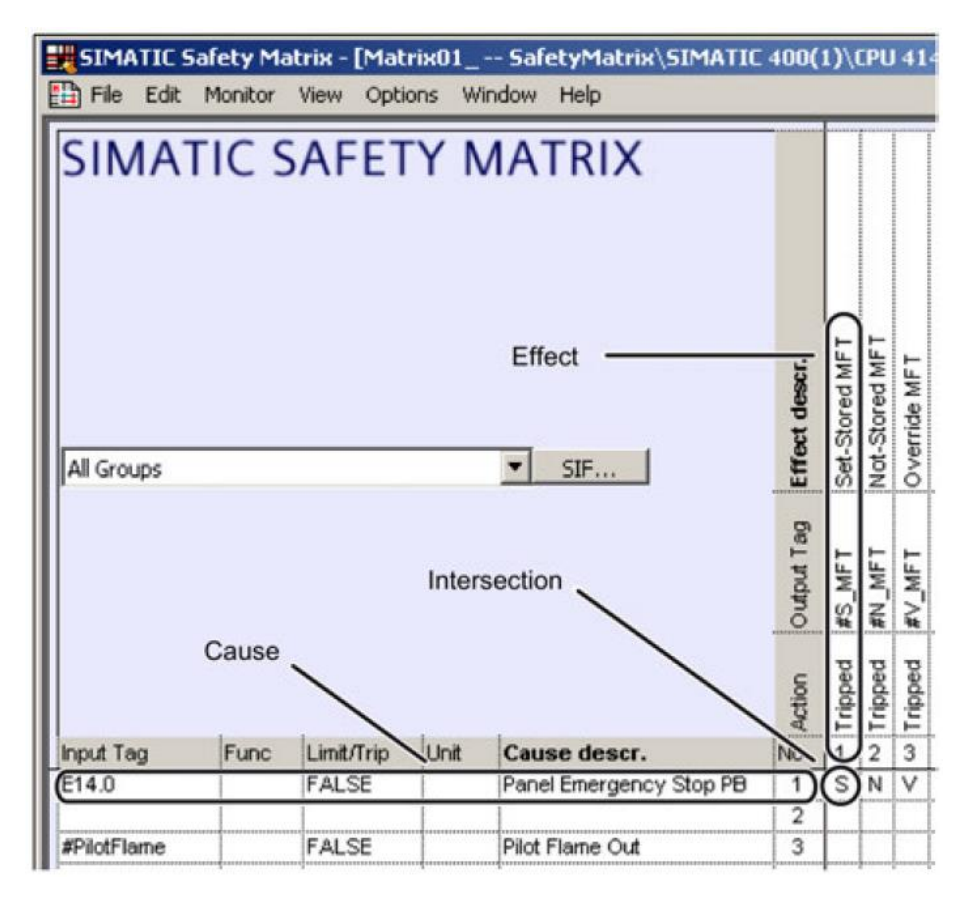

**Figura 37. Vista de la matriz de seguridad.**

Para el sistema de gas y fuego se nos entregó una lógica de programación por medio de compuertas lógicas que describían a detalle el funcionamiento del sistema contra incendio, mi función fue traducir la lógica entregada a un lógica de la matriz de seguridad, una vez que toda la lógica fue probada de manera interna se invitó al cliente quien realizó la lógica entregada a Pemex para que pudiera validar el funcionamiento, la prueba fue realiza en un día de trabajo y con ella se firmaron nuevos documentos que avalaban su correcto funcionamiento, estos documentos fueron entregados a Pemex.

Es posible añadir hasta 128 causas y 128 efectos dentro de la matriz de seguridad, por default la matriz tiene 16 causas y 16 efectos en la siguiente figura se observa como poder configurar la cantidad de entradas y salidas, también es posible crear más de una matriz de causa y efecto, la versión de la matriz sólo está disponible para sistemas de seguridad hasta la versión de PCS7 8.1, para la versión 8.2 será liberada para sistemas estándar.

En el menú opciones, personalizar, observamos la siguiente ventana, en la cual se puede personalizar la cantidad de causas y efectos que tendrá la matriz causa efecto.

### Reporte de Titulación

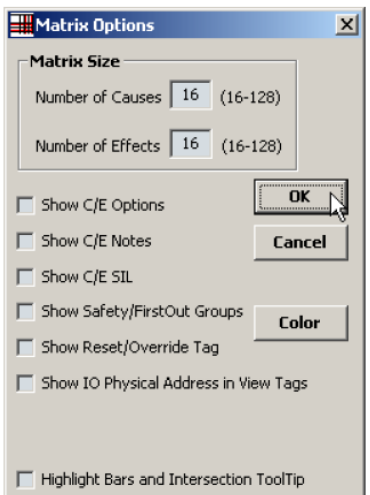

**Figura 37. Configuración de causas y efectos.**

Para editar las causas se debe seleccionar entre señales analógicas, digitales o variables internas del programa. En esta ventana también tenemos algunas operaciones lógicas básicas como and, or y votaciones 2oo3. En la siguiente figura observamos la ventana donde se realiza la configuración.

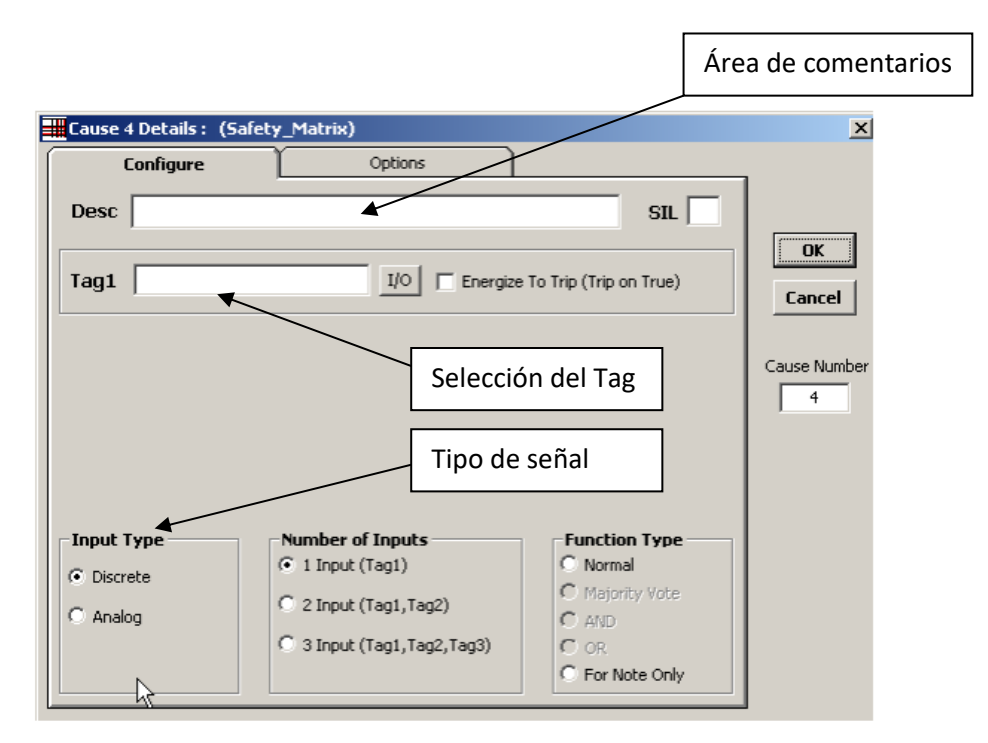

**Figura 38. Configuración causas matriz de seguridad.**

La intersección puede ser configurada dando clic en el área de la matriz de seguridad, la cual provee las siguientes funciones de selección.

- N- Not stored
- S- Stored
- R- Resettable and overridable
- X- Not specified
- \*- For note only
- XooN (Specify X)
- XooN (Specify X)

En la siguiente figura se muestra la ventana emergente en la cual se realizan las configuraciones.

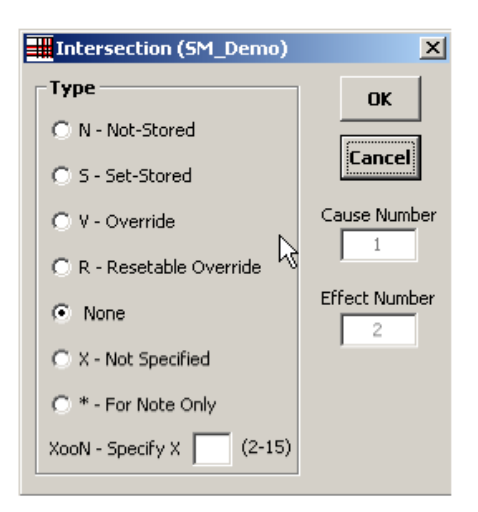

**Figura 39. Ventana de configuración en los efectos.**

#### **Tabla 4. Descripción de las funciones de la Matriz de seguridad.**

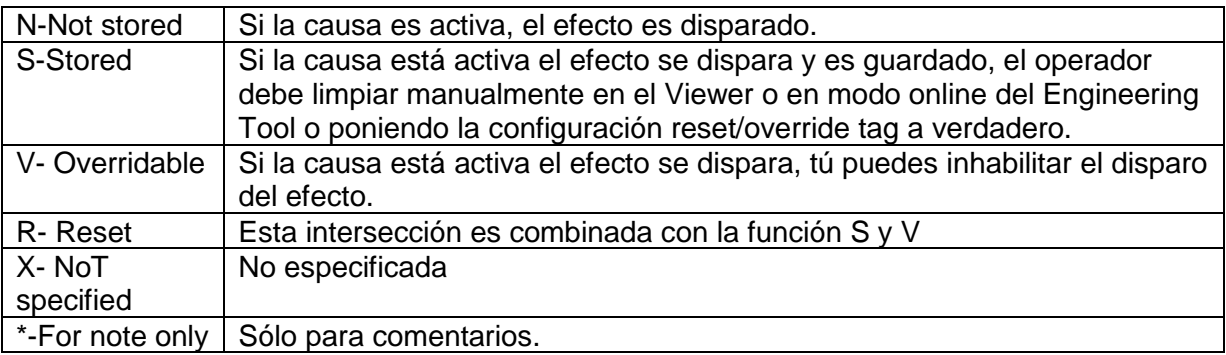

Las causas y efectos activados son representados en color rojo.

Los colores desplegados en la matriz de seguridad indican el estatus de las causas, intersecciones y efectos, estos colores son predefinidos y no pueden ser configurados por el usuario.

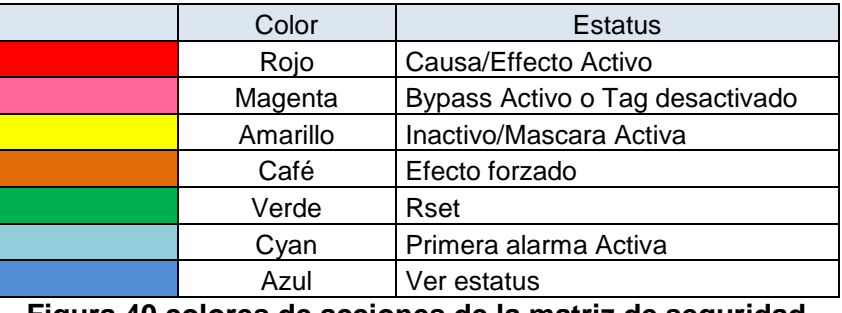

**Figura 40 colores de acciones de la matriz de seguridad**

Una de las ventajas entregadas a Pemex que nos proporciona la matriz de seguridad es el hecho de poder colocar instrumentos en modo de manteniendo (Bypass) el cual inhibe cualquier acción que pueda accionar el instrumento en cuestión, esta función se les mostró durante las pruebas realizadas.

Herramientas de configuración en la matriz de seguridad.

#### Input-TAG TRUE  $(DTT)$ **FALSE**  $(1)$ Active Inactive Cause

- Zona gris: tiempo Configurado.
- (1): ON delay
- EL tag de entrada deberá de estar presente después del tiempo de retraso para que la causa sea activada.

Uno de los requerimientos adicionales que solicitó Pemex es tener un pequeño tiempo de retardo para poder activar un evento, en el caso de los detectores de fuego si dos de ellos se alarman y después de 5 segundos no hay una confirmación de mantenimiento se deberá dispara el evento, por lo cual para esta función utilizamos el TIMER ON DELAY.

#### **ON delay:**

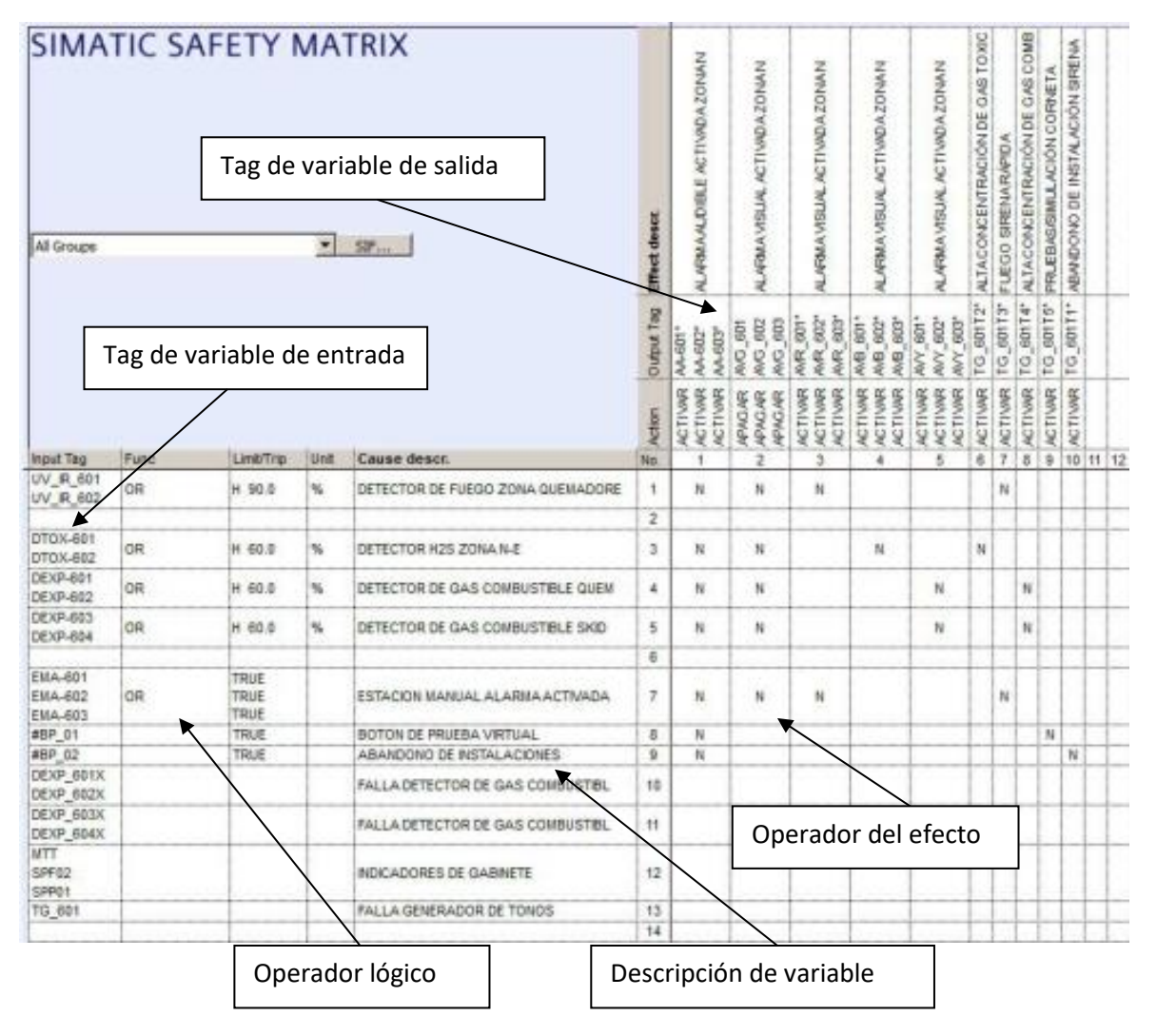

Matriz causa efecto Sistema de Gas y Fuego programación en PCS7.

**Figura 41. Matriz causa y efecto Sistemas de Gas y Fuego.**

La cantidad de señales de entrada y salida para el sistema de gas y fuego es muy reducido, así como la cantidad de salidas. Las principales entradas son detectores de fuego, detectores de H2S, detectores de gas los cuales tienen un rango de transmisión de 4- 20mA, el rango de alarma para el caso de los detectores de fuego es al 90%, los detectores de gas tiene un rango de detección al 60%., las señales involucradas en la salida son alarmas visibles y audibles, las cuales estarán distribuidas en diferentes zonas del turbo generador.

En la primera fila aparece los detectores UV los cuales nos indican en la matriz que a un 90% de detección cualquiera de los 2 que alcance ese valor disparará los siguientes eventos, apagará la torreta en verde, activará la torreta en rojo y mandará la señal para un parpadeo rápido de la torreta. La letra "N" nos indica que el efecto estará presente siempre y cuando la causa esté presente una vez que la causa no se encuentre activa los efectos regresarán a su estado inicial.

#### **8.- Ambiente Grafico (HMI) WINCC.**

La interfaz hombre máquina (HMI), es el medio por el cual el operador puede acceder a la información adquirida del proceso, así como la interfaz para realizar la supervisión, control, monitoreo, configuración, ingeniería, visualización de alarmas, generación de tendencias, reporte de eventos, entre otras funciones esenciales para la operación automatizada de la planta.

El ambiente gráfico de Wincc es usado para diseñar las imágenes de proceso las cuales representan las áreas de mayor interés para el operador o en el caso de los sistemas de seguridad se ubicarán las diferentes áreas en las cuales estén involucrados los transmisores de seguridad.

El sistema está configurado para que cada vez que se re-inicia la estación de operación, la aplicación (Runtime) se inicie de manera automática. Si por alguna razón operativa se requiere iniciar la aplicación de manera manual el sistema permite por medio de su herramienta de Wincc Explorer mapear el proyecto y activar la aplicación.

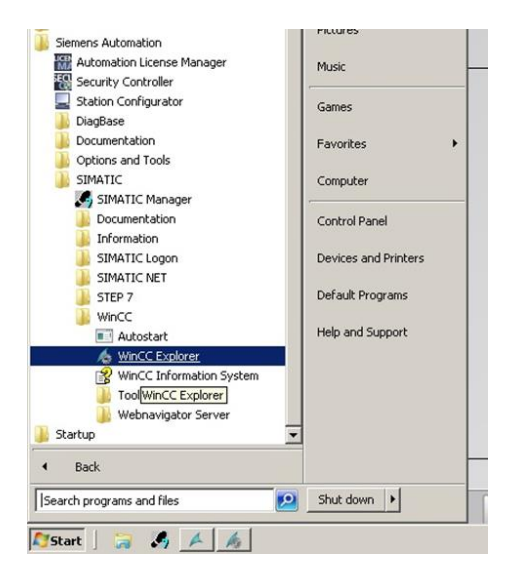

**Figura 42. Wincc Explorer.**

Una vez que WinCC comienza a trabajar, se mostrará la pantalla del Explorador de WinCC ("WinCCExplorer"), a partir de la cual es posible activar la aplicación. Vea la figura siguiente.

### Reporte de Titulación

| WinCC Explorer - D:\SGF TTDGL\SGF TTDG\OS SGF T\wincproj\ES02\ES02.mcp |                                      |                                          |                                           |  |
|------------------------------------------------------------------------|--------------------------------------|------------------------------------------|-------------------------------------------|--|
| Edición<br>Ver Herramientas Ayuda<br>Archivo                           |                                      |                                          |                                           |  |
| 通道 与交接面<br>俞 ?                                                         |                                      |                                          |                                           |  |
| 日 2 ES02                                                               | Nombre                               | Tipo                                     | Última modificación                       |  |
| Equipo                                                                 | @PTN BOMBAS.pdl                      | Sinóptico del proc                       | 17/10/2015 11:29:11                       |  |
| III Administración de variables                                        | @PTN_BOMBAS_CI.pdl                   |                                          | Sinóptico del proc 17/10/2015 11:41:42    |  |
| Graphics Designer                                                      | @PTN_CONTROL_CCM1.pdl                |                                          | Sinóptico del proc 17/10/2015 11:29:10    |  |
|                                                                        | @PTN EDIFICIOS.pdl                   |                                          | Sinóptico del proc 17/10/2015 11:41:42    |  |
| Alarm Logging                                                          | @PTN_LLENADERAS.pdl                  |                                          | Sinóptico del proc 17/10/2015 11:29:09    |  |
| <b>J.J.</b> Tag Logging                                                | A @PTN Overview.pdl                  |                                          | Sinóptico del proc 17/10/2015 11:41:41    |  |
| Report-Designer                                                        | A @PTN PATIN.pdl                     |                                          | Sinóptico del proc 17/10/2015 11:29:07    |  |
| $\frac{1}{2}$ Global Script                                            | A @PTN TANQUES.pdl                   |                                          | Sinóptico del proc 17/10/2015 11:29:08    |  |
| Text Library                                                           | A @R3i.pdl                           | Sinóptico del proc 05/11/2012 9:46:12    |                                           |  |
| Text Distributor                                                       | A @RedStateDispContainer.PDL         | Sinóptico del proc                       | 05/11/2012 9:49:54                        |  |
|                                                                        | A @S7F_F_CHG.pdl                     |                                          | Sinóptico del proc 14/10/2008 10:35:54    |  |
| User Administrator                                                     | @S7F_F_CHG_STANDARD.PDL              |                                          | Sinóptico del proc 14/10/2008 10:35:56    |  |
| CrossReference                                                         | @screen.pdl                          |                                          | Sinóptico del proc 01/09/2015 15:55:59    |  |
| Server Data                                                            | @ScreenSettings.PDL                  | Sinóptico del proc 05/11/2012 9:46:18    |                                           |  |
| Redundancy                                                             | @ServerButtons.PDL                   | Sinóptico del proc                       | 23/08/2014 14:19:19                       |  |
| <b>III</b> User Archives                                               | @ServersStates.PDL                   | Sinóptico del proc                       | 05/11/2012 9:49:50                        |  |
| <sup>L</sup> ) Time Synchronization                                    | @SIGNAL Test.PDL                     | Sinóptico del proc 05/11/2012 9:46:20    |                                           |  |
|                                                                        | @simatic_batchos.pdl                 |                                          | Sinóptico del proc 15/04/2014 13:12:20    |  |
| ● Bocina                                                               | @TemplateAPLV7.PDL                   |                                          | Sinóptico del proc 11/03/2014 11:51:42    |  |
| Picture Tree Manager                                                   | @TemplateAPLV8.PDL                   |                                          | Sinóptico del proc 11/03/2014 11:52:24    |  |
| Lifebeat Monitoring                                                    | @TemplateBasisLibraryV8.PDL          | Sinóptico del proc 15/04/2014 9:23:56    |                                           |  |
| Editor de provectos OS                                                 | @TemplateIL.Pdl                      | Sinóptico del proc 15/02/2013 7:30:52    |                                           |  |
| <b>Editor de listas de bloques</b>                                     | @Template Batch.pdl                  |                                          | Sinóptico del proc 15/04/2014 13:12:22    |  |
| 홂 SFC                                                                  | @Template RC.pdl                     |                                          | Sinóptico del proc 15/04/2014 14:10:30    |  |
| Web Navigator                                                          | @Test001.PDL<br>@Time7SEG.pdl        | Sinóptico del proc                       | 05/11/2012 9:46:24<br>05/11/2012 9:46:28  |  |
|                                                                        |                                      | Sinóptico del proc                       |                                           |  |
|                                                                        | @TopAlarmNew.pdl<br>@TRG Default.Pdl | Sinóptico del proc<br>Sinóptico del proc | 01/09/2015 15:55:57<br>05/11/2012 9:46:32 |  |
|                                                                        | @TRG Standard.Pdl                    |                                          | Sinóptico del proc 05/02/2014 17:24:30    |  |
|                                                                        | @WarningLevel.PDL                    | Sinóptico del proc 05/11/2012 9:46:38    |                                           |  |
|                                                                        | Collinson's of course DDI            | Confession del anno 1970                 | other indep outcome                       |  |

**Figura 43. Ventana de inicio de Wincc.**

Para activar o desactivar la aplicación, existe un par de botones en la barra de herramientas del Centro de Control y que se muestra a continuación:

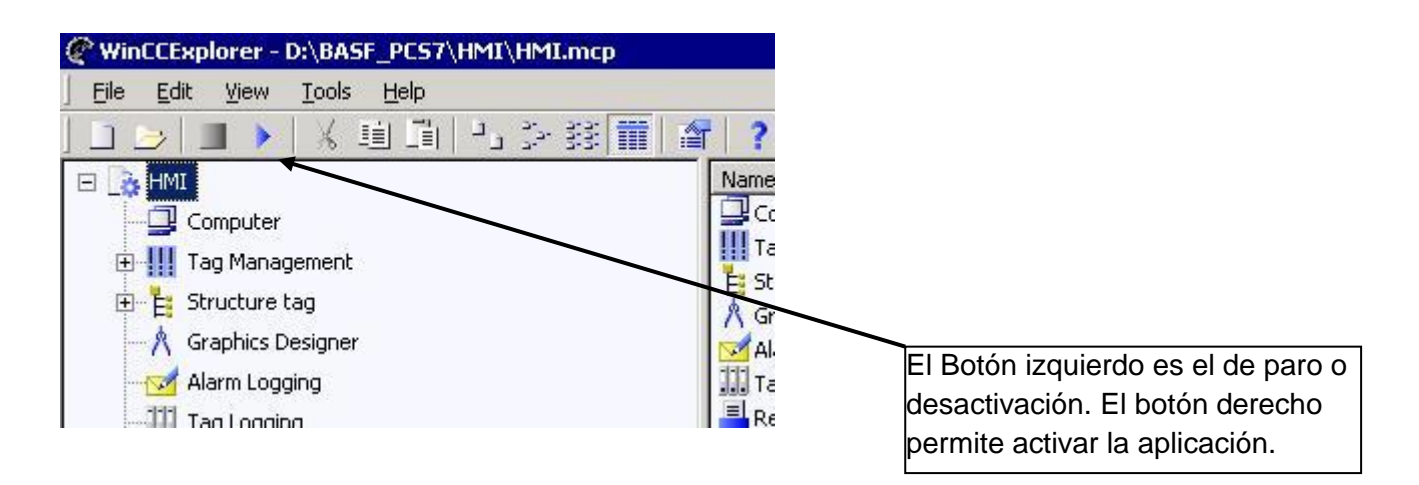

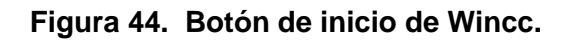

Una vez iniciado la aplicación de Wincc se observan las diferentes características que contiene la venta. En la siguiente figura se encuentran las pantallas utilizadas para el proyecto con la empresa Pemex.

Se les recomendó tener bloqueado por usuario el acceso a esta venta (figura 44) ya que si no hay usuarios con contraseña cualquier personal no autorizado podría parar la aplicación y dejar sin visualización la planta, para este punto se tuvo que ejemplificar el caso hipotético. Pemex optó por colocar usuarios para sus operadores.

## Reporte de Titulación

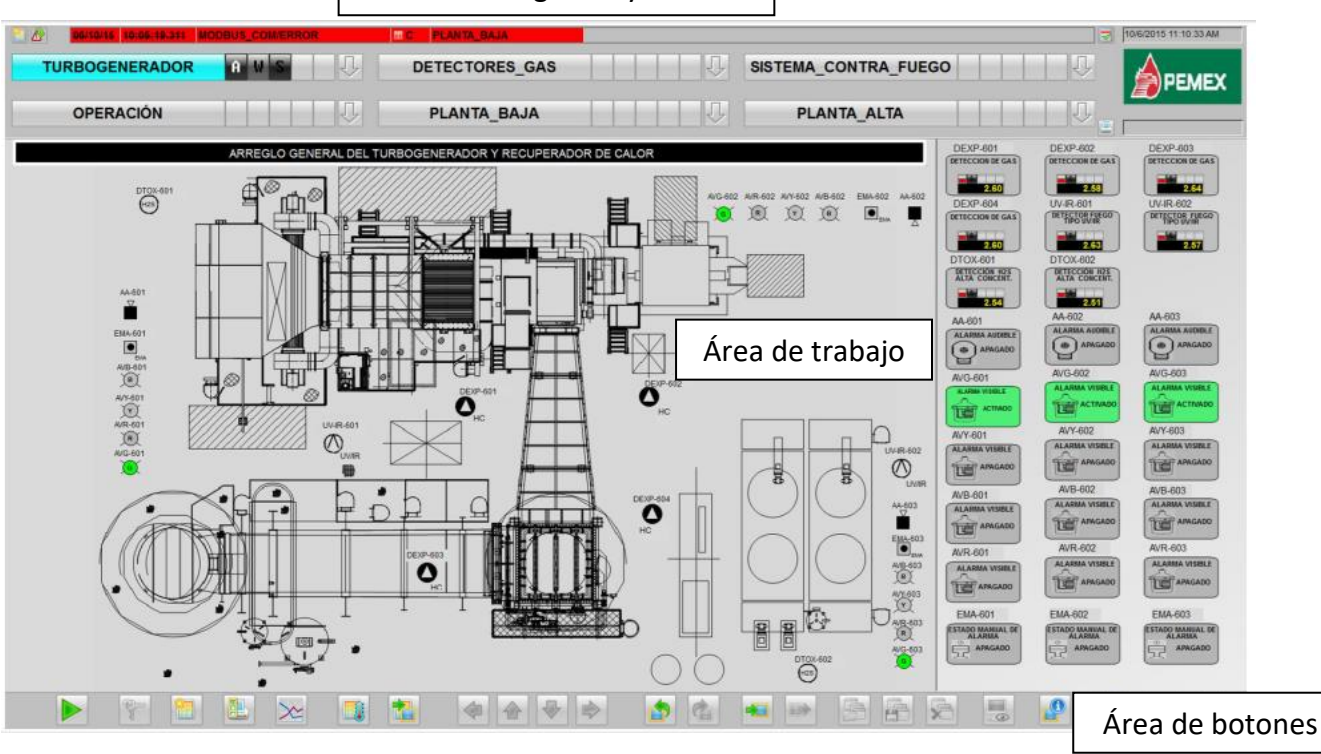

#### Área de navegación y alarmas

**Figura 45. Pantalla del turbo generador Refinería Francisco I. Madero.**

En esta pantalla se representa el turbo generado con los todos los detectores en el área operativa, como diseño adicional se propuso colocar con iconos más grande en la parte derecha de la pantalla los cuales en caso de estar alarmados comenzará a parpadear en rojo e indicarán la ubicación en el turbo generador.

#### **Tabla 5. Barra de alarmas**.

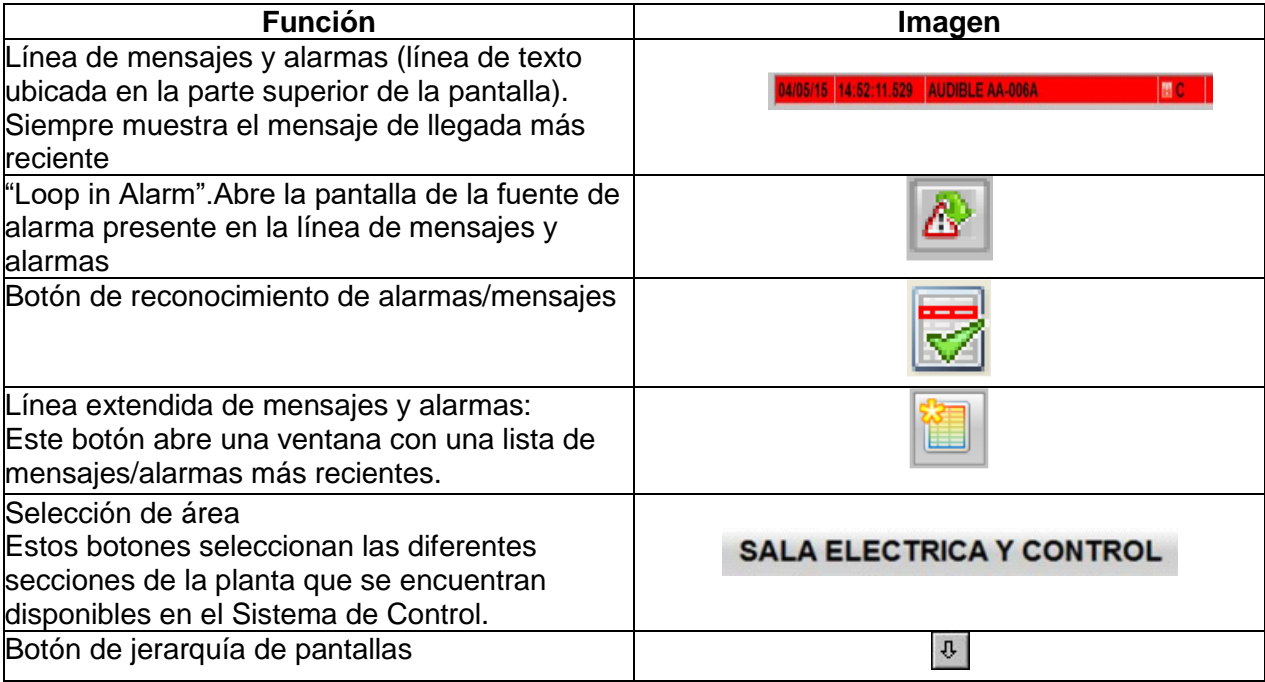

Cada pantalla consta de tres áreas, distribuidas de la siguiente manera:

- Área de navegación y alarmas
- Área de trabajo
- Área de botones

#### **Área de navegación y alarmas**

Se localiza en la parte superior central de cada pantalla, y a través de una serie de botones perfectamente identificados, el operador podrá visualizar a voluntad cualquiera de las diferentes áreas del sistema, así como también podrá monitorear las alarmas más recientes que se hayan disparado.

| <b>PATIN</b>       | <b>EDIFICIOS</b>   | $\mathbb{R}$ | ASPERSORES_LLENADERAS |              |
|--------------------|--------------------|--------------|-----------------------|--------------|
| <b>LLENADERAS</b>  | CONTROL_CCM01      | $\mathbb{R}$ | ASPERSORES_BOMBAS     |              |
| <b>CASA_BOMBAS</b> | <b>ALARMAS</b>     |              | ASPERSORES_TANQUES    | <b>ATTS:</b> |
| <b>TANQUES</b>     | <b>Diagnostics</b> | $\mathbb{R}$ | <b>BOMBAS</b>         | 제목           |

**Figura 46. Área de navegación de Wincc.**

Existen dos grupos de botones en el módulo de Runtime:

Grupo de Botones No. 1

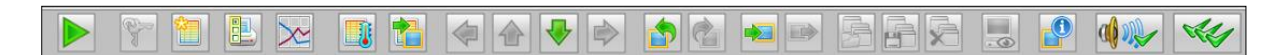

Grupo de Botones No.2

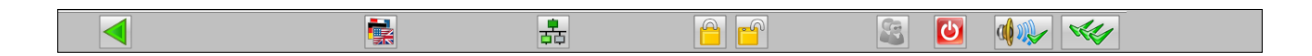

**Figura 47. Botones en Wincc**.

Wincc ofrece diferentes botones los cuales proporcionan información la cual hace más sencilla la operación, en los cuales se puede navegar entre pantallas con las flechas de desplazamiento, reconocer alarmas, visualizar las tendencias, ver el historial de alarmas y las diferentes operaciones por usuario quedan grabadas en el historial, así como también se puede desactivar la aplicación.

### **Área de trabajo**

En esta área son presentados todos los objetos de proceso (detectores, transmisores, válvulas, etc.) correspondientes a cada sección de la planta. El proceso es visualizado y controlado a partir de estos objetos. A continuación se puede apreciar un ejemplo de HMI del Sistema de Gas y Fuego (SGF), y de la Matriz Causa-Efecto.

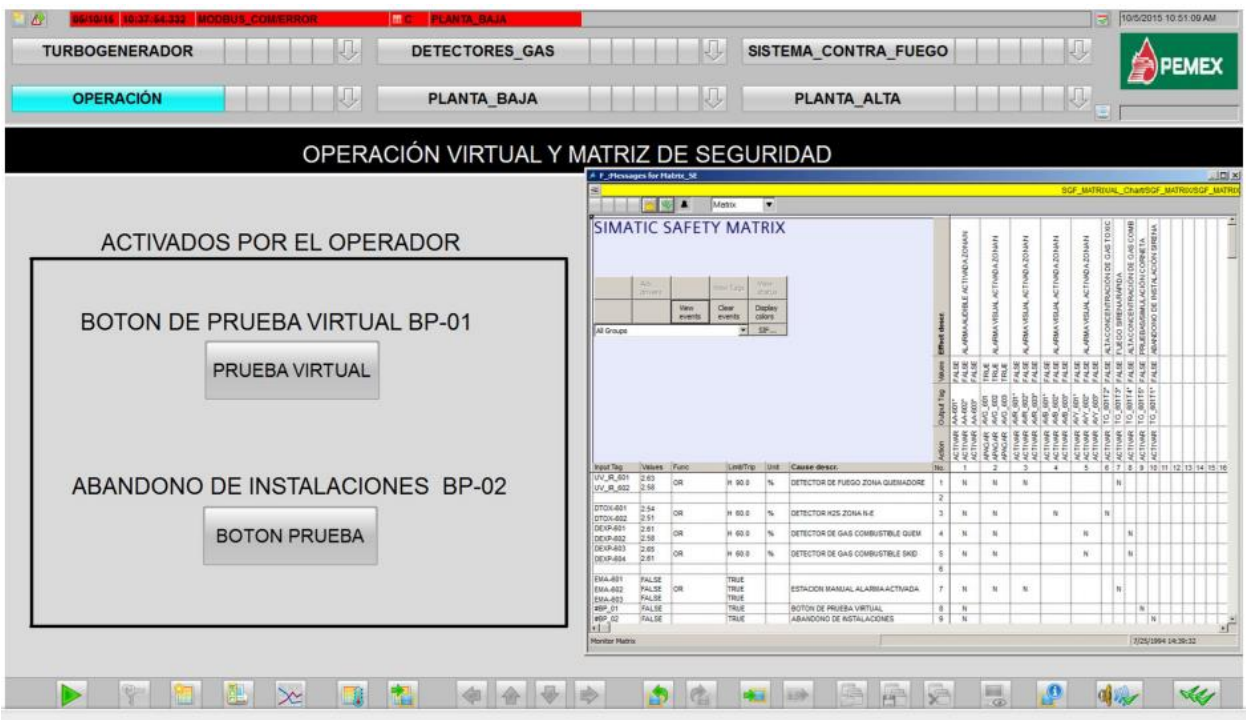

**Figura 48. Área de Trabajo de Wincc.**

En esta imagen se puede observar la matriz de causa y efecto para el sistema de gas y fuego, así como dos botones virtuales los cuales simularán la activación de ciertas alarmas audibles y visibles, éstos también se encuentran dentro de la matriz por lo cual al ser activados se pondrán de igual manera en color rojo.

En esta imagen se agregó un botón de prueba para poder simular los eventos, este botón de prueba dispara todos los eventos, al final de las pruebas Pemex solicitó dejar el botón pero configurarlo con usuario y contraseña para que ellos pudieran seguir usando esa función en caso de mantenimiento.

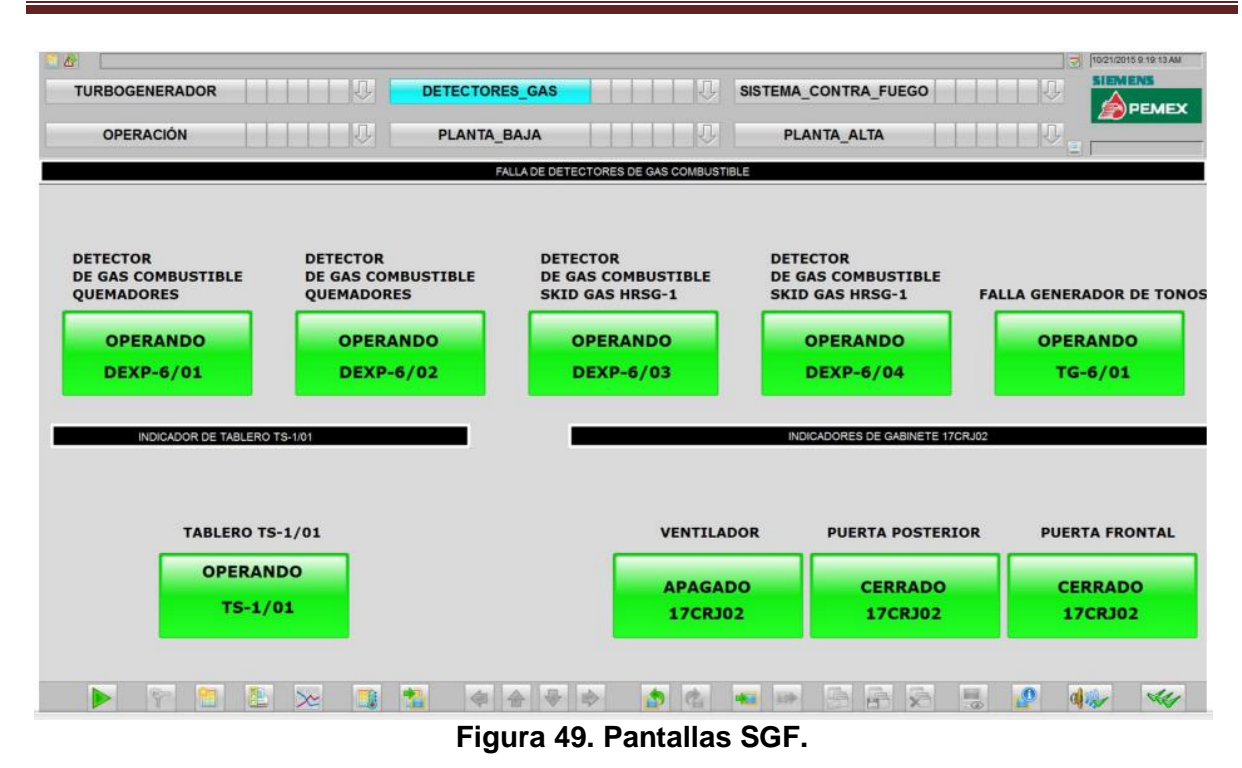

En la figura anterior se muestra información adicional que el personal de Pemex pidió añadir como jerarquía de planta llamada "Detectores de gas", en los cuales se pueden encontrar información acerca del tablero, el cual indica si la puerta se encuentra abierta o cerrada así como el encendido del ventilador. También nos indica si hay falla del tablero TS-1/01 el cual transmite información vía Modbus TCP/IP, también en pantalla se pidió que se alarmara si alguno de los detectores de gas se encontrara en falla.

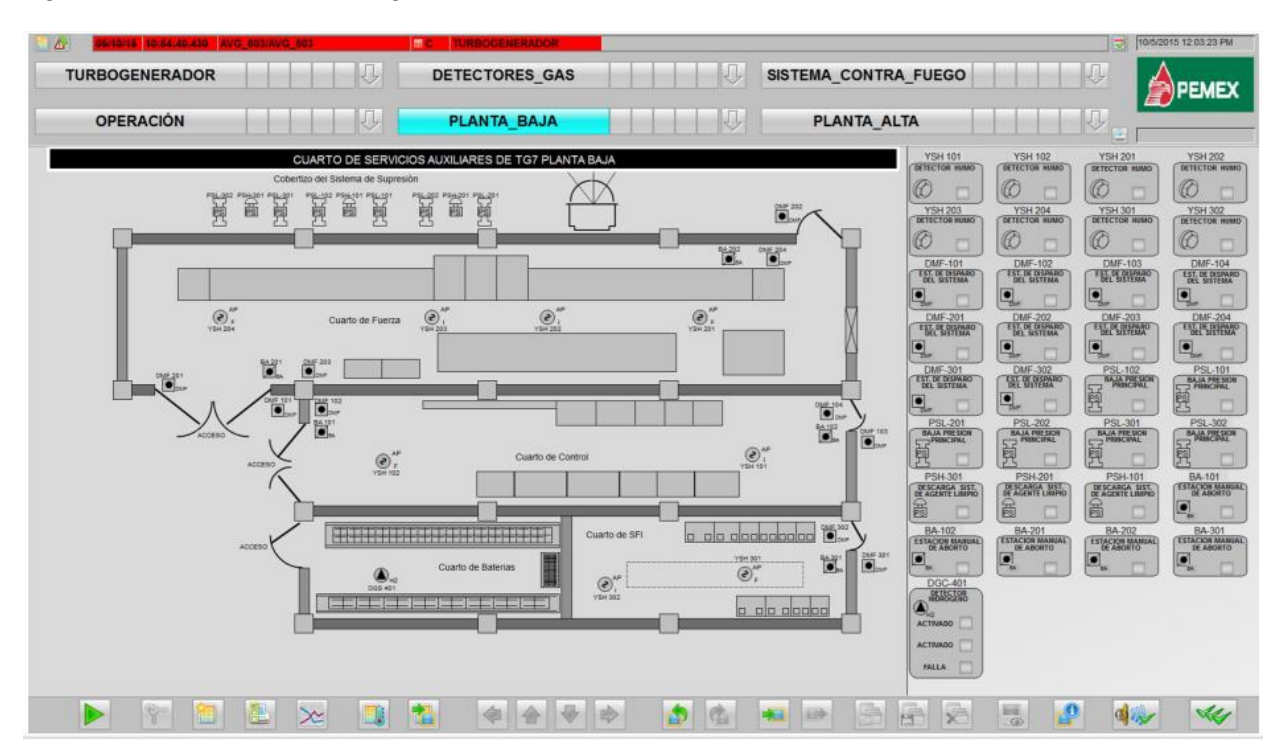

**Figura 50. Planta Baja Refinería Francisco I. Madero**

En la figura anterior se presenta el croquis de la planta baja del cuarto de servicios en el cual se ubican los detectores de fuego, humo, mezclas explosivas, etc. Esta información viene del tablero TS-1/01 y será desplegada en nuestro sistema, en la parte izquierda se encuentra el TAG del instrumento y la información del tipo de detector, dentro del croquis también se puede ubicar el detector, cuando se alarma el instrumento comenzará a parpadear cambiando de color gris a rojo.

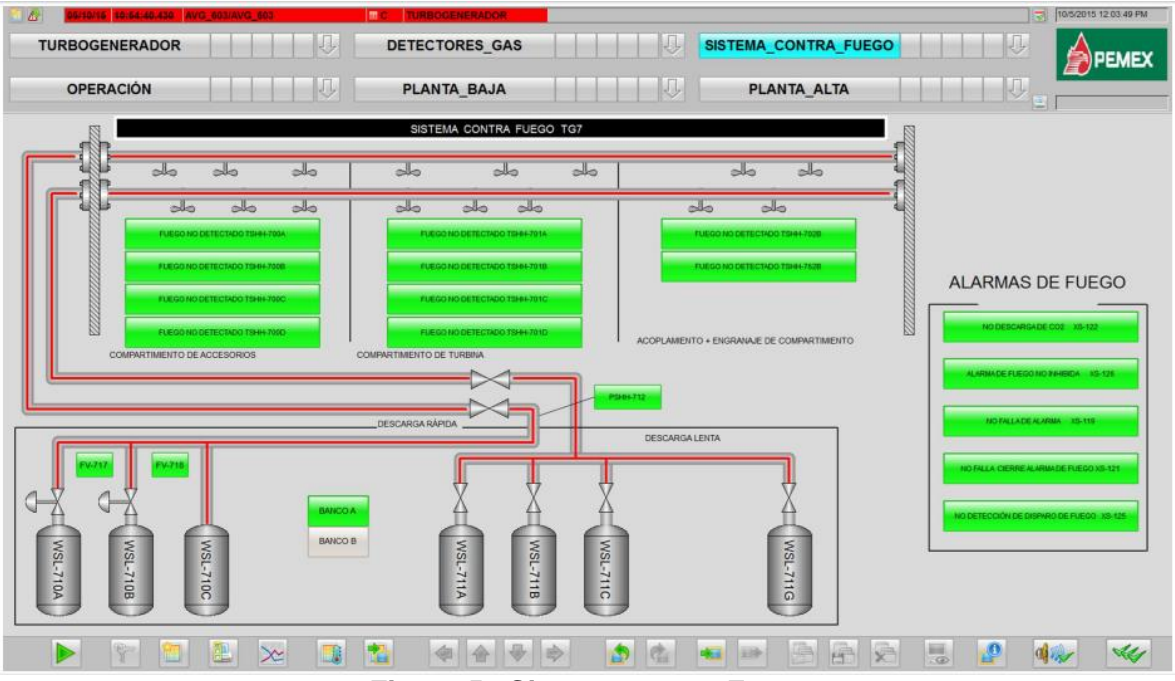

**Figura 51 Sistema contra Fuego.**

|                                           | €                   |                            | 4/08/15 15:00:28 326 AVG 603/AVG 603               | <b>TURBOGENERADOR</b><br><b>Import</b> |                       |                       |              | 晑           | 8/4/2015 3:06:16 PM |  |  |
|-------------------------------------------|---------------------|----------------------------|----------------------------------------------------|----------------------------------------|-----------------------|-----------------------|--------------|-------------|---------------------|--|--|
| A W <sub>S</sub><br><b>TURBOGENERADOR</b> |                     |                            | <b>SALA ELÉCTRICA</b>                              |                                        |                       | <b>DETECTORES GAS</b> |              | <b>EMEX</b> |                     |  |  |
| <b>SALA HVAC</b>                          |                     |                            | SISTEMA CONTRA FUEGO                               |                                        |                       | <b>OPERACIÓN</b>      | $\mathbf{a}$ |             |                     |  |  |
|                                           | incoming alarm list |                            |                                                    |                                        |                       |                       |              |             |                     |  |  |
|                                           |                     |                            | 日医各种用于可可当当日之心中                                     |                                        |                       |                       |              |             |                     |  |  |
|                                           | Date                | Time                       | <b>Message Text</b>                                | <b>Status</b>                          | <b>Point of Error</b> |                       |              |             |                     |  |  |
| $\blacksquare$                            |                     |                            | 20-51-37.000 SGF MATRIX/AL<br>Chart/SGF MATRIX/SGF | m.                                     | <b>OPERACION</b>      |                       |              |             |                     |  |  |
| $\frac{2}{3}$                             |                     |                            | 20 51:37 000 SGF MATRIX/AL Chart/SGF MATRIX/SGF    | <b>MET</b>                             | OPERACIÓN             |                       |              |             |                     |  |  |
|                                           | 35/94               | 20:51:37.046 AA 603/AA 603 |                                                    | 國                                      | <b>TURBOGENERADOR</b> |                       |              |             |                     |  |  |
| $\overline{4}$                            | 05/94               | 20 51:37.046 AA 602/AA 602 |                                                    | 面                                      | <b>TURBOGENERADOR</b> |                       |              |             |                     |  |  |
| $\overline{5}$                            |                     | 20 51:37.046 AA 601/AA 601 |                                                    | m.                                     | <b>TURBOGENERADOR</b> |                       |              |             |                     |  |  |
| $\overline{\mathbf{6}}$                   | 04/08/15            |                            | 15:00:28.226 DEXP 601/DEXP 601                     | <b>MICG</b>                            | <b>TURBOGENERADOR</b> |                       |              |             |                     |  |  |
|                                           | 04/08/15            |                            | 45:00:28.226 DEXP 602/DEXP 602                     | $1$ CG                                 | <b>TURBOGENERADOR</b> |                       |              |             |                     |  |  |
| 8                                         | 04/08/18            |                            | 45:00:28.226 DEXP 603/DEXP 603                     | 图 CG                                   | <b>TURBOGENERADOR</b> |                       |              |             |                     |  |  |
| $\overline{9}$                            | 04/08/15            |                            | 15:00:28.226 DEXP 604/DEXP 604                     | <b>MICG</b>                            | <b>TURBOGENERADOR</b> |                       |              |             |                     |  |  |
| 10                                        | 04/08/18            |                            | 15:00:28.226 UV IR 601/UV IR 601                   | 图 CG                                   | <b>TURBOGENERADOR</b> |                       |              |             |                     |  |  |
| 11                                        | 04/08/15            |                            | 15:00:28.226 UV_IR_602/UV_IR_602                   | <b>NICG</b>                            | <b>TURBOGENERADOR</b> |                       |              |             |                     |  |  |
| 12                                        | 04/08/15            |                            | 45/00/28 226 DTOX 601/DTOX 601                     | <b>MICG</b>                            | <b>TURBOGENERADOR</b> |                       |              |             |                     |  |  |
| 13                                        | 04/08/15            |                            | 45:00:28.226 DTOX_602/DTOX_602                     | MCG                                    | <b>TURBOGENERADOR</b> |                       |              |             |                     |  |  |
| 14                                        |                     | 15:00:26.326 SPP SPF       |                                                    |                                        | DETECTORES GAS        |                       |              |             |                     |  |  |
| 15                                        | 38258               | 15,00:28.326 SPP/SPP       |                                                    | 問。                                     | DE TECTORES GAS       |                       |              |             |                     |  |  |
| 16                                        | <b>DAILY</b>        |                            | 15.00.38.326 AVG 601/AVG 601                       | m.                                     | <b>TURBOGENERADOR</b> |                       |              |             |                     |  |  |
| 17                                        | 38710               |                            | 15:00:28.326 AVG 602/AVG 602                       | m                                      | <b>IRROGENERADOR</b>  |                       |              |             |                     |  |  |
| 18                                        |                     |                            | 15.00(28.326 AVG 603/AVG 603                       | 面.                                     | <b>TURBOGENERADOR</b> |                       |              |             |                     |  |  |

**Figura 52. Alarmas del sistema.**

Los mensajes generados en el sistema son almacenados de manera cronológica y son presentados en varias pantallas, filtrados de manera diferente para obtener una mejor visualización de los mismos.

Estos son los tipos principales de mensajes:

- Mensajes de proceso: Estos mensajes reportan eventos que ocurren durante el proceso. Tales eventos incluyen, por ejemplo, señales que sobrepasan sus límites.
- Mensajes de sistema. Estos son generados por WinCC.

#### **Acceso a las diferentes áreas de la Planta.**

El acceso a las diferentes secciones o áreas de la planta se realiza a través de los botones del área de navegación.

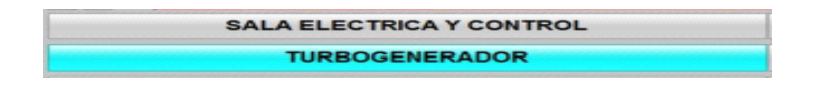

Texto en color negro, fondo color gris: Indica que el botón está activo y puede ser utilizado para seleccionar una pantalla de la planta.

#### **Navegación a través de la jerarquía de planta.**

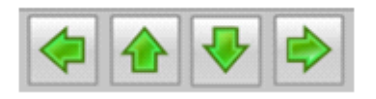

En el área seleccionada existe una jerarquía de pantallas (sub-áreas), los botones mostrados arriba pueden utilizarse para navegar a través de toda la jerarquía de pantallas.

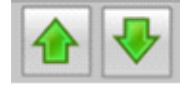

Estos botones permiten navegar dentro de un mismo nivel dentro de una sección de un área sin salir de dicho nivel (por ejemplo, pasar de pantalla 1 a pantalla 2 y viceversa, dentro del mismo nivel).

#### **Administrador de usuarios**

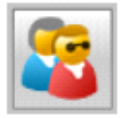

El Administrador de Usuarios es un módulo para asignar, monitorear y controlar los derechos de acceso de los usuarios al sistema. Solamente tienen acceso al Administrador de usuarios aquellos que tengan el nivel de administrador.

#### **Block icons y Faceplates**

#### • **Block icon**

En adición a elementos dinámicos y estáticos, las pantallas contienen block icons que representan la información primaria del bloque tecnológico del sistema de Automatización. Los block icons son dinámicos y pueden contener diferente información dependiendo del bloque. Los block icons solo muestran información, por ende no pueden ser ocupados para la operación actual, sin embargo son usados para abrir el faceplate en cuestión.

#### • **Faceplate**

Los faceplates son desplegados en una ventana separada en el modo de proceso y puede ser abierta usando botones de selección de pantalla, lista de variables de proceso, block icons, entre otros. Son utilizados con el fin de controlar y monitorear valores de proceso en pantallas estándares.

#### • **Información de procesos en block icons y faceplates**

Dependiendo del block icon la siguiente información se puede desplegar:

- Nombre de Variable de Proceso.
- Punto de ajuste de Corriente.
- Valor actual de proceso
- Mensajes de Desplegados grupales.

#### **Pantallas Sistemas Instrumentado de Seguridad.**

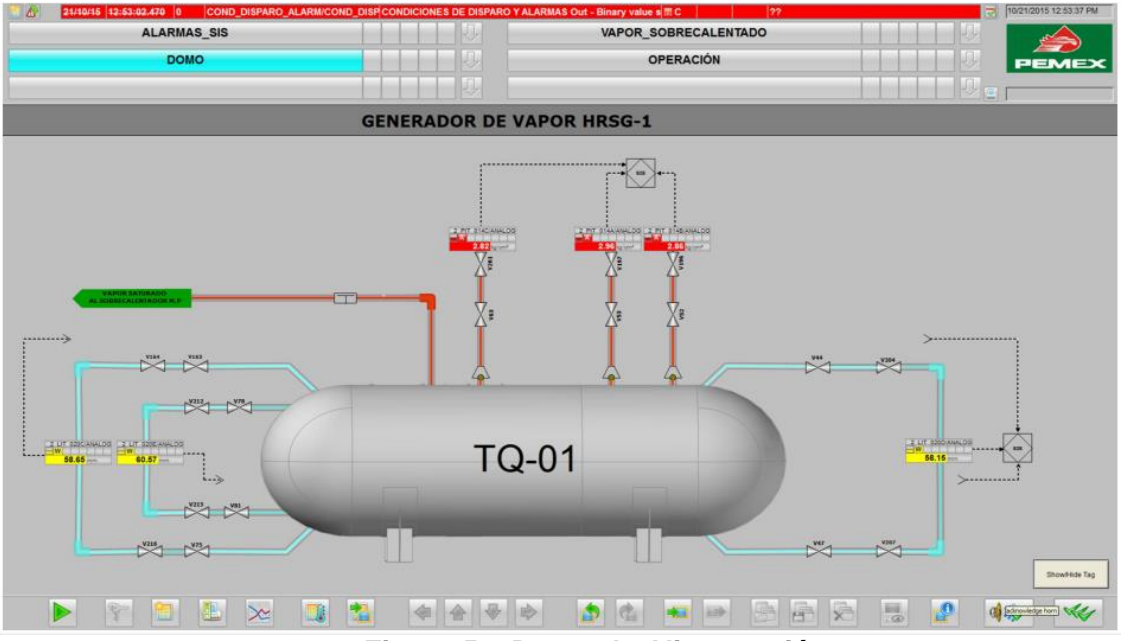

**Figura 53. Domo de Alimentación**

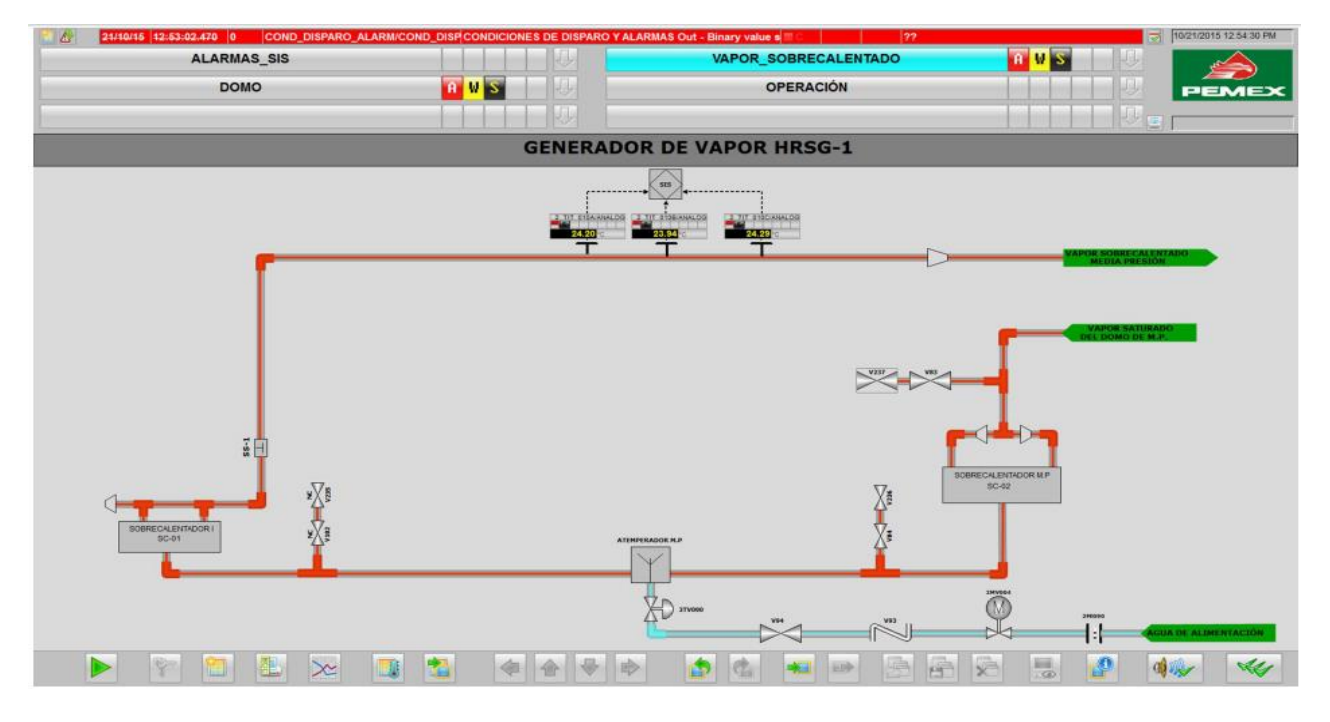

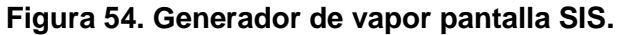

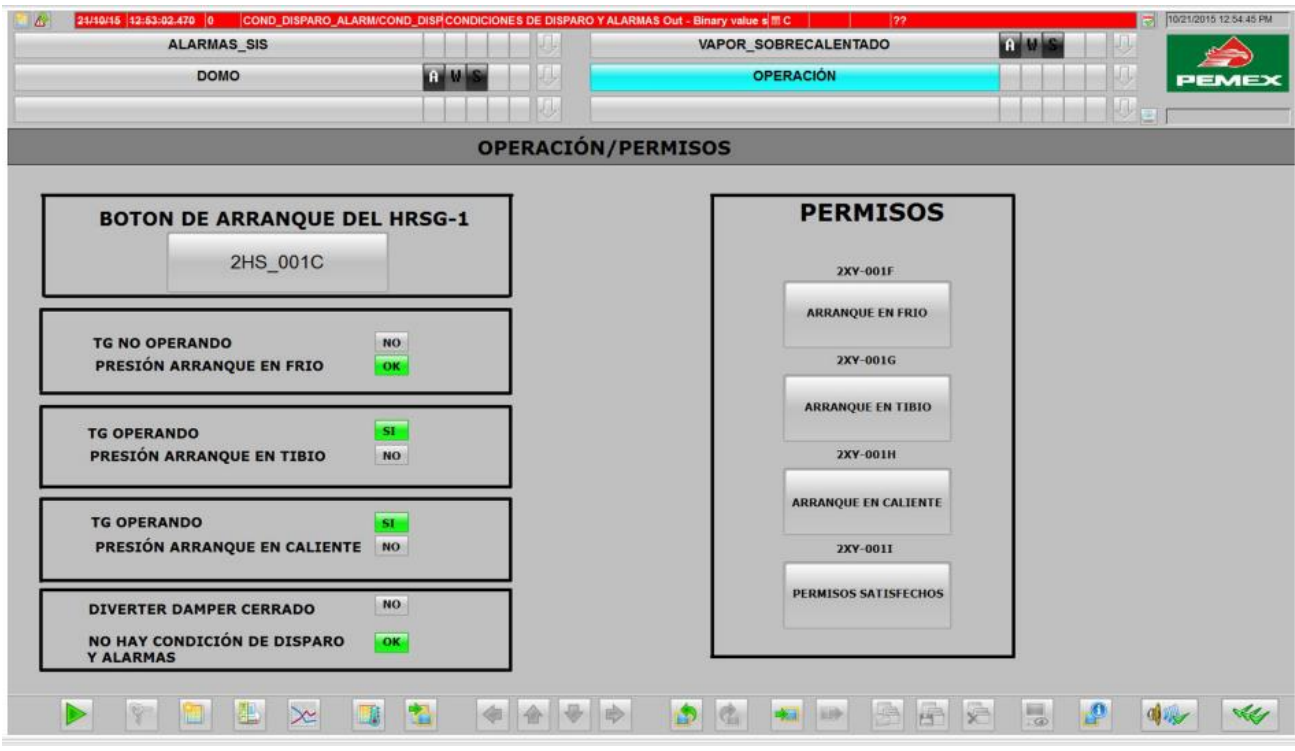

**Figura 55. Operación SIS.**

En la figura 55 se muestra el área de permisos para poder arrancar el turbogenerador con base en la lógica de programación de Sistema instrumentado de seguridad. Los tipos de arranque del turbo generador son: arranque en frío, arranque en tibio y arranque en caliente. Sí y solo sí, alguno de estos permisos se cumpla el botón de arranque del HRSG-1 se cumpla se habilitará y el operador, al presionar el botón ya habilitado, mandará una señal al sistema de control en el cual se podrá arrancar el turbogenerador. Otra de las condiciones aquí mostradas para poder realizar el arranque es que no haya alarmas en el sistema.

En la parte derecha, el operador podrá visualizar con un color verde fijo cuál de las condiciones de arranque está activada.

#### **9.- Desarrollo de las Pruebas.**

#### **Objetivo.**

El objetivo de las Pruebas, es inspeccionar en operación el hardware y su correspondencia en software para la correcta adquisición de datos al sistema PCS7, con anterioridad a que este sea embarcado al sitio de la obra, las pruebas tendrán una duración de 1 semana con apoyo de personal de Siemens.

Para el Sistema Instrumentado de Seguridad y Sistema de gas y fuego, las pruebas se realizaron en las instalaciones de Siemens, en los talleres de fabricación, ubicados en la delegación Azcapotzalco.

Para la realización de estas pruebas se instaló de manera provisional el gabinete fabricado para el Sistema Instrumentado de Seguridad (17CRJ01) y Sistema de Gas y fuego (17CRJ02), junto con sus componentes en las instalaciones de Siemens.

Las pruebas se realizaron mediante la simulación de las señales de campo, desde los bornes de conexión de módulos de terminales (MTA) hasta las tarjetas de señales de entrada y salida conectadas al sistema de periferia descentralizada ET200M, ésto para comprobar la operatividad, funcionalidad y correspondencia a Ingeniería del hardware, y del cableado mismo. De la misma forma se podrá corroborar la funcionalidad y correspondencia de los desplegados de pantalla almacenados y disponibles en el servidor.

#### **Verificación de Hardware.**

El personal de Pemex podrá constatar que los gabinetes del Sistema Instrumentado de seguridad y Sistema de Gas y Fuego, estén equipados y alambrados. Conforme a los planos dimensionales y disposición de los gabinetes correspondientes.

#### **Pruebas de señales Digitales y Analógicas.**

Para la realización de las pruebas de aceptación en fábrica, se requiere que el arreglo de sistema esté instalado en fábrica, conectado, alimentado y operando, también se requiere que el personal de SIEMENS haya probado con anterioridad la operación del sistema.

Las pruebas de señales se realizarán mediante la simulación de señales analógicas y/o digitales mediante el uso respectivamente de un simulador de señales analógicas (4 a 20 [mA]) y caimanes de cierre de circuito.

Pasos para pruebas de lazo de señales de entrada analógicas:

• Con cada señal analógica simulada, se invitará al cliente a la verificación de los puntos de conexión, correspondencia del simbólico de la señal en SW a la tarjeta de adquisición de datos y canal según la ingeniería.

- Una vez con el personal del cliente en la pantalla de visualización se realizará la conexión del simulador Fluke al lazo correspondiente, ya sea de 2, 3 o 4 hilos. Se simulará una variación porcentual en la señal en una magnitud de 0%, 25 %, 50%, 75% y 100% mencionándole en cada caso antes de la variación de la señal, desde la bornera correspondiente.
- Se invitará al cliente para corroborar el valor numérico de la señal simulada de (4 a 20[mA]) y su correspondencia en la pantalla de visualización en caso de aplicar, si no aplica, verificar el cambio de estado en el faceplate propio del bloque ASMON.
- Verificar la generación de las alarmas en el MonAnL según los límites configurados, en caso de aplicar.
- Algunos de los puntos a modificar mencionados por personal de Pemex eran más enfocados en la parte visual del programa por lo que no fue necesario anotarlo y dejarlo como un punto abierto. Todas las modificaciones referentes a colores por ejemplo en tuberías o botones se realizaron durante la prueba.

#### **Pasos para pruebas de lazo de señales de salidas digitales:**

- Con cada señal binaria seleccionada para prueba, se hará la conexión del multímetro Fluke en los puntos de conexión correspondientes al lazo y se invitará al cliente a corroborar los puntos conforme a la documentación.
- Las salidas digitales están conectadas a relevadores, por lo cual el cliente deberá verificar el encendido del LED en el relevador, así como la activación de la señal en pantalla.

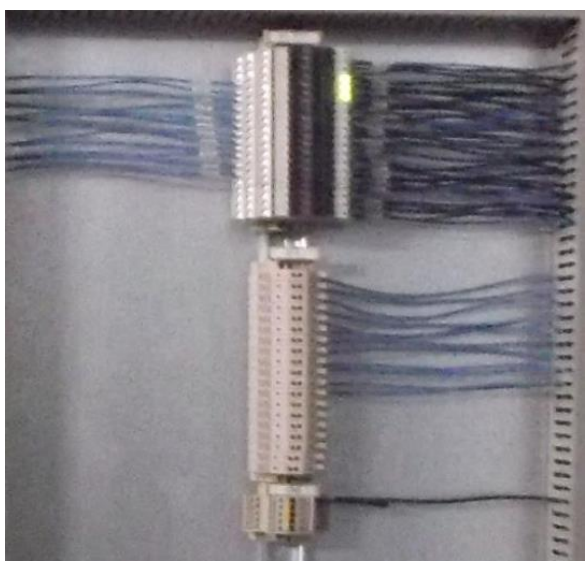

**Figura 56. Salidas a Relevador DO.**

#### **Prueba operativa de Hardware y Software.**

El equipo suministrado, así como sus componentes (CPU del TC, monitores, teclados, dispositivos de apunte, pantallas, lámpara interior de los gabinetes cuando aplique, etc.), deberán ser instalados de manera temporal y energizados.

Dentro de las pruebas a ser realizadas se debe probar la capacidad de redundancia de los equipos que cuenten con estas características, así se deberá demostrar durante las pruebas, la redundancia de las fuentes de poder, redundancia de E/S donde aplique, redundancia de comunicación por bus donde aplique, redundancia de procesadores donde aplique y hasta redundancias de servidores si es aplicable. Estas pruebas deberán realizarse mediante un protocolo de pruebas individual para cada tipo de redundancia, estos protocolos deberán formar parte del reporte de pruebas.

Las pruebas de redundancia a realizar, para asegurar la operación segura del sistema son:

• Redundancia de alimentación del gabinete (Fuentes de alimentación a 127/220, VCA@24VCD)

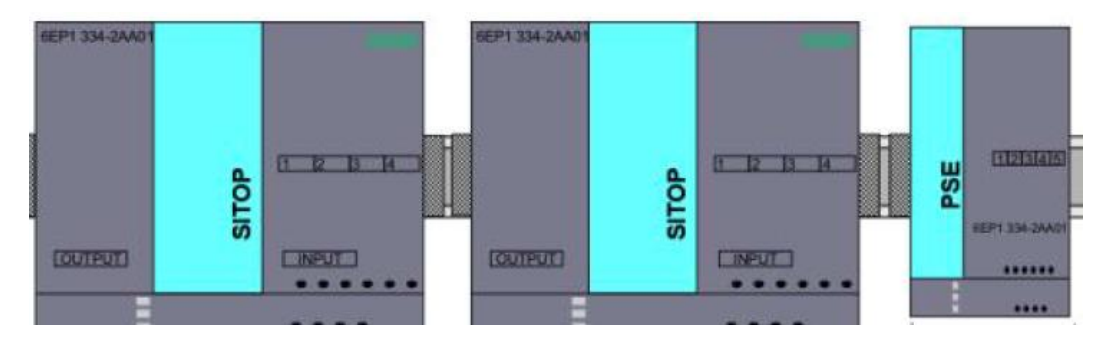

**Figura 56 Redundancia de fuentes de alimentación**

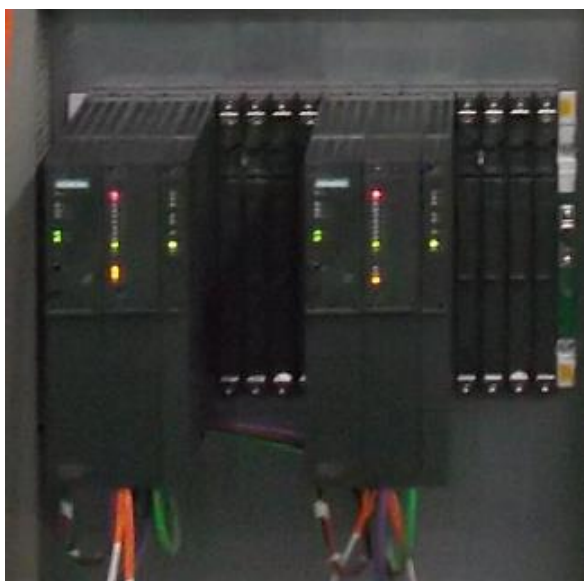

Redundancia de PLC

**Figura 57. PLC 410-5H Redundante.**

Redundancia del bus de planta y bus de terminales (SCALANCES X212, X204)

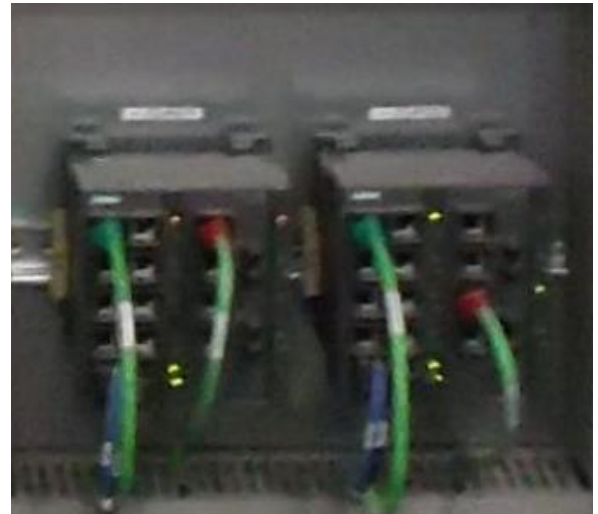

**Figura 58. Scalance x212-2**

Redundancia de comunicación Profibus (conexión de comunicación directa al PLC)

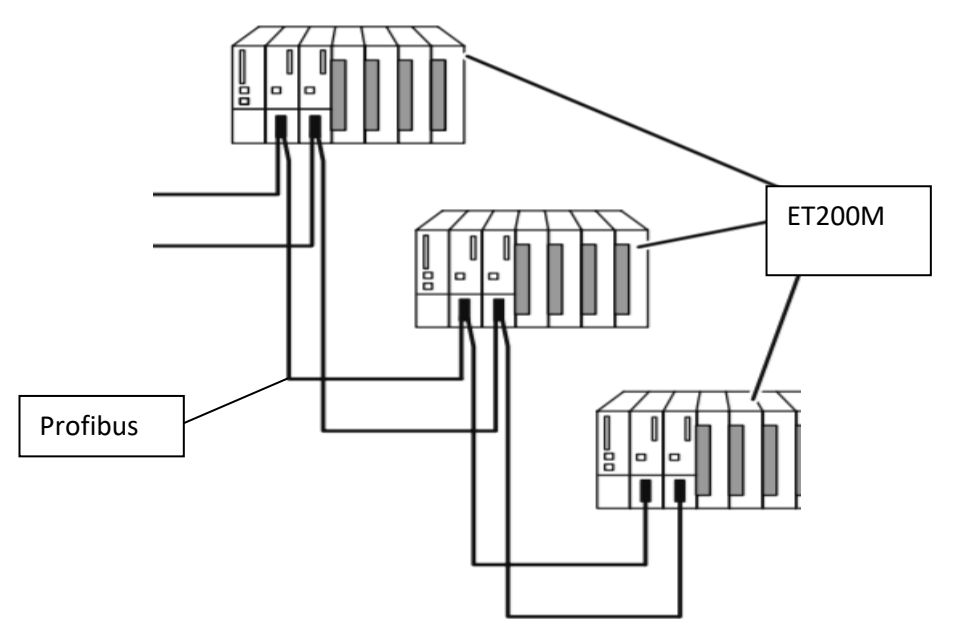

**Figura 59. Redundancia Profibus**

• Redundancia de Módulos de Interfaz ET200M

### Reporte de Titulación

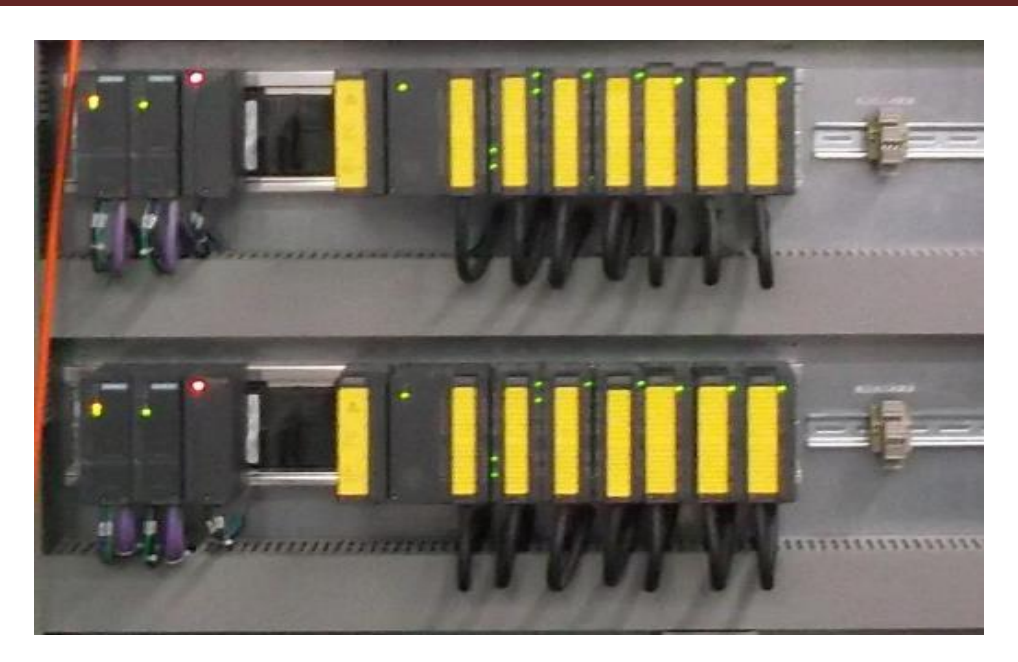

**Figura 60. Periferia descentralizada.**

Las fuentes a 24 V DC se conectaron una al primer bloque de clemas o acometida la cual será alimentada por una UPS. La segunda fuente se conectó a la segunda UPS lo que garantiza que en caso de falla en una UPS la segunda podrá seguir alimentando al sistema.

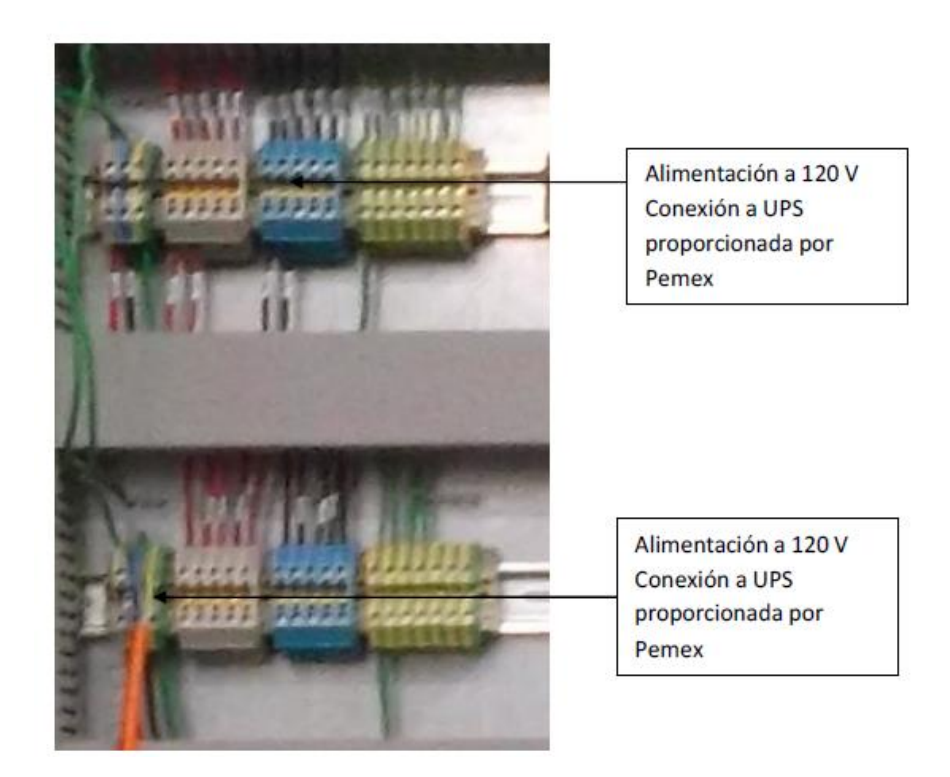

**Figura 61. Alimentación 120V AC**

Para esta prueba el sistema debe estar energizado y se debe tener lectura de datos en la estación de ingeniería y operación, al desconectar la primera fuente no se debe presentar falla en comunicación.

Para probar la redundancia en PLC´s se debe tener operando los dos PLC´s y se debe tener lectura en las estaciones de operación e ingeniería. Al desconectar un PLC el otro deberá tomar el mando sin que haya pérdida en comunicación, posteriormente se debe encender el PLC y esperar a que se sincronice. Una vez sincronizado se debe observar que ahora se encuentra como esclavo, ahora se apagará el primer PLC que esta como maestro, se observa que ahora el segundo PLC es el maestro y que no hubo perdida en comunicación.

Cada PLC está conectado físicamente a un Scalance (Switch) y entre ellos está formado un anillo lo que deberá garantizar que en caso de que alguno de ellos presente alguna falla el siguiente Switch podrá asimilar las conexiones que el primero tenía, lo que garantizará visualización en las estaciones de operación e ingeniería.

Para probar la redundancia en conexión profibus se deberá quitar la tapa frontal del PLC y se observara que en cada uno de ellos hay un conector profibus disponible el cual deberá ser conectado a las tarjetas de adquisición de señales. Las tarjetas de adquisición de señales ET200M deberán ser redundantes, para esta prueba se deberá desconectar una de ellas y observar que no haya pérdida en las señales de entrada y salida. Posteriormente se deberá encender y apagar la que se encontraba como maestro y de igual forma verificar que no haya pérdida de información de las señales cableadas.

Durante cada una de las pruebas se realizaron comentarios del diseño de los gabinetes. Es muy importante que todo el equipo se encuentre identificado con etiquetas y corresponda con los planos entregados. Estos cambios detectados fueron resueltos al momento.

Al término de las pruebas realizadas con personal de Pemex se realizaron observaciones y modificaciones que ellos pedían referente a programación y pantallas HMI. Los cambios que no involucraban demasiado tiempo fueron realizados en el momento, en cambio lo que su realización representaban mayor tiempo fueron anotados en una minuta para ser entregados en la puesta en servicio.

En general las pruebas realizadas con el cliente (Pemex) se llevaron de manera adecuada y con base en la documentación que previamente fue revisada y aprobada por Pemex. Mi participación en todo el proyecto fue más enfocado en la parte técnica, aunque tuve la oportunidad de poder observar cómo es que se debe manejar el trato con el cliente, así como tiempos y objetivos que son planteados al inicio del proyecto. Cabe resaltar que siempre habrá modificaciones en tiempo ya sea por tiempos de entrega de material o sujeta a fechas de paro de planta programado.

Todos los comentarios que el cliente al final realizó quedaron plasmados en una minuta en la cual Siemens se comprometerá a realizarlos y enviará la documentación que sustente los cambios realizados previos a la puesta en servicio de los equipos. Por temas internos de Pemex el proyecto aún no se ha implementado en planta, por parte de Pemex se liquidaron la compra de los equipos más no la implementación de ellos, los programas fuentes serán entregados a Pemex una vez que se active nuevamente el proyecto.

#### **10.- Conclusiones.**

Uno de los puntos importantes al realizar un proyecto es llevar de manera adecuada y ordenada toda la documentación que es generada, ya que es muy común que muchas personas estén involucradas en un mismo proyecto. Al no tener ordenado de manera adecuada toda la información es común que se generen diferentes versiones lo que puede ocasionar un re-trabajo. Para el proyecto con Pemex se creó un portal en internet donde se organizaba la información por revisión, ésta era revisada y aprobada por personal de Pemex y cada revisión de documentes debería llevar fecha y sello de aprobación.

Ya que en el momento de la oferta del proyecto la demanda de trabajo era muy alta yo tuve que realizar el desarrollo desde el inicio, lo que me ayudo a entender todas las fases de desarrollo de un proyecto, al estar presente en la oferta técnica es importante tener claro el alcance, haber estudiado las necesidades del cliente para así poder ofertar de manera adecuada una solución. El proponer un diseño de cableado me ayudo a entender cuál sería el funcionamiento final de cada componente así en el momento de las pruebas de energizado saber exactamente donde realizar las lecturas de voltaje o continuidad, por lo cual el tiempo de está prueba fue menor y se pudo cumplir con el tiempo establecido.

El poder estar en contacto con el cliente en la primeras faces del proyecto me ayudo a tener claro que en la vida laborar no siempre estarás con personal técnico y encontraras personal de áreas diferentes, por lo cual siempre es importante aclarar todos los puntos a detalle, las juntas finales y pruebas las realicé por mi cuenta con apoyo del responsable del proyecto, esto agilizó el cierre del trabajo.

Considero que la formación académica adquirida en la facultad cubre las bases importantes para la integración a la vida laboral, aun cuando hay nuevos conceptos al manejar un nuevo software se tiene la base y las herramientas necesarias para poder adaptarse y manejarlo adecuadamente. Durante mi curso de automatización en la facultad de ingeniería manejé el PLC S7 200 que en ese tiempo ya había salido del mercado y ya era obsoleto, pero las bases de programación eran las mismas, por lo que me ayudo a poder entender otras plataformas de programación de Siemens más fácilmente.

Uno de los factores importantes durante el proyecto y a mi consideración se debería fortalecer durante la formación académica es el trabajo en equipo. Es muy común que el trabajo en equipo como estudiante consiste en dividirse las actividades y no estar en contacto sino hasta la fecha de entrega. Para proyectos de una mayor magnitud donde no todas las personas involucradas son de la misma rama de estudios es importante aclarar todos los puntos y definir los alcances del proyecto. En caso contrario todos los participantes generan suposiciones de lo que se debe hace y entregar teniendo un resultado no esperado.

Al no tener tan desarrollado el trabajo en equipo al principio quieres realizar todo tú sólo pero muchas veces tuve, por el bien del proyecto que delegar responsabilidades ya que una persona no puede cubrir los tiempos de entrega establecidos en el proyecto, es tanta la información que se maneja que debes recurrir a tus compañeros para los diferentes temas que vas encontrando a lo largo del proyecto, por lo cual el trabajo en equipo resulta muy importante y crucial para el proyecto.

Es muy importante que las empresas realicen una inversión en sistemas de seguridad ya que en caso de una situación de peligro el personal y las instalaciones pueden sufrir daños irreparables. Tal fue el caso del complejo de pajaritos en Coatzacoalcos, Veracruz, los cuales no realizaron una actualización del sistema de seguridad y debido a un descuido humano explotó una parte de la planta. Los sistemas de seguridad son muy caros ya que deben cumplir con muchas normas tanto en controladores como en tarjeterías, éste es uno de los motivos por lo que no están presentes en muchas empresas.

### **Referencias**

[1] Simatic,Process Control System PC7 Maintenance Station, Funtion Manual, 12/2011

[2] Simatic Process Control System PCS7 Tiem Synchronization (V8.0) 12/2015

[3] Simatic PCS7 Standard Architectures Simatic PCS7 V8.2 (V8.0) 12/2015

[4] Simatic Process Control System PCS7 Compendium Part F INdustral Security (V8.0) 3/2018

[5] Siemens industries 2019 disponible en linea:

[https://mall.industry.siemens.com/goos/W](https://mall.industry.siemens.com/goos/WelcomePage.aspx?regionUrl=/MX&language=es) [elcomePage.aspx?regionUrl=/MX&langua](https://mall.industry.siemens.com/goos/WelcomePage.aspx?regionUrl=/MX&language=es) [ge=es](https://mall.industry.siemens.com/goos/WelcomePage.aspx?regionUrl=/MX&language=es)

[6] Siemens Industrial Online Support 2019 disponible en linea :

[https://support.industry.siemens.com/cs/st](https://support.industry.siemens.com/cs/start?lc=es-ES) [art?lc=es-ES](https://support.industry.siemens.com/cs/start?lc=es-ES)